#### **BAB IV**

# **ANALISIS DAN DESAIN SISTEM**

Menurut Yogiyanto (1995), Analisis sistem adalah penguraian dari suatu sistem informasi yang utuh kedalam bagian-bagian komponennya dengan maksud untuk mengidentifikasikan dan mengevaluasi permasalahan, kesempatan, hambatan yang terjadi dan kebutuhan yang diharapkan sehingga dapat diusulkan perbaikan. Menurut Yogiyanto (1995), Analisis sistem adalah penguraian dari suatu<br>
sistem informasi yang utuh kedalam bagian-bagian komponennya dengan maksud<br>
untuk mengidentifikasikan dan mengevaluasi permasulahan, kesempanne,<br>
hamb

#### **Analisa Sistem**

Sistem pencatatan transaksi penjualan barang yang saat ini dilakukan oleh KOPKAR UNTAG Surabaya masih dilakukan secara manual yaitu pencatatan pada buku. Prosesnya dimulai ketika pelanggan membeli barang secara tunai maupun kredit yang kemudian dicatat oleh bagian kasir.

Hasil dari analisa penjualan terdapat beberapa permasalahan, salah satunya antara lain proses yang dilakukan masih manual, yaitu pendataan barang dan transaksi penjualan dicatat ke dalam sebuah buku. Prosedur yang dilakukan cukup banyak, sehingga membutuhkan waktu yang lama untuk dapat menyelesaikannya.

#### **Desain Sistem**

Dari hasil analisa sistem tersebut maka untuk menyelesaikannya dibuat sebuah desain sistem. Dimana desain sistem tersebut terdiri dari Dokumen Flow, Sistem Flow, *Hirarki Input Proses Output* (HIPO), *Data Flow Diagram* (DFD), *Entity Relational Diagram* (ERD) dan desain *input output*. Desain sistem tersebut dapat dijelaskan sebagai berikut :

# **Dokumen Flow**

Proses dimulai ketika manajer memberikan dokumen daftar data pembelian barang ke bagian penjualan. Bagian penjualan melakukan pencatatan data pembelian barang yang menghasilkan dokumen daftar data barang, kemudian dokumen tersebut diberikan ke bagian kasir.

Proses transaksi dimulai ketika pelanggan memilih barang yang diinginkan, kemudian bagian kasir melakukan pencatatan yaitu pencatatan barang, data pelanggan dan pembayaran yang dilakukan pelanggan. Dari pencatatan yang dilakukan oleh bagian kasir akan menghasilkan dokumen penjualan. Dokumen penjualan tersebut diberikan ke manajer sebagai bentuk laporan yang nantinya akan diolah oleh bagian penjualan. (Lebih jelasnya lihat pada Gambar 4.1) data pernbelian barang yang menghasilkan dokumen daftar data barang, kemudian<br>dokumen tersebut diberikan ke bagian kasir.<br>Proses tramsaksi dimulai ketika pelanggan memilih barang yang<br>diinginkan, kemudian hagian kasir mela

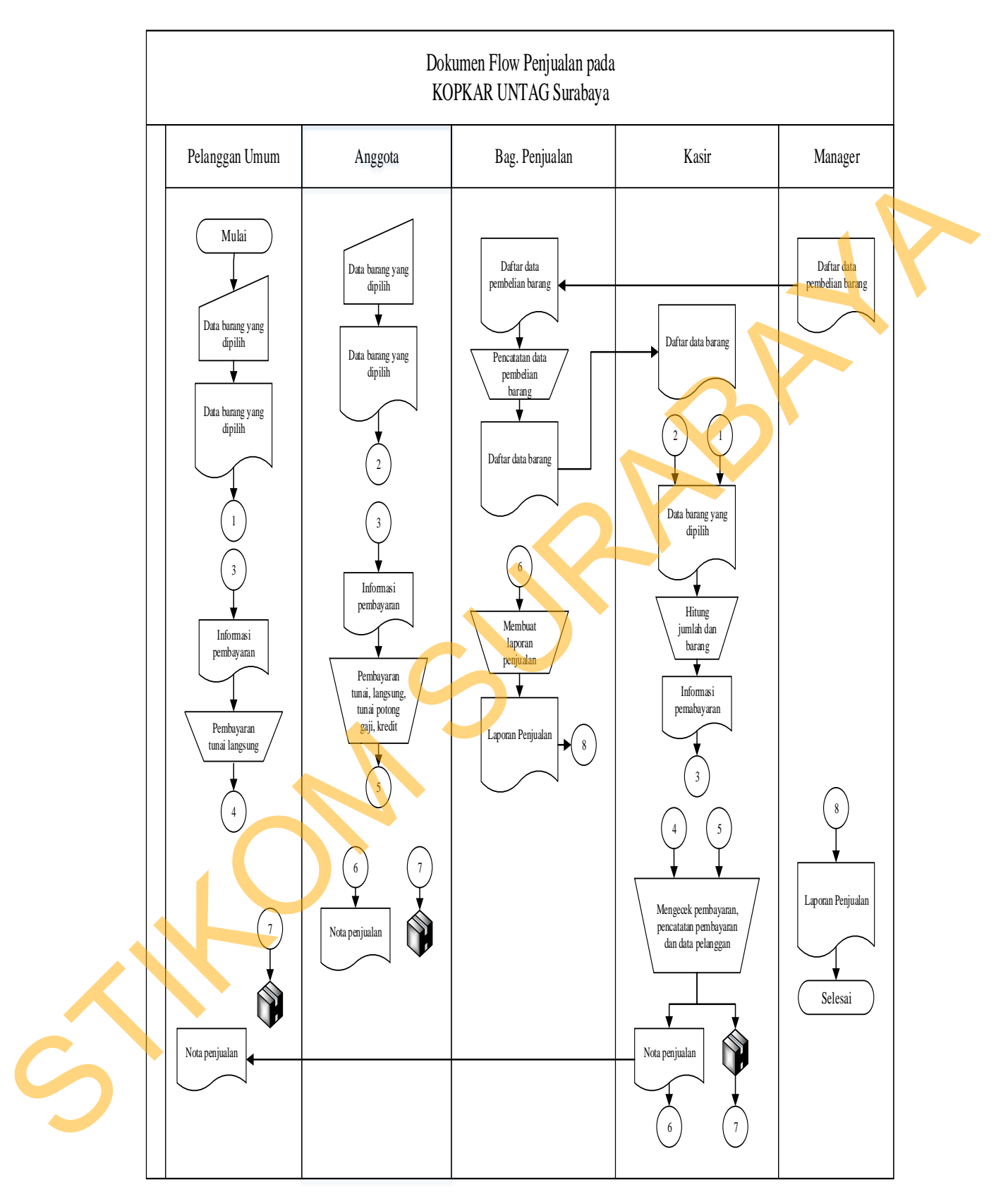

 **Gambar 4.1** Dokumen Flow Penjualan pada KOPKAR UNTAG Surabaya

# **4.2.2 Sistem Flow**

Sistem flow merupakan perancangan sistem yang akan digunakan untuk membuat aplikasi Penjualan. Sistem flow ini menjelaskan tentang aliran penjualan yang telah terkomputerisasi. Dalam sistem flow penjualan, proses dimulai ketika pelanggan memilih barang yang dibeli, kemudian bagian kasir akan menginputkan data antara lain barang, pelanggan serta pembayaran yang dilakukan pelanggan. Data-data tersebut disimpan ke dalam tabel penjualan dan pembayaran. Selain itu bagian kasir juga melakukan pencetakan nota penjualan untuk pelanggan. Dari transaksi penjualan tersebut, bagian penjualan dapat membuat laporan penjualan yang nantinya akan diberikan ke manajer. (Lebih jelasnya lihat pada Gambar 4.2) aplikasi Penjualan. Sistem flow ini menjelaskan tentang aliran penjualan, yang telah terkomputerisasi. Dalam sistem flow penjualan, proses dimulai ketika<br>pelanggan memilih barang, pelanggan serta pembayaran yang dilakukan

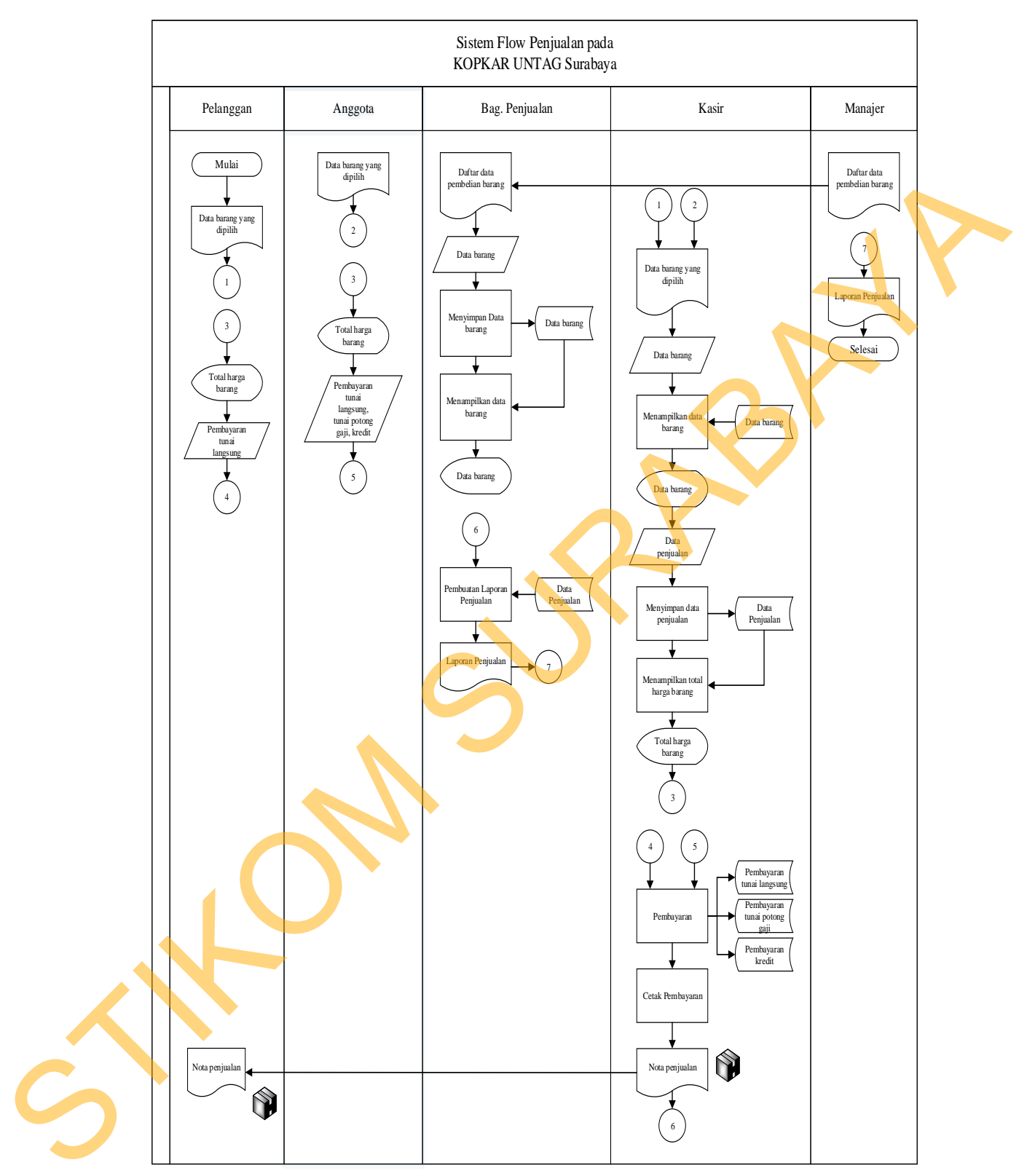

**Gambar 4.2** System Flow Penjualan pada KOPKAR UNTAG Surabaya

#### **4.2.3 Hirarki Input Proses Output (HIPO)**

Hirarki Input Proses Output menggambarkan hirarki proses-proses yang ada dalam *Data Flow Diagram*. Pada HIPO dari Rancang Bangun Aplikasi Penjualan pada KOPKAR UNTAG Surabaya terdapat tiga proses yaitu *Maintenance* data, Transaksi dan Laporan. Dimana masing-masing proses tersebut dapat dibagi lagi menjadi proses yang lebih mendetail. Untuk lebih jelasnya dapat dilihat pada Gambar 4.3 adalah HIPO dari Rancang Bangun Aplikasi Penjualan pada KOPKAR UNTAG Surabaya.

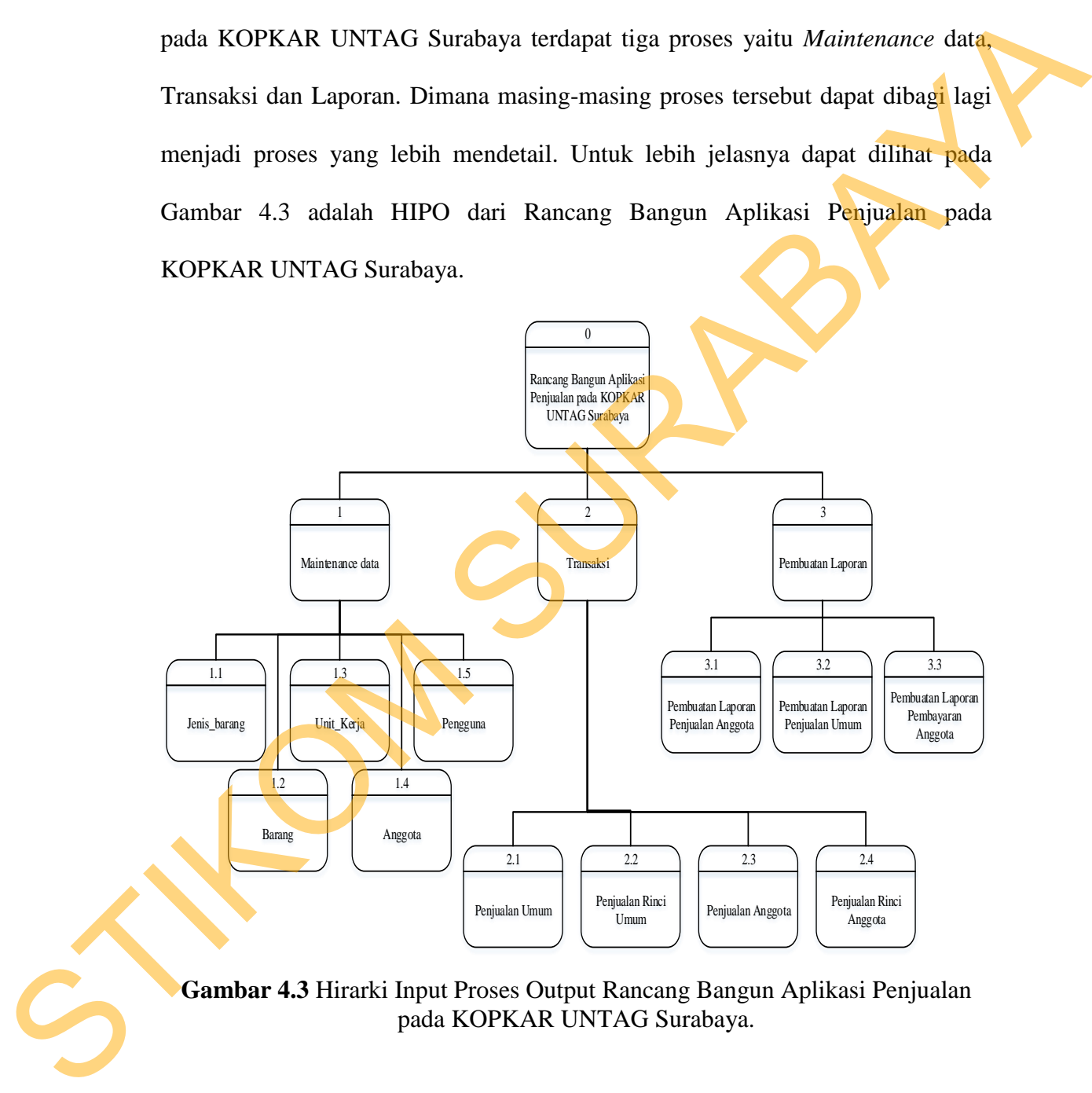

**Gambar 4.3** Hirarki Input Proses Output Rancang Bangun Aplikasi Penjualan pada KOPKAR UNTAG Surabaya.

#### **4.2.4 Context Diagram**

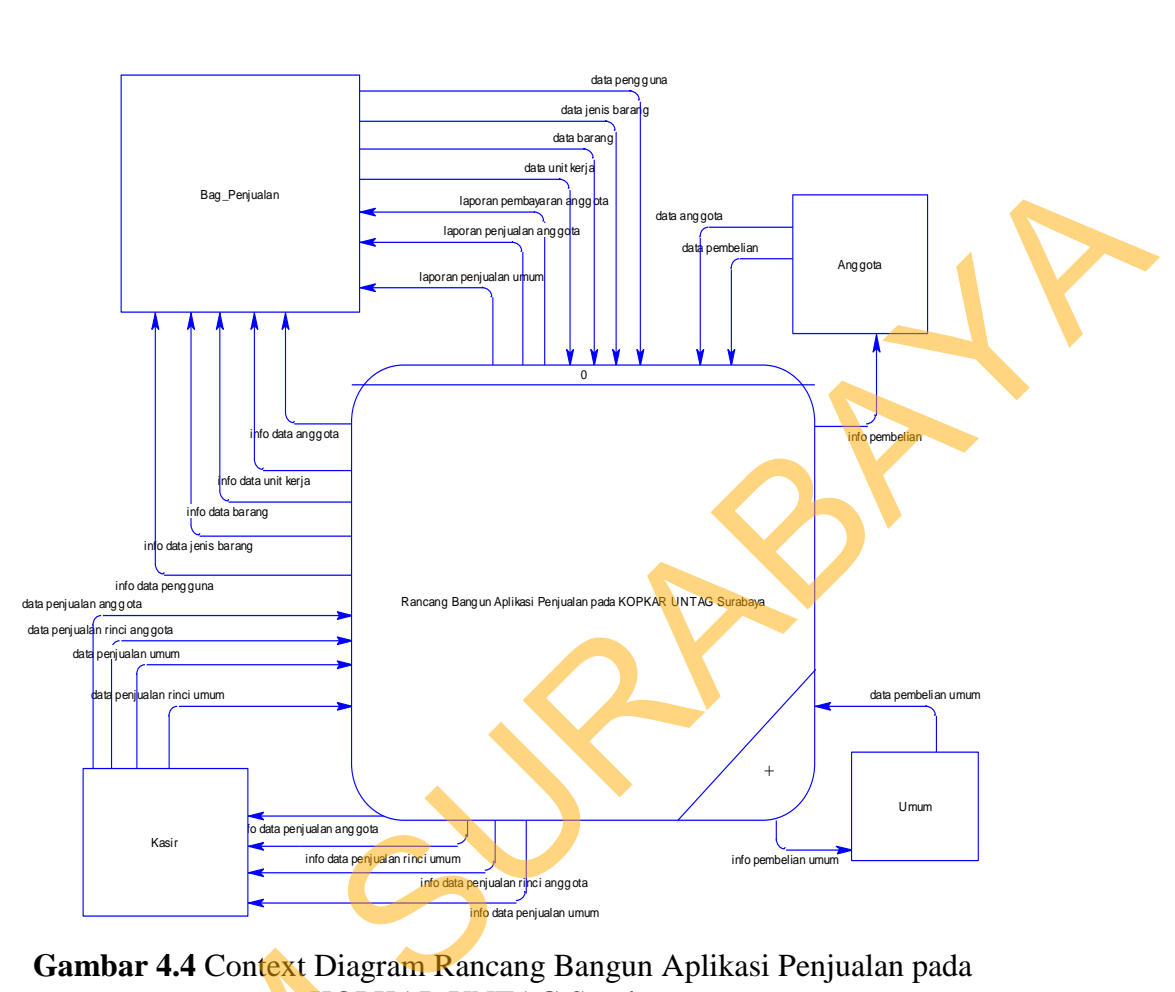

**Gambar 4.4** Context Diagram Rancang Bangun Aplikasi Penjualan pada KOPKAR UNTAG Surabaya.

*Context diagram* menggambarkan asal data dan menunjukkan aliran dari data tersebut. *Context Diagram* Rancang Bangun Sistem Informasi Penjualan pada Koperasi Karyawan UNTAG Surabaya terdiri dari 4 *eksternal entity* yaitu bagian penjualan, anggota, kasir dan umum. Aliran data yang keluar dari masing-masing *eksternal entity* mempunyai arti bahwa data tersebut berasal dari *eksternal entity* tersebut. Sedangkan aliran data yang masuk mempunyai arti informasi data Gambar 4.4 Context Diagram<br>
KOPKAR<br>
Context diagram menggambarkan<br>
tersebut. Context Diagram Rancar<br>
Koperasi Karyawan UNTAG Surab<br>
penjualan, anggota, kasir dan umun<br>
eksternal entity mempunyai arti bal<br>
tersebut. Sedangk ditujukan untuk *eksternal entity* tersebut.

#### **4.2.5 Data Flow Diagram Level 0**

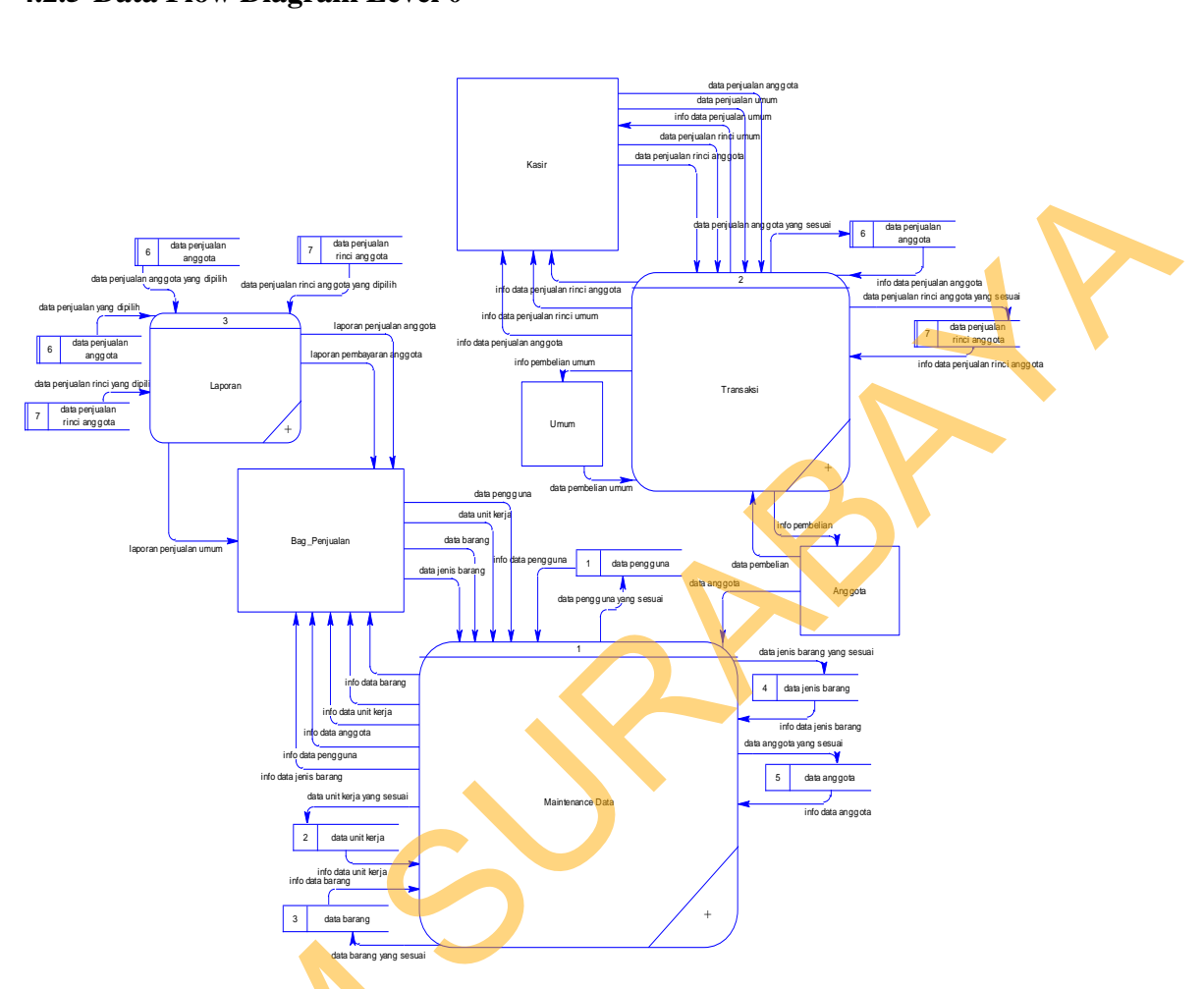

**Gambar 4.5** Data Flow Diagram Level 0 Rancang Bangun Aplikasi Penjualan pada KOPKAR UNTAG Surabaya

Pada gambar 4.5 merupakan DFD Level 0 Rancang Bangun Sistem Informasi Penjualan pada Koperasi Karyawan UNTAG Surabaya yang memiliki beberapa proses yaitu proses *maintenance*, proses transaksi dan proses laporan. Pada gambar 4.5 juga digambarkan *Data store* yang digunakan dalam sistem. *Data Store* yang digunakan adalah data pengguna, data unit kerja, data barang, data jenis barang, data anggota, data penjualan anggota, data penjualan rinci anggota, Gambar 4.5 Data Flow Diagram<br>
pada KOPK<br>
Pada gambar 4.5 merupakan DFD<br>
Penjualan pada Koperasi Karyawar<br>
proses yaitu proses maintenance,<br>
gambar 4.5 juga digambarkan Dat<br>
Store yang digunakan adalah data<br>
jenis barang, d data penjualan umum, data rinci penjualan umum.

19

#### **4.2.6 Data Flow Diagram Level 1 Maintenance**

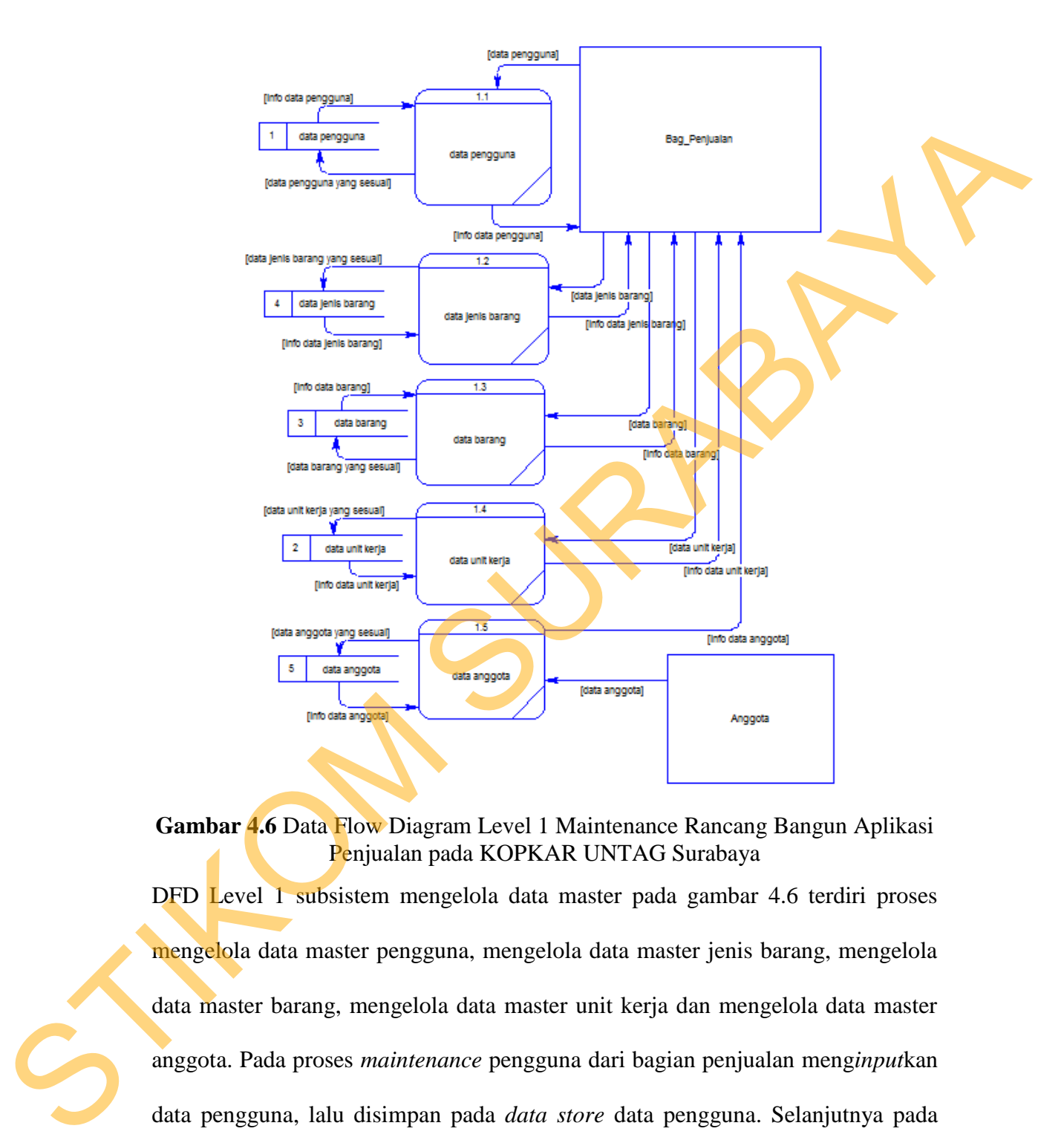

**Gambar 4.6** Data Flow Diagram Level 1 Maintenance Rancang Bangun Aplikasi Penjualan pada KOPKAR UNTAG Surabaya

DFD Level 1 subsistem mengelola data master pada gambar 4.6 terdiri proses mengelola data master pengguna, mengelola data master jenis barang, mengelola data master barang, mengelola data master unit kerja dan mengelola data master anggota. Pada proses *maintenance* pengguna dari bagian penjualan meng*input*kan data pengguna, lalu disimpan pada *data store* data pengguna. Selanjutnya pada *maintenance* jenis barang dari bagian penjualan meng*input*kan data jenis barang, kemudian disimpan pada *data store* jenis barang. Kemudian proses *maintenance* barang disimpan ke *data store* data barang. Proses *maintenance* unit kerja

disimpan ke *data store* unit kerja dan proses *maintenance* anggota disimpan ke *data store* anggota.

# **4.2.7 Data Flow Diagram Level 1 Transaksi**

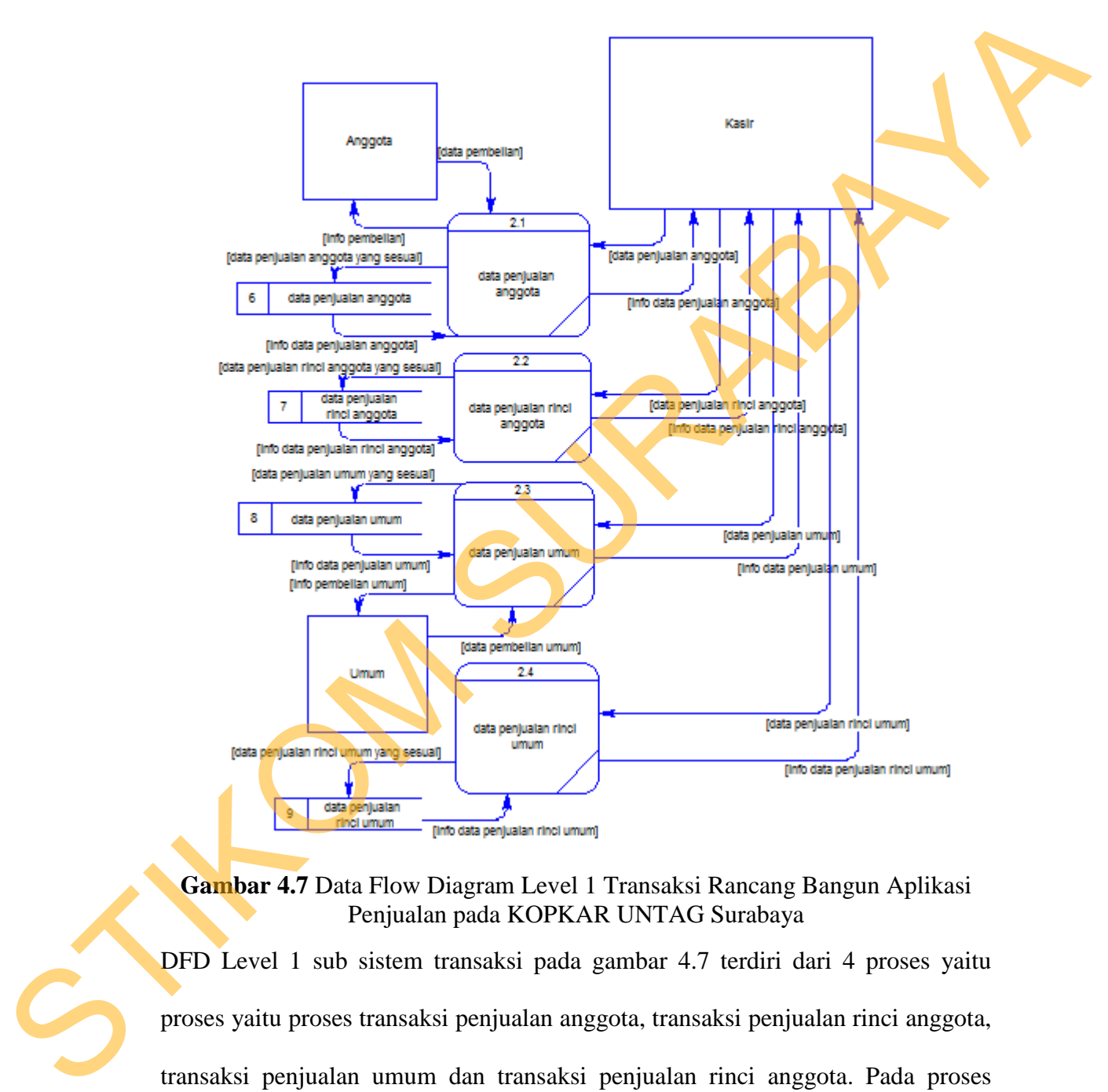

**Gambar 4.7** Data Flow Diagram Level 1 Transaksi Rancang Bangun Aplikasi Penjualan pada KOPKAR UNTAG Surabaya

DFD Level 1 sub sistem transaksi pada gambar 4.7 terdiri dari 4 proses yaitu proses yaitu proses transaksi penjualan anggota, transaksi penjualan rinci anggota, transaksi penjualan umum dan transaksi penjualan rinci anggota. Pada proses transaksi penjualan anggota, anggota memberikan data pembelian kemudian kasir meng*input*kan data penjualan anggota dan data penjualan rinci anggota ke dalam program yang disimpan ke dalam *data store* penjualan anggota dan *data store* penjualan rinci anggota. Sedangkan pada proses transaksi penjualan umum, pelanggan umum memberikan data pembelian kemudian kasir meng*input*kan data penjualan umum dan data penjualan rinci umum ke dalam program yang disimpan ke dalam *data store* penjualan umum dan *data store* penjualan rinci umum.

#### **4.2.8 Data Flow Diagram Level 1 Laporan**

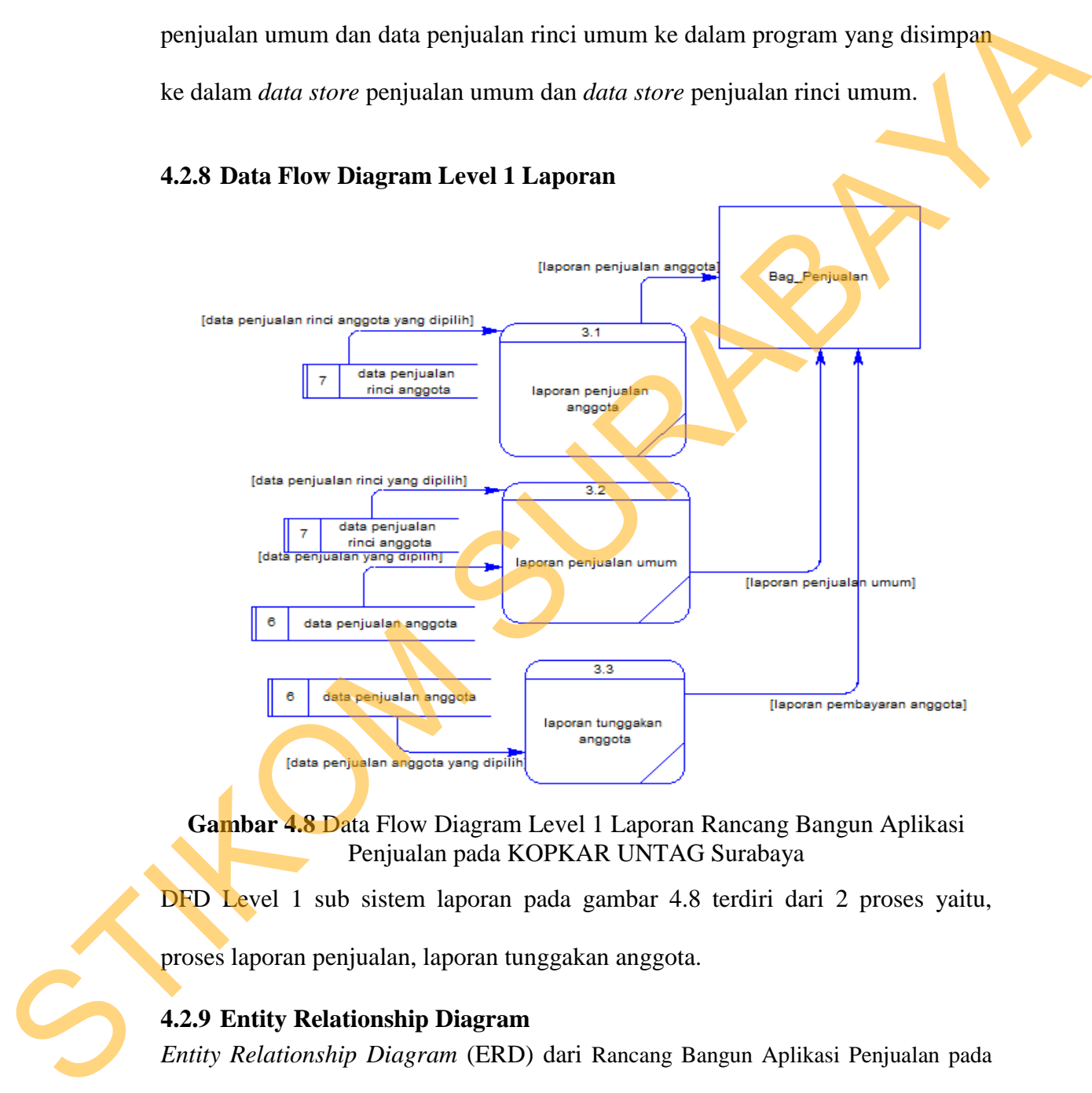

**Gambar 4.8** Data Flow Diagram Level 1 Laporan Rancang Bangun Aplikasi Penjualan pada KOPKAR UNTAG Surabaya

DFD Level 1 sub sistem laporan pada gambar 4.8 terdiri dari 2 proses yaitu,

proses laporan penjualan, laporan tunggakan anggota.

# **4.2.9 Entity Relationship Diagram**

*Entity Relationship Diagram* (ERD) dari Rancang Bangun Aplikasi Penjualan pada KOPKAR UNTAG Surabaya yang terdiri dari *Conceptual Data Model* (CDM) dan *Physical Data Model* (PDM) dijelaskan pada gambar

#### **a. Conceptual Data Model (CDM)**

Pada gambar 4.14 merupakan *conceptual data model* pada Rancang Bangun Sistem Informasi Penjualan pada Koperasi Karyawan UNTAG Surabaya. Terdapat 9 tabel yang digunakan dalam aplikasi ini, tabel-tabel tersebut antara lain tabel Guru, tabel jenis barang, tabel barang, tabel pengguna, tabel unit kerja, tabel anggota, tabel penjualan anggota, tabel penjualan rinci anggota, tabel penjualan umum, tabel penjualan rinci umum.

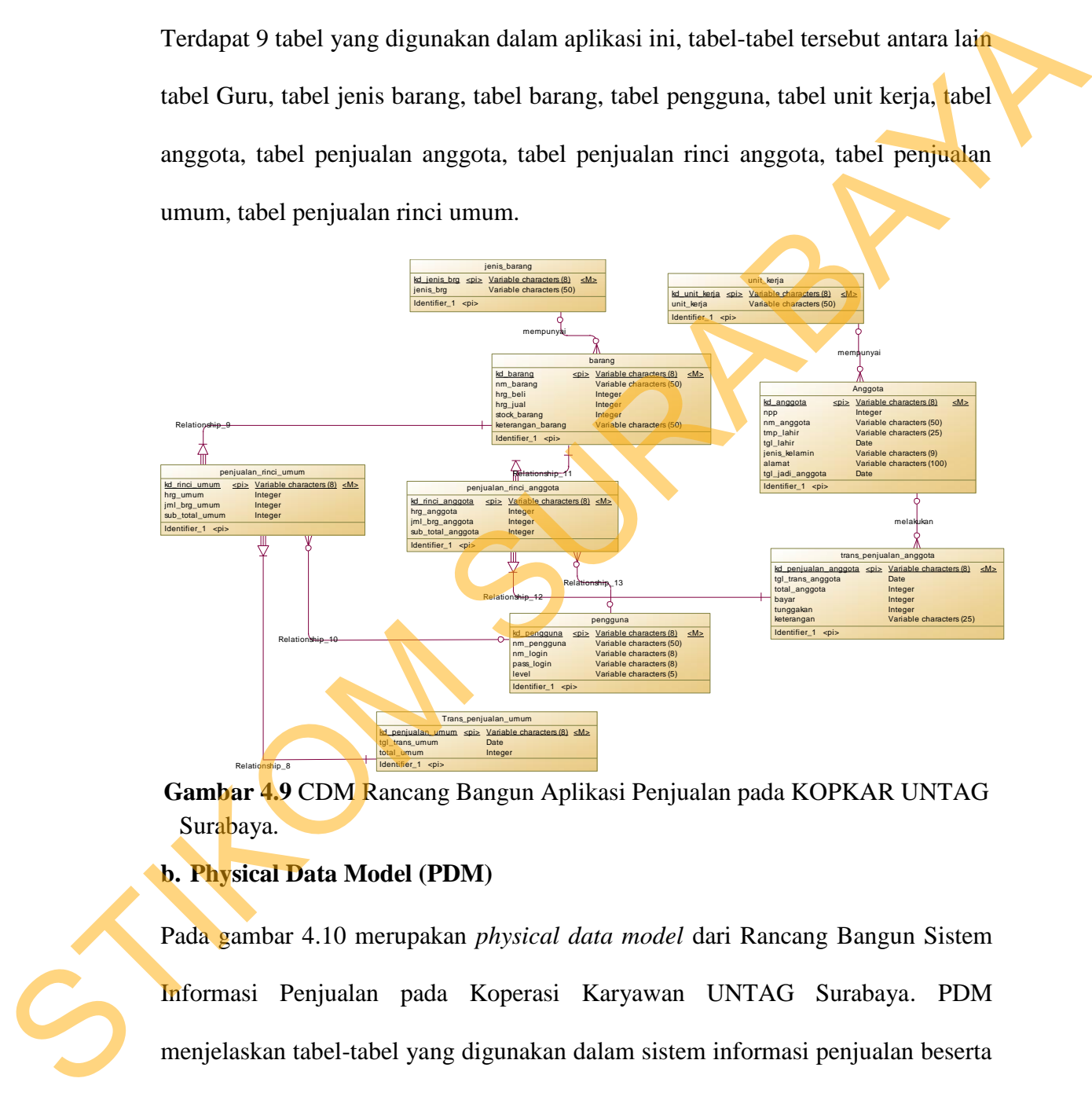

**Gambar 4.9** CDM Rancang Bangun Aplikasi Penjualan pada KOPKAR UNTAG Surabaya.

# **b. Physical Data Model (PDM)**

Pada gambar 4.10 merupakan *physical data model* dari Rancang Bangun Sistem Informasi Penjualan pada Koperasi Karyawan UNTAG Surabaya. PDM menjelaskan tabel-tabel yang digunakan dalam sistem informasi penjualan beserta tipe data dan panjang masing-masing tipe data tersebut.

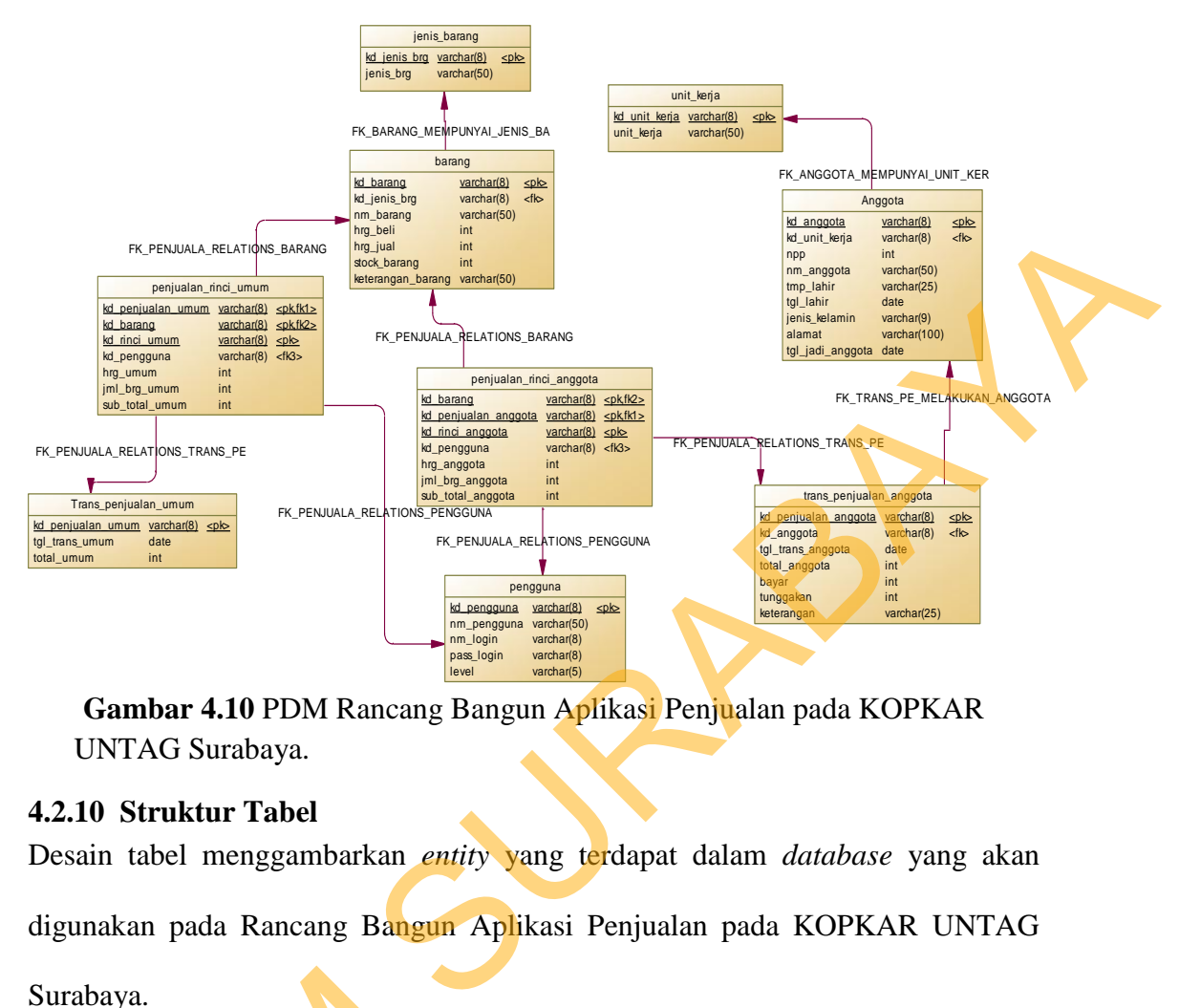

Gambar 4.10 PDM Rancang Bangun Aplikasi Penjualan pada KOPKAR UNTAG Surabaya.

# **4.2.10 Struktur Tabel**

Desain tabel menggambarkan *entity* yang terdapat dalam *database* yang akan

digunakan pada Rancang Bangun Aplikasi Penjualan pada KOPKAR UNTAG

Surabaya.

# **1. Tabel Unit Kerja**

Primary Key : Kd\_unit\_kerja

Foreign Key

Fungsi : Menyimpan data unit kerja

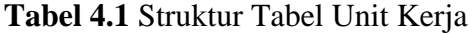

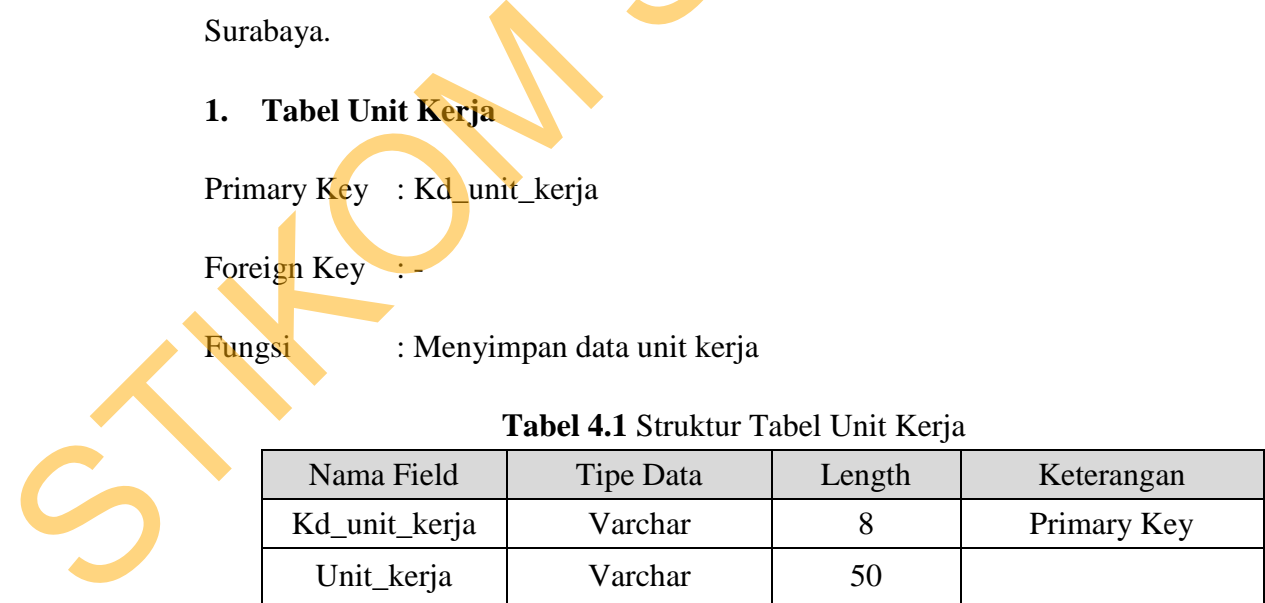

# **2. Tabel Anggota**

Primary Key : Kd\_anggota

Foreign Key : Kd\_unit\_kerja

Fungsi : Menyimpan data anggota

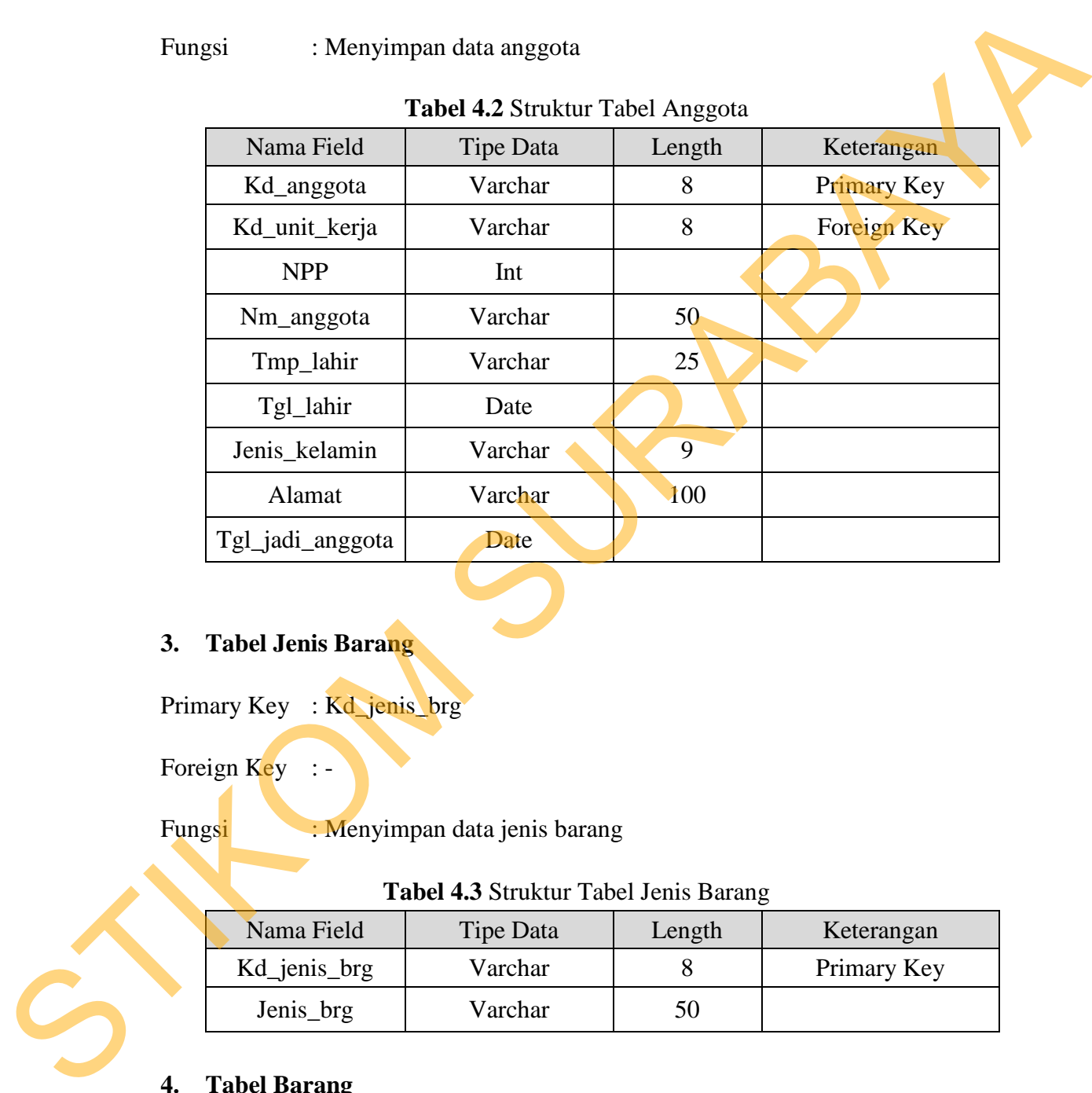

**Tabel 4.2** Struktur Tabel Anggota

# **3. Tabel Jenis Barang**

Primary Key: Kd\_jenis\_brg

Foreign Key : -

Fungsi : Menyimpan data jenis barang

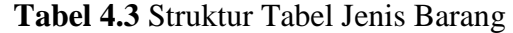

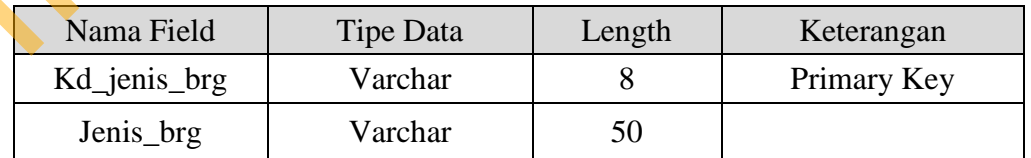

# **4. Tabel Barang**

Primary Key : Kd\_barang

Foreign Key : Kd\_jenis\_brg

# Fungsi : Menyimpan data barang

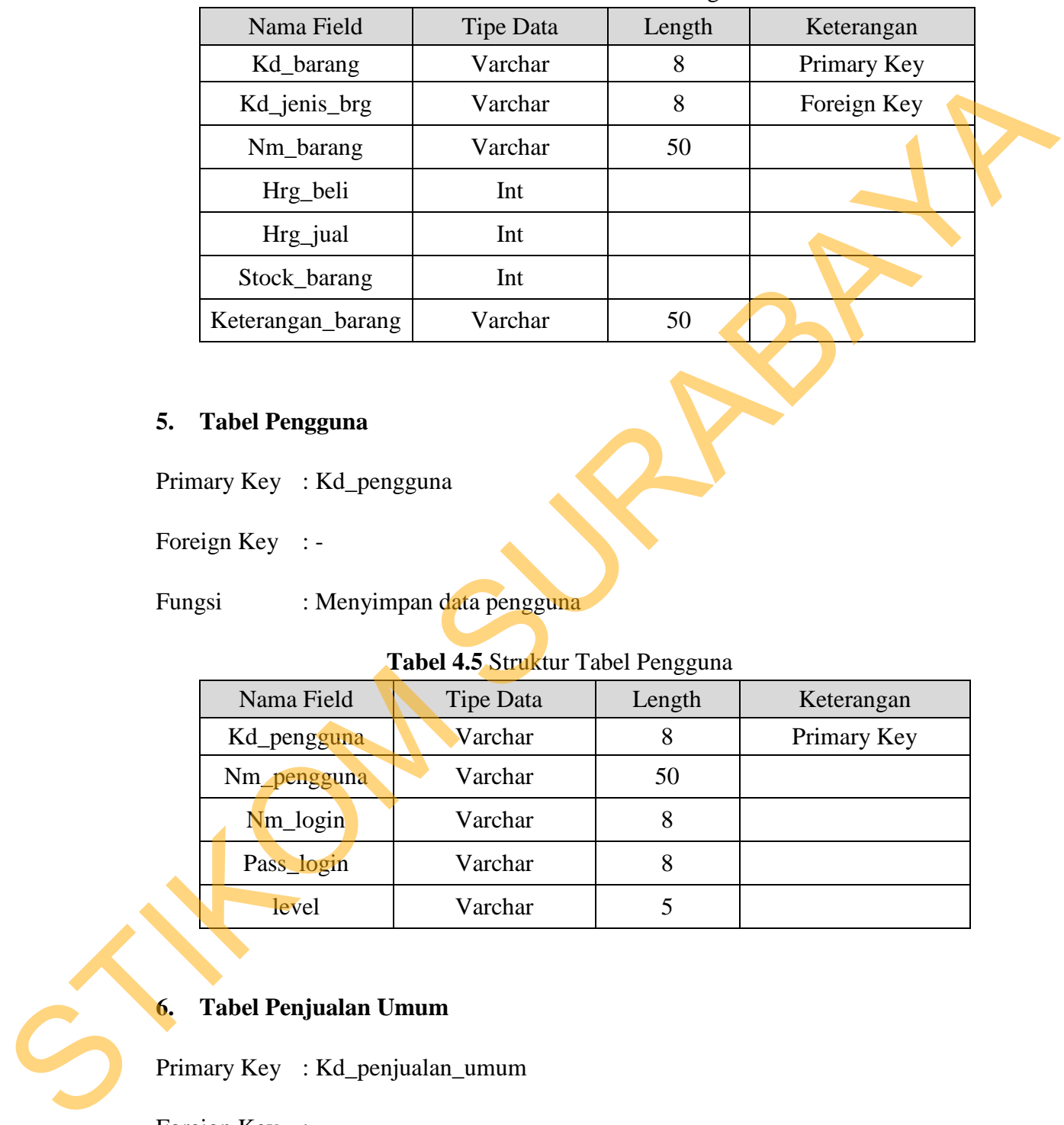

# **Tabel 4.4** Struktur Tabel Barang

# **5. Tabel Pengguna**

Primary Key : Kd\_pengguna

Foreign Key : -

Fungsi : Menyimpan data pengguna

# **Tabel 4.5** Struktur Tabel Pengguna

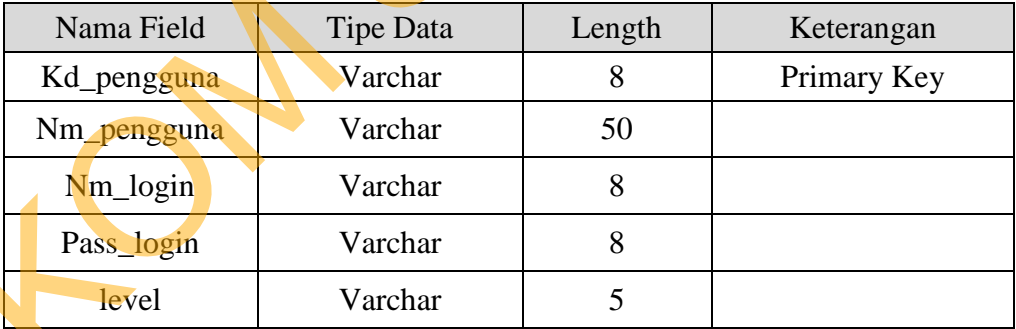

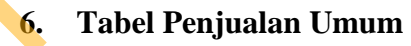

Primary Key : Kd\_penjualan\_umum

Foreign Key : -

Fungsi : Menyimpan data penjualan umum

| Nama Field        | Tipe Data | Length | Keterangan  |
|-------------------|-----------|--------|-------------|
| Kd_penjualan_umum | Varchar   |        | Primary Key |
| Tgl_trans_umum    | Date      |        |             |
| Total umum        | Int       |        |             |

**Tabel 4.6** Struktur Tabel Penjualan Umum

# **7. Tabel Penjualan Umum Rinci**

- Primary Key : Kd\_penjualan\_umum, kd\_barang, kd\_rinci\_umum
- Foreign Key : Kd\_penjualan\_umum, kd\_barang, ke\_pengguna
- Fungsi : Menyimpan data penjualan rinci umum

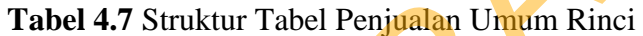

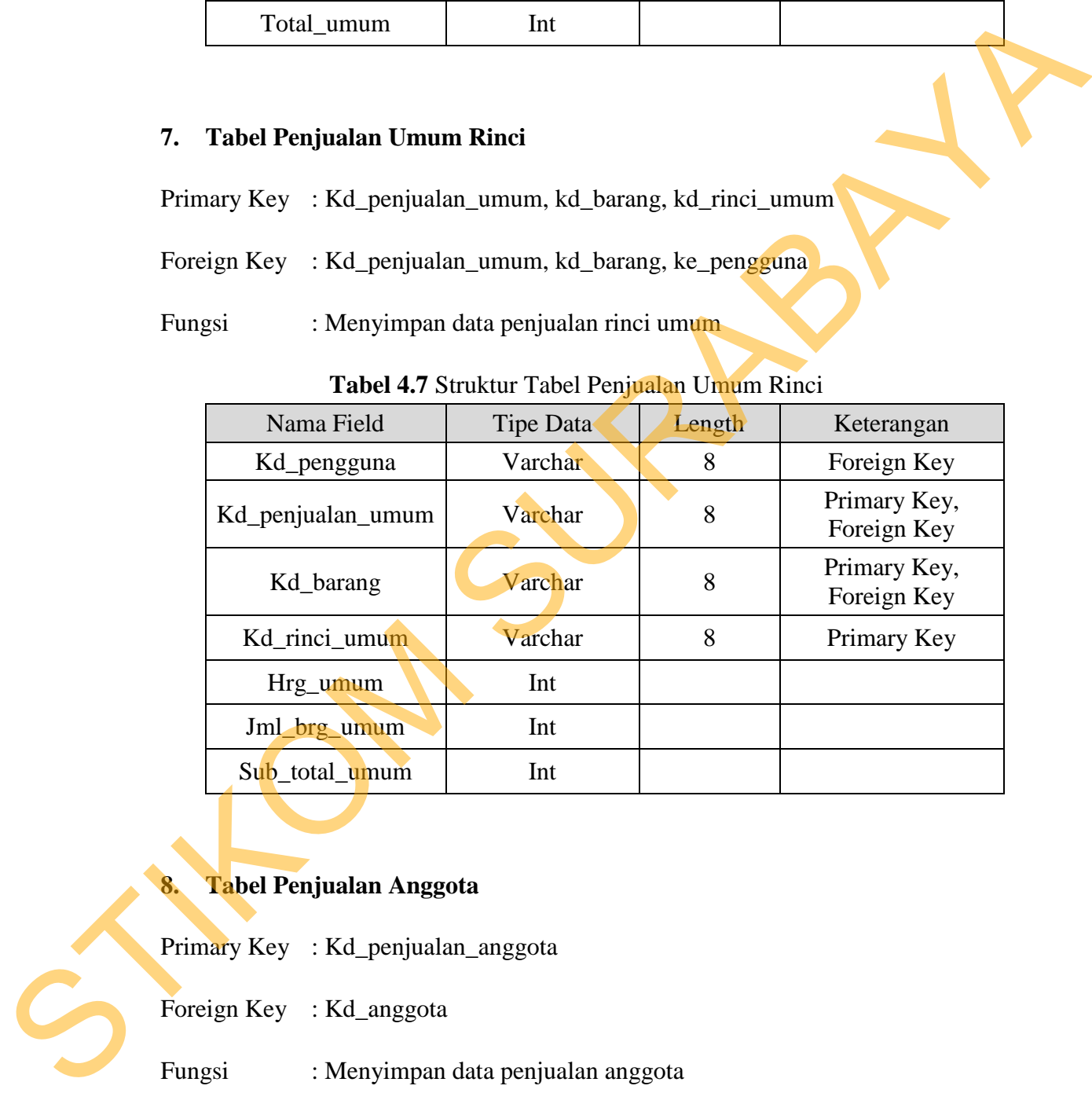

# **8. Tabel Penjualan Anggota**

Primary Key : Kd\_penjualan\_anggota

Foreign Key : Kd\_anggota

Fungsi : Menyimpan data penjualan anggota

| Nama Field                                                                                                    | Tipe Data                                        | Length            | Keterangan   |  |
|----------------------------------------------------------------------------------------------------|--------------------------------------------------|-------------------|--------------|--|
| Kd_penjualan_anggota                                                                                                    | Varchar                                          | 8                 | Primary Key  |  |
| Kd_anggota                                                                                                    | Varchar                                          | 8                 | Foreign Key  |  |
| Tgl_trans_anggota                                                                                                    | Date                                             |                   |              |  |
| Total_anggota                                                                                                    | Int                                              |                   |              |  |
| Bayar                                                                                                    | Int                                              |                   |              |  |
| Tunggakan                                                                                                    | Int                                              |                   |              |  |
| mary Key : Kd_barang, kd_penjualan_anggota, Kd_rinci_anggota<br>reign Key : Kd_barang, kd_penjualan_anggota, kd_pengguna<br>ngsi | : Menyimpan data penjualan rinci anggota         |                   |              |  |
|                                                                                                    | Tabel 4.9 Struktur Tabel Penjualan Anggota Rinci |                   |              |  |
| Nama Field                                                                                                    | <b>Tipe Data</b>                                 | Length            | Keterangan   |  |
| Kd_pengguna                                                                                                    | Varchar                                          | 8                 | Foreign Key  |  |
| Kd nenjualan anggota                                                                                                    | Varchar                                          | $\mathsf{\Omega}$ | Primary Key, |  |

**Tabel 4.8** Struktur Tabel Penjualan Anggota

# **9. Tabel Penjualan Anggota Rinci**

Foreign Key : Kd\_barang, kd\_penjualan\_anggota, kd\_pengguna

Fungsi : Menyimpan data penjualan rinci anggota

**Tabel 4.9** Struktur Tabel Penjualan Anggota Rinci

|                                                                                                    | Nama Field                                                      | <b>Tipe Data</b> | Length | Keterangan                  |  |  |  |
|----------------------------------------------------------------------------------------------------|-----------------------------------------------------------------|------------------|--------|-----------------------------|--|--|--|
|                                                                                                    | Kd_pengguna                                                     | Varchar          | 8      | Foreign Key                 |  |  |  |
|                                                                                                    | Kd_penjualan_anggota                                            | Varchar          | 8      | Primary Key,<br>Foreign Key |  |  |  |
|                                                                                                    | Kd barang                                                       | Varchar          | 8      | Primary Key,<br>Foreign Key |  |  |  |
|                                                                                                    | Kd_rinci_anggota                                                | Varchar          | 8      | Primary Key                 |  |  |  |
|                                                                                                    | Hrg anggota                                                     | Int              |        |                             |  |  |  |
|                                                                                                    | Jml_brg_ anggota                                                | Int              |        |                             |  |  |  |
|                                                                                                    | Sub_total_anggota                                               | Int              |        |                             |  |  |  |
| 4.2.11 Desain Input Output<br>Gambar-gambar berikut adalah tampilan desain program dari Rancang Bangun |                                                                 |                  |        |                             |  |  |  |
|                                                                                                    | Aplikasi Penjualan pada KOPKAR UNTAG Surabaya yang akan dibuat. |                  |        |                             |  |  |  |

# **4.2.11 Desain Input Output**

# **1. Rancang Login / Autentifikasi**

Form ini digunakan untuk *login* pengguna. Untuk lebih jelasnya dapat dilihat pada

Gambar 4.26.

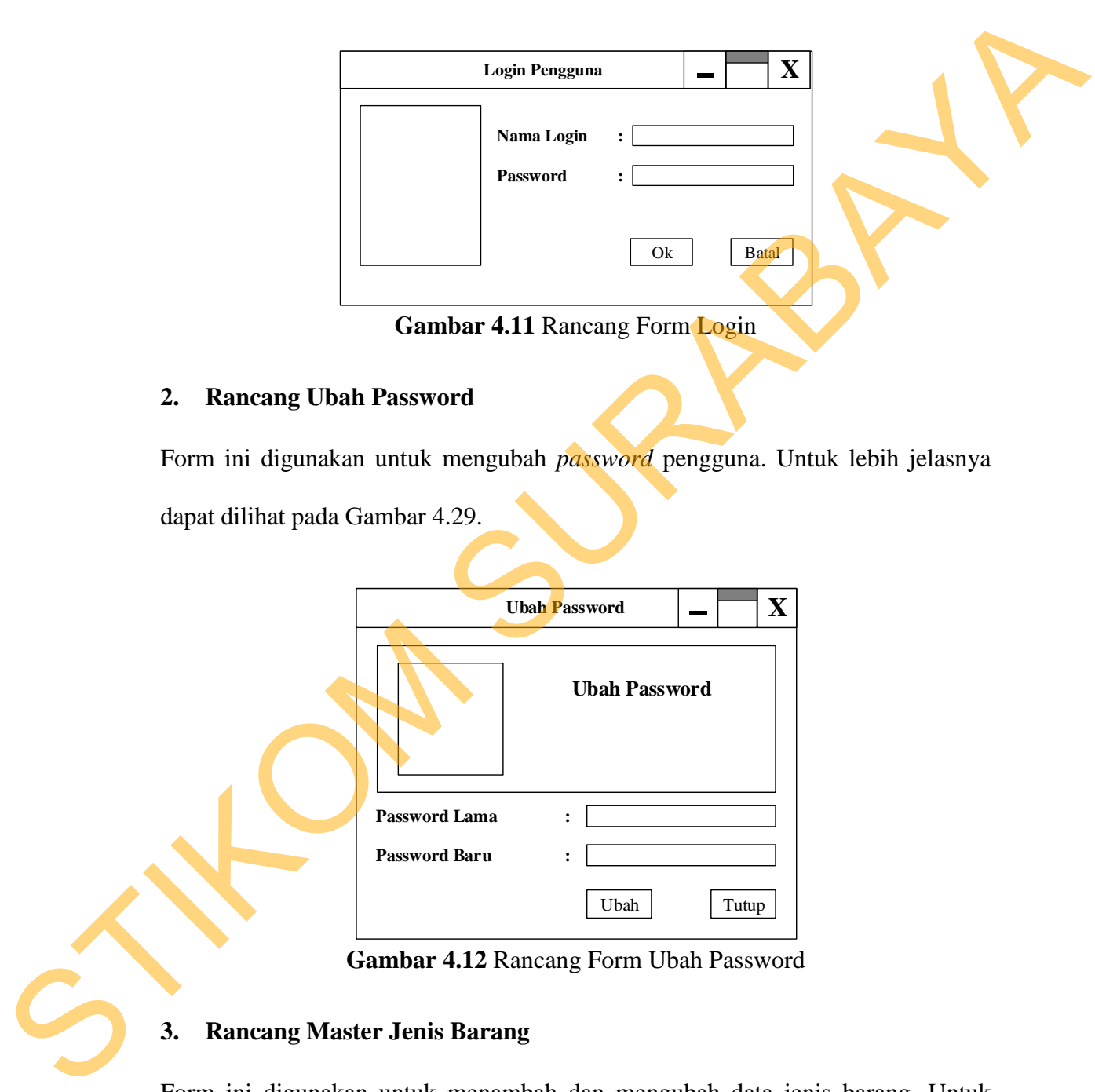

Form ini digunakan untuk menambah dan mengubah data jenis barang. Untuk lebih jelasnya dapat dilihat pada Gambar 4.33.

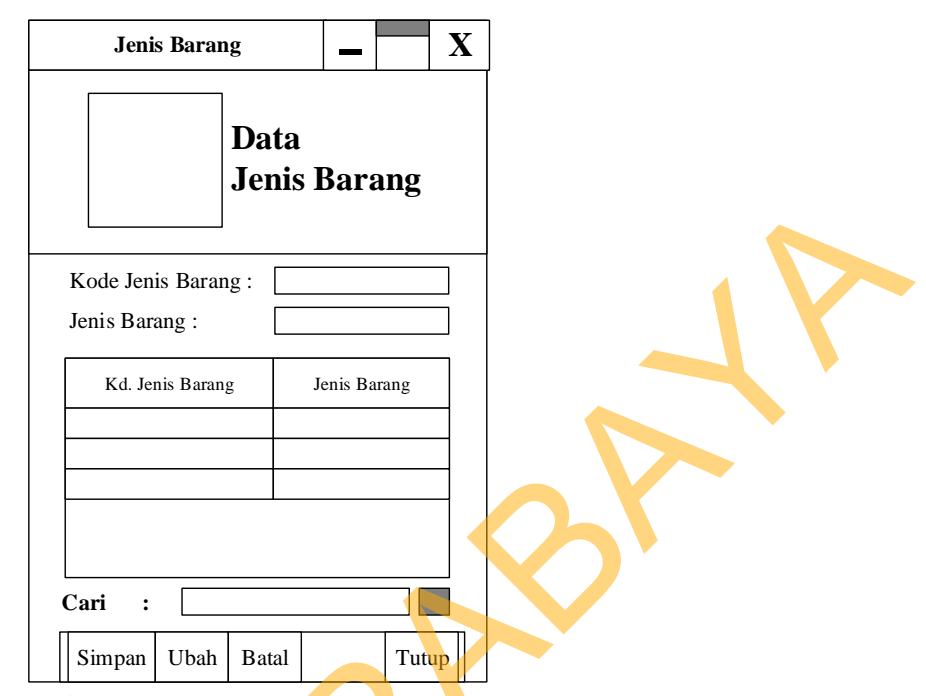

**Gambar 4.13** Rancang Form Master Jenis Barang

# **4. Rancang Master Barang**

Form ini digunakan untuk menambah dan mengubah data barang. Untuk lebih jelasnya dapat dilihat pada Gambar 4.37.

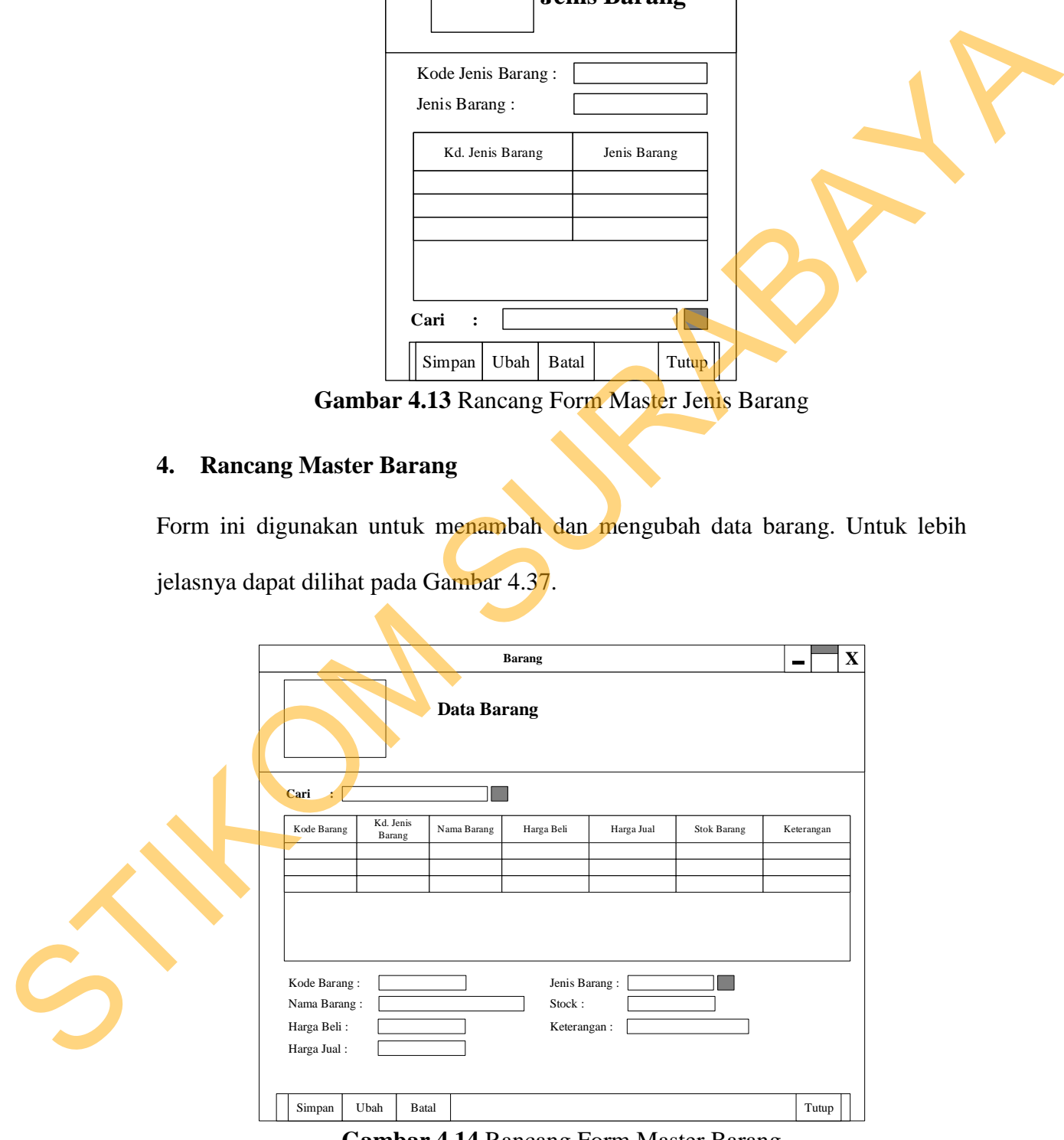

# **5. Rancang Master Unit Kerja**

Form ini digunakan untuk menambah dan mengubah data unit kerja. Untuk lebih jelasnya dapat dilihat pada Gambar 4.41.

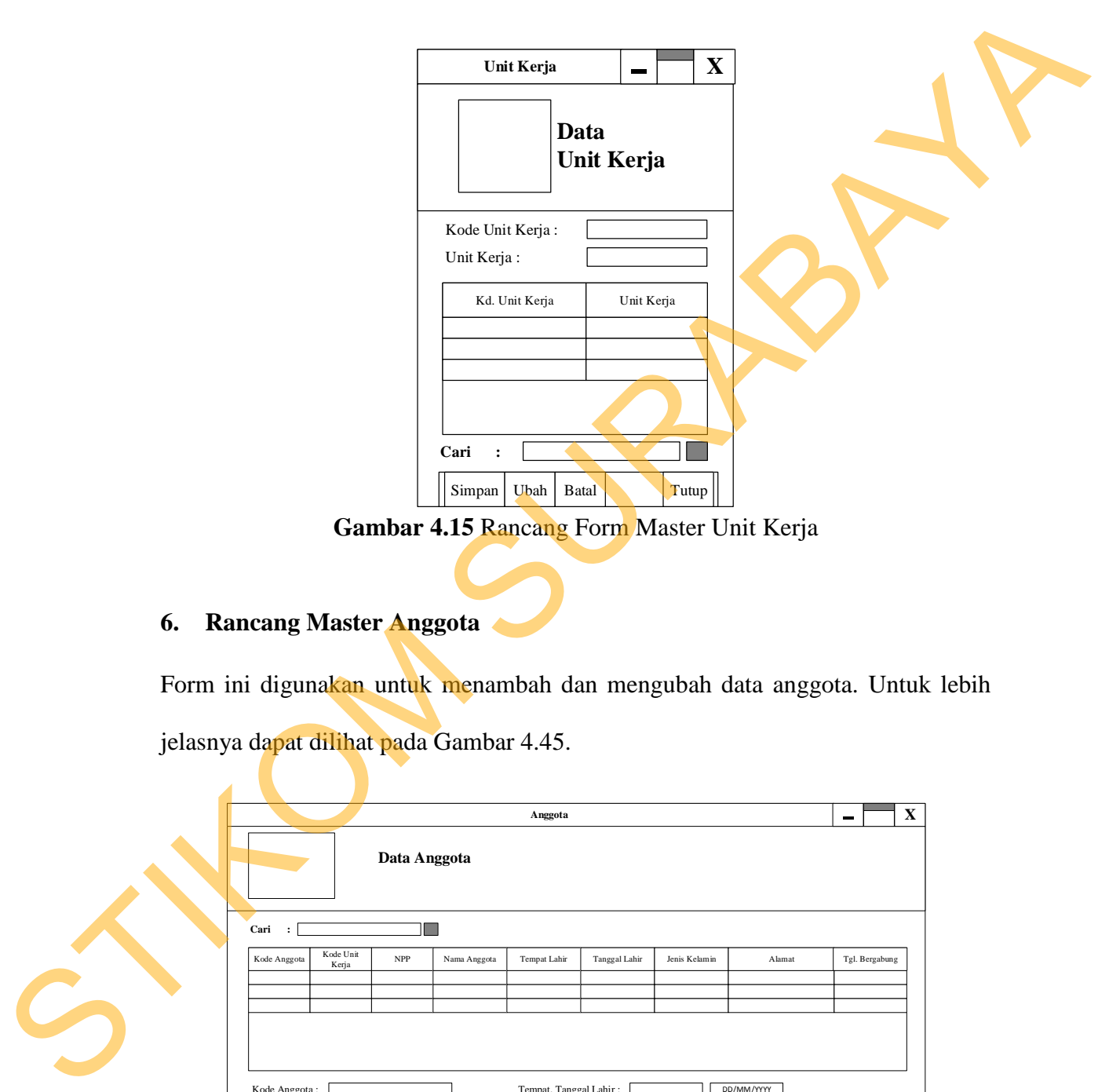

# **6. Rancang Master Anggota**

Form ini digunakan untuk menambah dan mengubah data anggota. Untuk lebih jelasnya dapat dilihat pada Gambar 4.45.

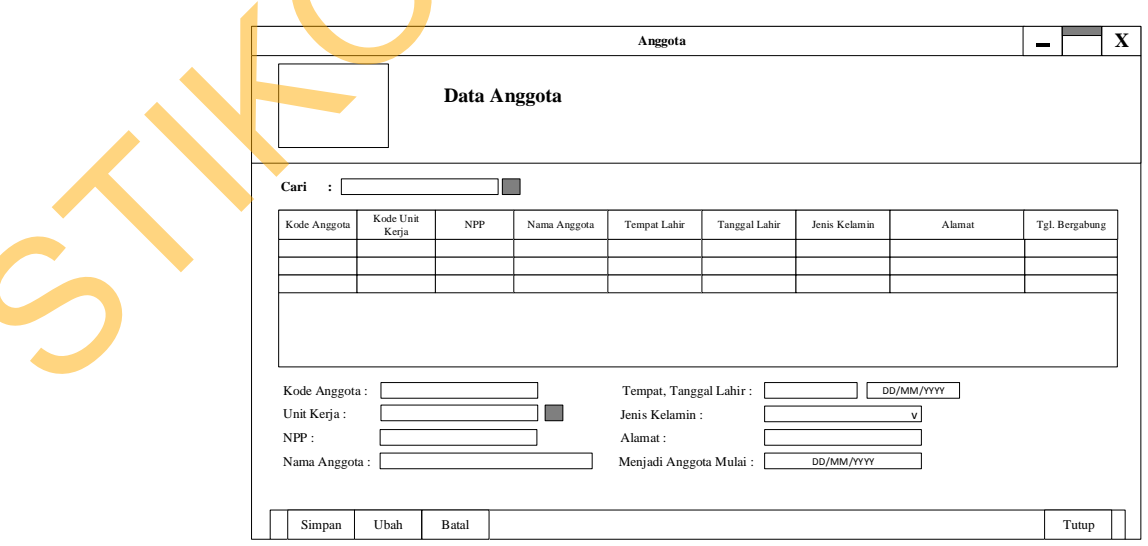

**Gambar 4.16** Rancang Form Master Anggota

# **7. Rancang Master Pengguna**

Form ini digunakan untuk menambah dan mengubah data pengguna. Untuk lebih jelasnya dapat dilihat pada Gambar 4.49.

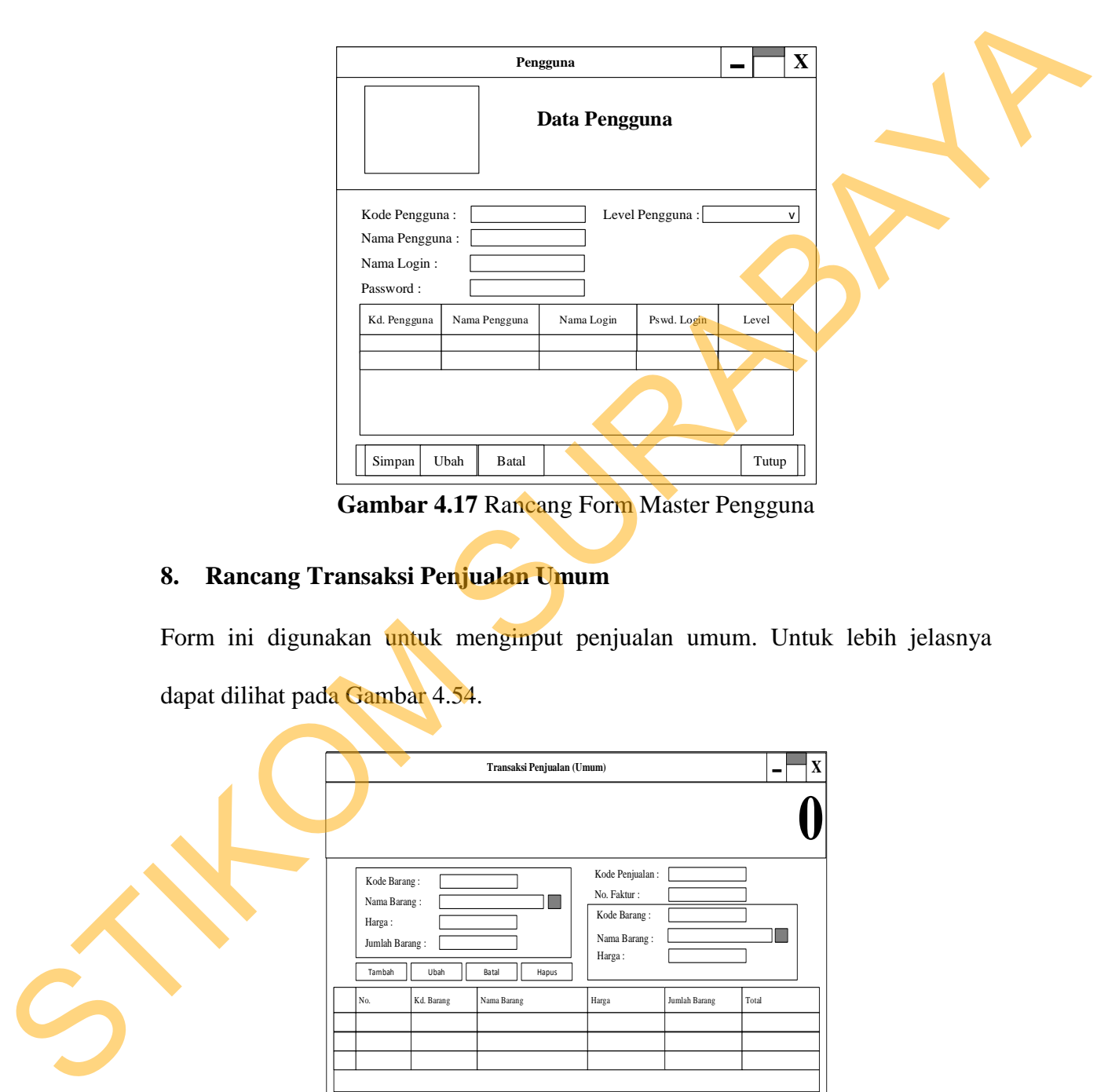

**Gambar 4.17** Rancang Form Master Pengguna

# **8. Rancang Transaksi Penjualan Umum**

Form ini digunakan untuk menginput penjualan umum. Untuk lebih jelasnya dapat dilihat pada Gambar 4.54.

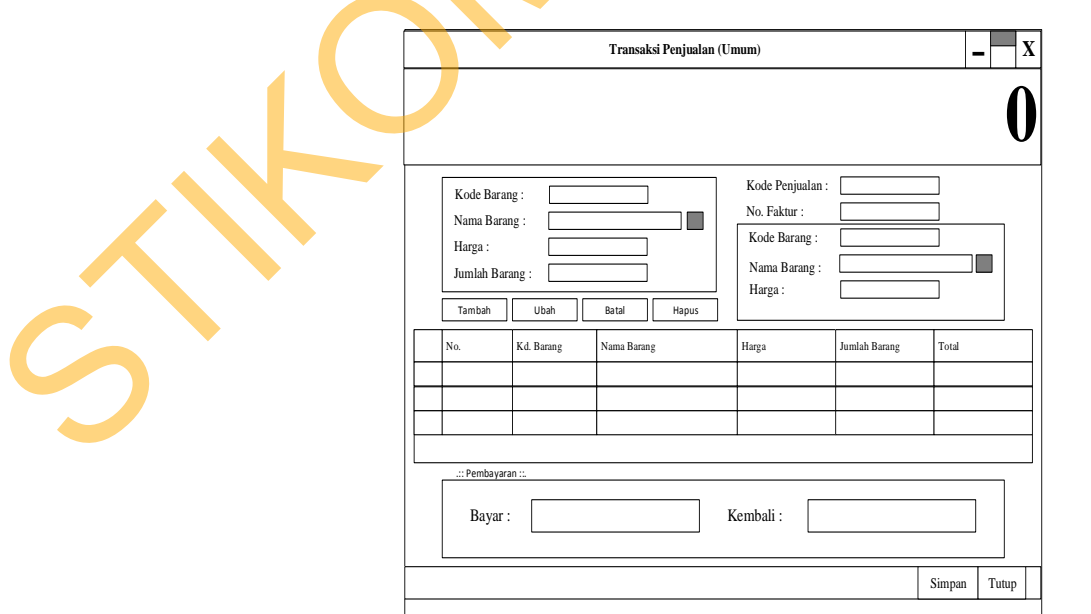

**Gambar 4.18** Rancang Form Transaksi Penjualan Umum

# **9. Rancang Transaksi Penjualan Anggota**

Form ini digunakan untuk menginput penjualan anggota. Untuk lebih jelasnya dapat dilihat pada Gambar 4.58.

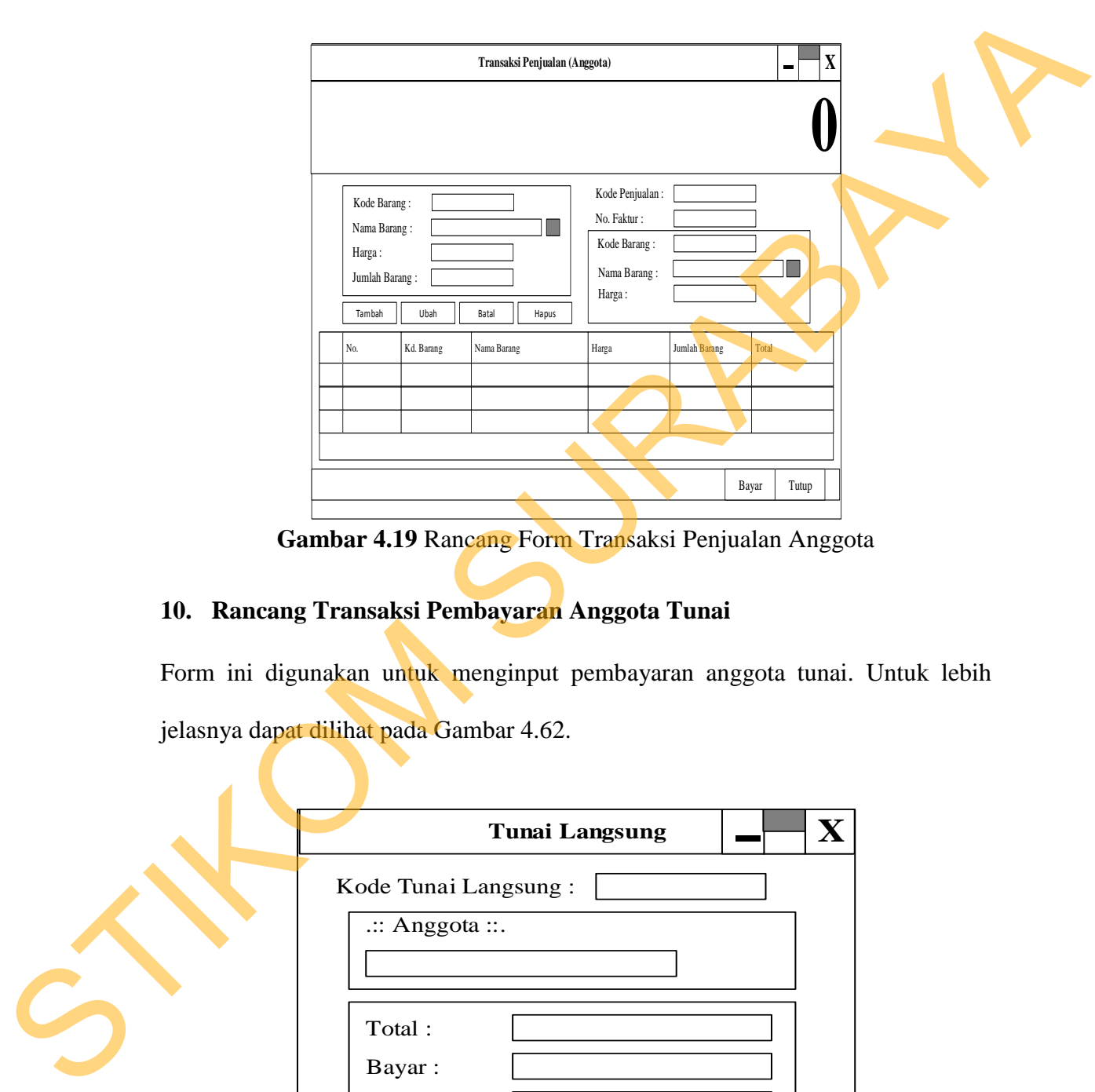

**Gambar 4.19** Rancang Form Transaksi Penjualan Anggota

# **10. Rancang Transaksi Pembayaran Anggota Tunai**

Form ini digunakan untuk menginput pembayaran anggota tunai. Untuk lebih jelasnya dapat dilihat pada Gambar 4.62.

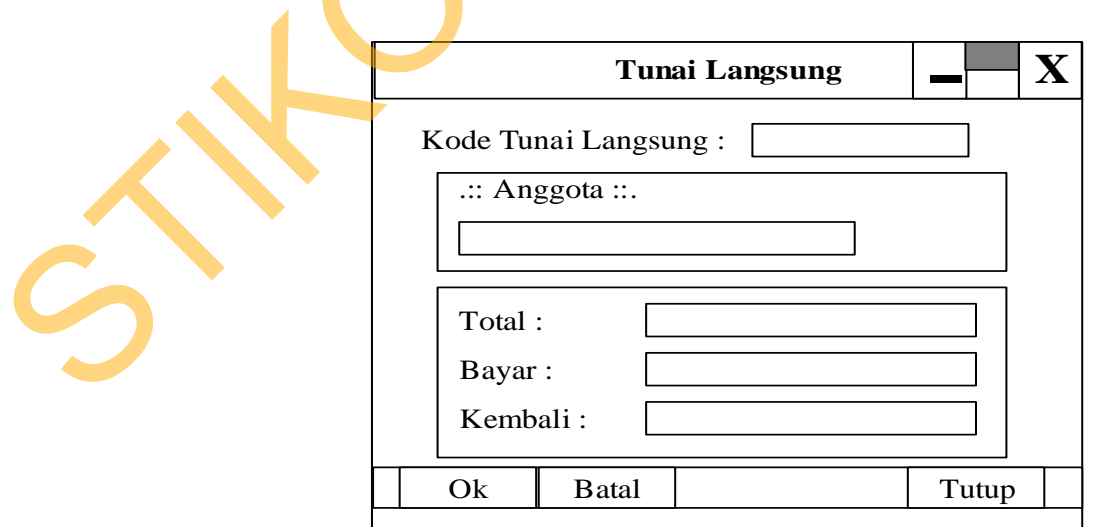

**Gambar 4.20** Rancang Form Transaksi Pembayaran Anggota Tunai

# **11. Rancang Transaksi Pembayaran Anggota Tunai Potong Gaji**

Form ini digunakan untuk menginput penjualan umum. Untuk lebih jelasnya dapat dilihat pada Gambar 4.64.

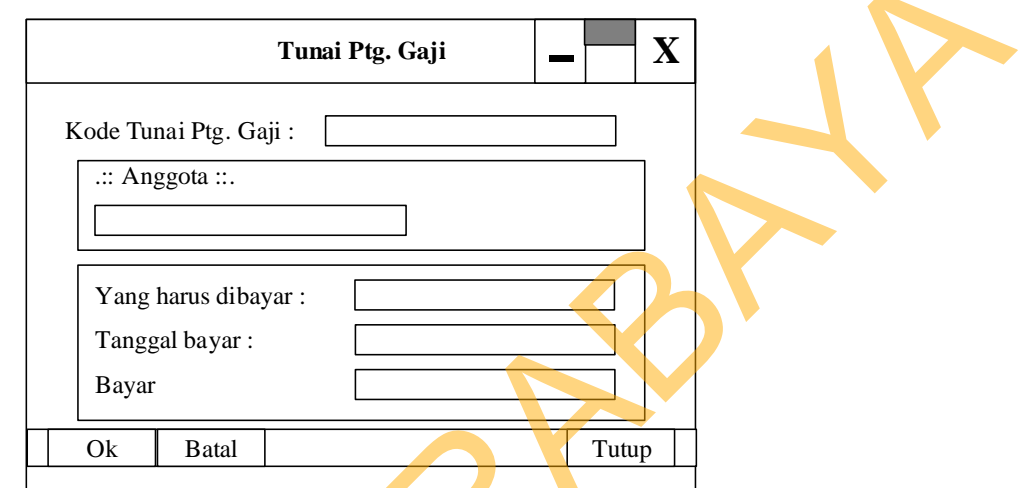

**Gambar 4.21** Rancang Form Transaksi Pembayaran Anggota Tunai Potong Gaji

# **12. Rancang Transaksi Pembayaran Anggota Kredit**

Form ini digunakan untuk menginput penjualan umum. Untuk lebih jelasnya dapat dilihat pada Gambar 4.68.

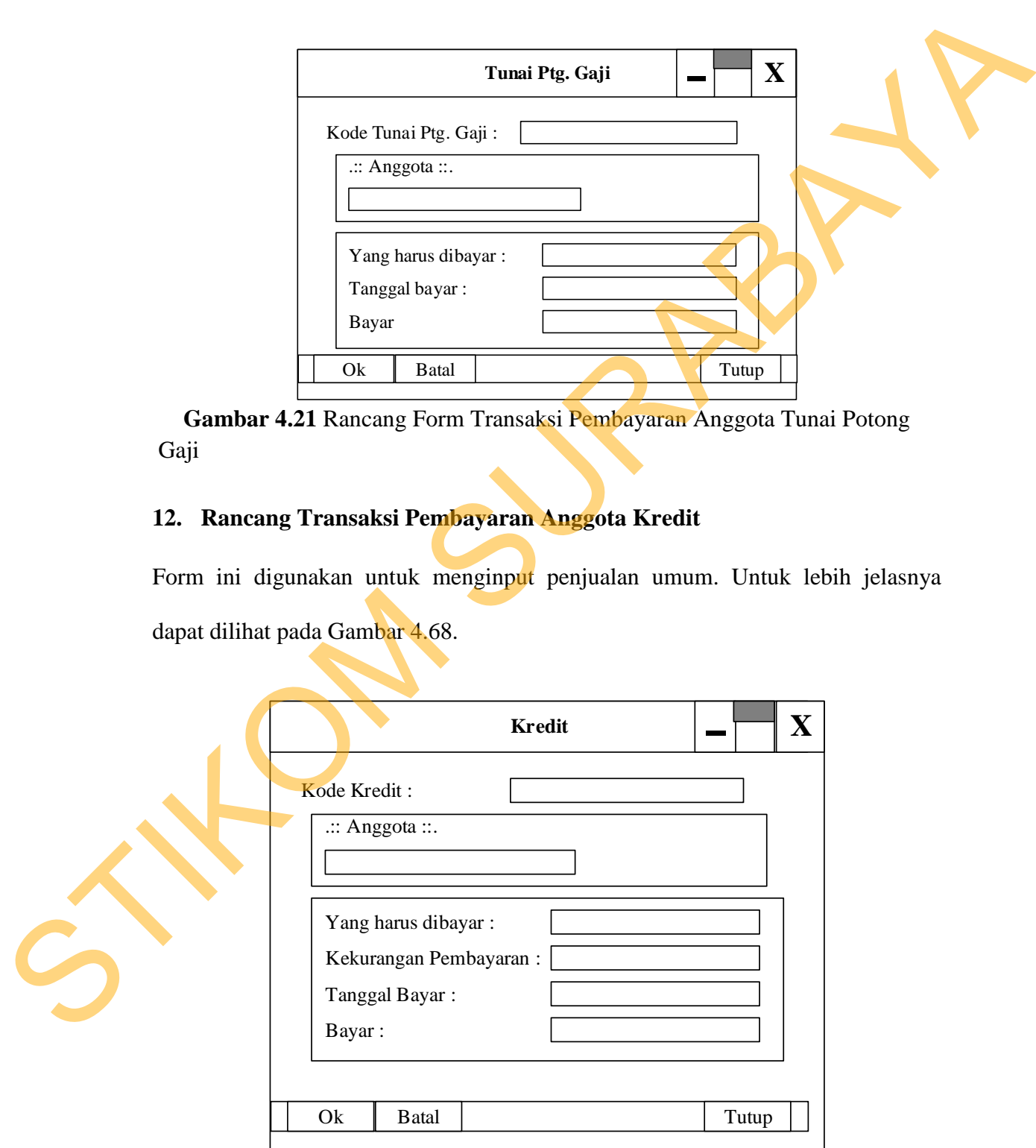

**Gambar 4.22** Rancang Form Transaksi Pembayaran Anggota Kredit

# **13. Laporan Penjualan**

*Report* ini digunakan untuk laporan penjualan umum. Untuk lebih jelasnya dapat

dilihat pada Gambar 4.70.

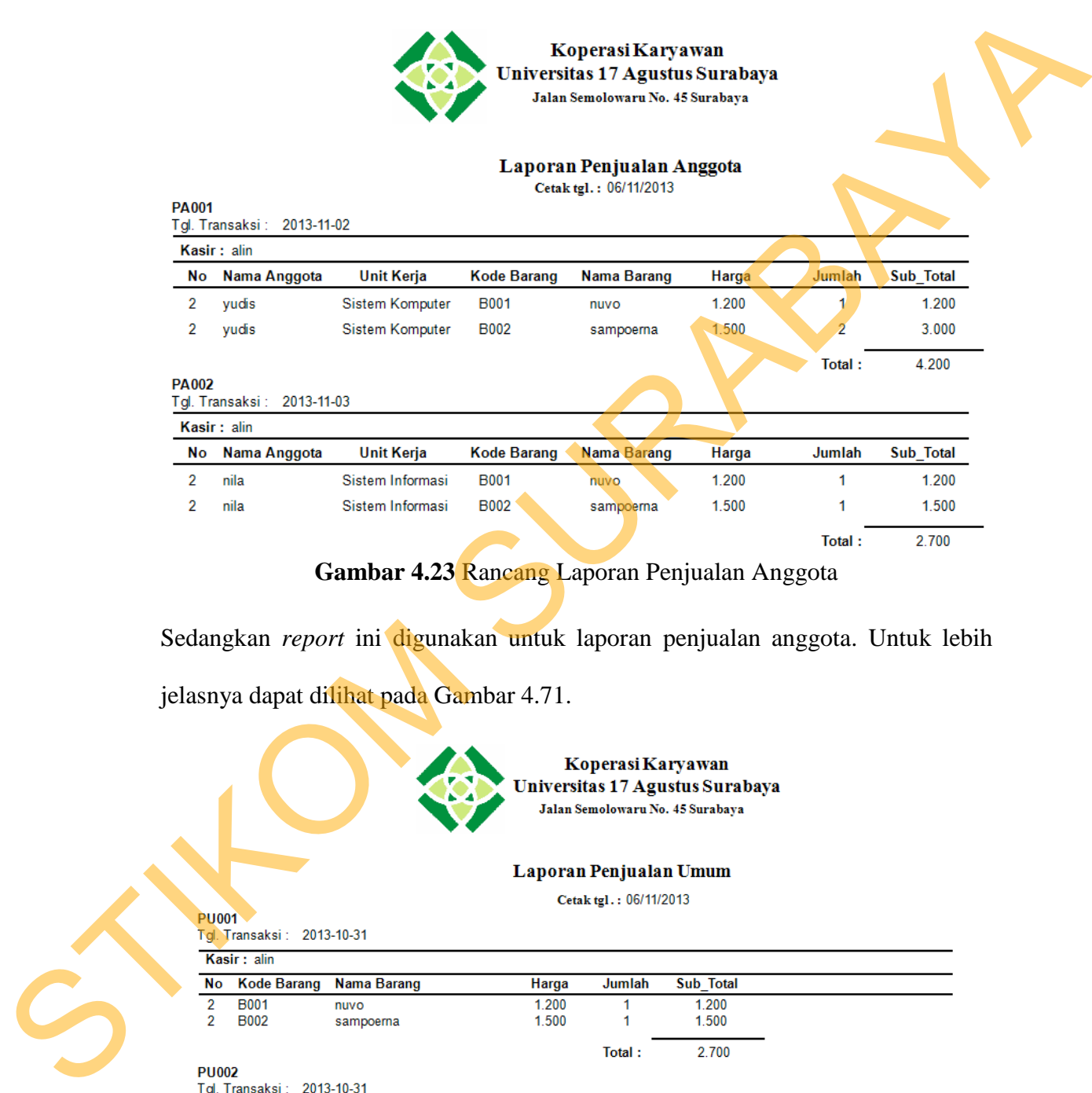

**Gambar 4.23** Rancang Laporan Penjualan Anggota

Sedangkan *report* ini digunakan untuk laporan penjualan anggota. Untuk lebih jelasnya dapat dilihat pada Gambar 4.71.

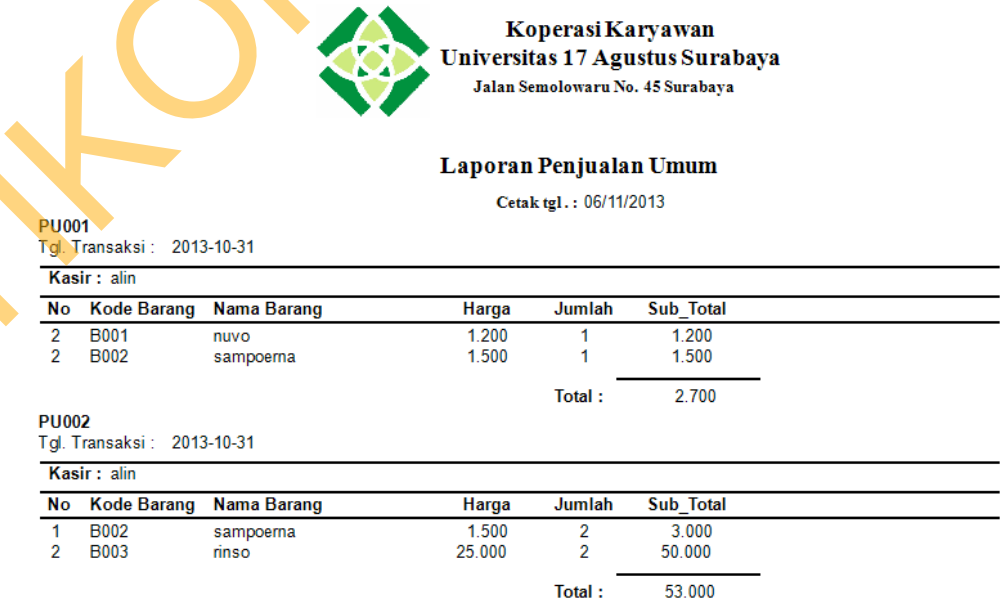

**Gambar 4.24** Rancang Laporan Penjualan Umum

#### **14. Laporan Pembayaran Anggota**

*Report* ini digunakan untuk laporan penjualan umum. Untuk lebih jelasnya dapat

dilihat pada Gambar 4.72.

| No     | <b>NPP</b>                                    | <b>Unit Kerja</b>                           | Nama Anggota                                                                                                    | Jumlah |
|--------|-----------------------------------------------|---------------------------------------------|----------------------------------------------------------------------------------------------------|--------|
| 7      | 123.123.123                                   | МM                                          | rere                                                                                                    | 0.     |
| 8      | 1.234.567.898                                 | Sistem Komputer                             | yudis                                                                                                    | 0      |
| 9      | 1.234.567.898                                 | Sistem Komputer                             | yudis                                                                                                    |        |
|        | Tunai Ptg. Gaji<br>Tgl. Transaksi: 2013-11-03 |                                             |                                                                                                    |        |
| No     | <b>NPP</b>                                    | <b>Unit Kerja</b>                           | Nama Anggota                                                                                                    | Jumlah |
| 10     | 1.234.567.890                                 | Sistem Informasi                            | nila                                                                                                    | 0      |
|        |                                               |                                             | dapat berjalan dengan baik. Implementasi dilakukan oleh dua orang, yaitu<br>penganalisa sistem dan pendesain input output. Desain form yang telah dibuat<br>oleh pendesain input output cukup sesuai untuk mengimplementasikan sistem, |        |
|        | 4.3.1 Kebutuhan Sistem                        | sehingga tidak membutuhkan banyak perubahan |                                                                                                    |        |
|        |                                               |                                             | Pada tahap ini, dijelaskan mengenai implementasi dari perangkat lunak yang                                                                                                    |        |
| vaitu: |                                               |                                             | harus dipersiapkan oleh pengguna. Adapun perangkat lunak yang digunakan,                                                                                                    |        |
|        |                                               |                                             |                                                                                                    |        |
| 1.     |                                               | Power Designer 6 64 bit.                    |                                                                                                    |        |

**Gambar 4.25** Rancang Laporan Pembayaran Anggota

# **4.3 Implementasi Sistem**

# **4.3.1 Kebutuhan Sistem**

- 1. Power Designer 6 64 bit.
- 2. SQL Server 2008 R2.
- 3. Visual Basic 2010.

Untuk perangkat keras, minimal pengguna harus mempersiapkan spesifikasi sebagai berikut:

- 1. Processor Pentium IV 2.8 GHz.
- 2. Memory 1 GB.
- 3. Hardisk 250 GB.

### **4.3.2 Hasil Implementasi**

Implementasi yang dilakukan oleh penganalisa sistem dengan pendesain input output menghasilkan desain program.

#### **4.3.3 Instalasi Program**

Dalam tahap ini, pengguna harus memperhatikan dengan benar terhadap penginstalan perangkat lunak.

- 1. SQL Server 2008 R2.
- 2. Visual Basic 2010.
- 3. Power Designer 6 64.bit

# **4.3.4 Penjelasan Pemakaian**

Tahap ini merupakan langkah-langkah dari pemakaian program Sistem Informasi Penjualan. Berikut sub-sub pembahasan pemakaian:

# **1. Form Login**

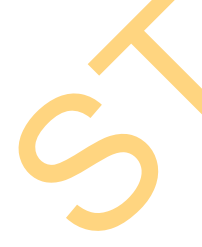

Pada Form Login ini digunakan untuk mengecek pengguna yang akan menggunakan aplikasi ini. Disini pengguna (bag. Kasir dan bag. Penjualan) diwajibkan untuk mengisi nama login dan *password* masing-masing, sehingga sistem dapat dengan otomatis melakukan pengecekan melalui inputan yang telah diisi setelah pengguna menekan *button* "*ok*". Kemudian pengguna akan dibawa menuju Halaman Utama sesuai dengan hak akses. 2. Memory I GB.<br>
3. Hardisk 250 GB.<br>
4.3.2 Hasil Implementasi<br>
Implementasi yang dilakukan oleh pengunalisa sistem dengan pendesami pput<br>
output menghasilkan desain program.<br>
4.3.3 Instalasi Program<br>
Dalam tahap ini, pengg

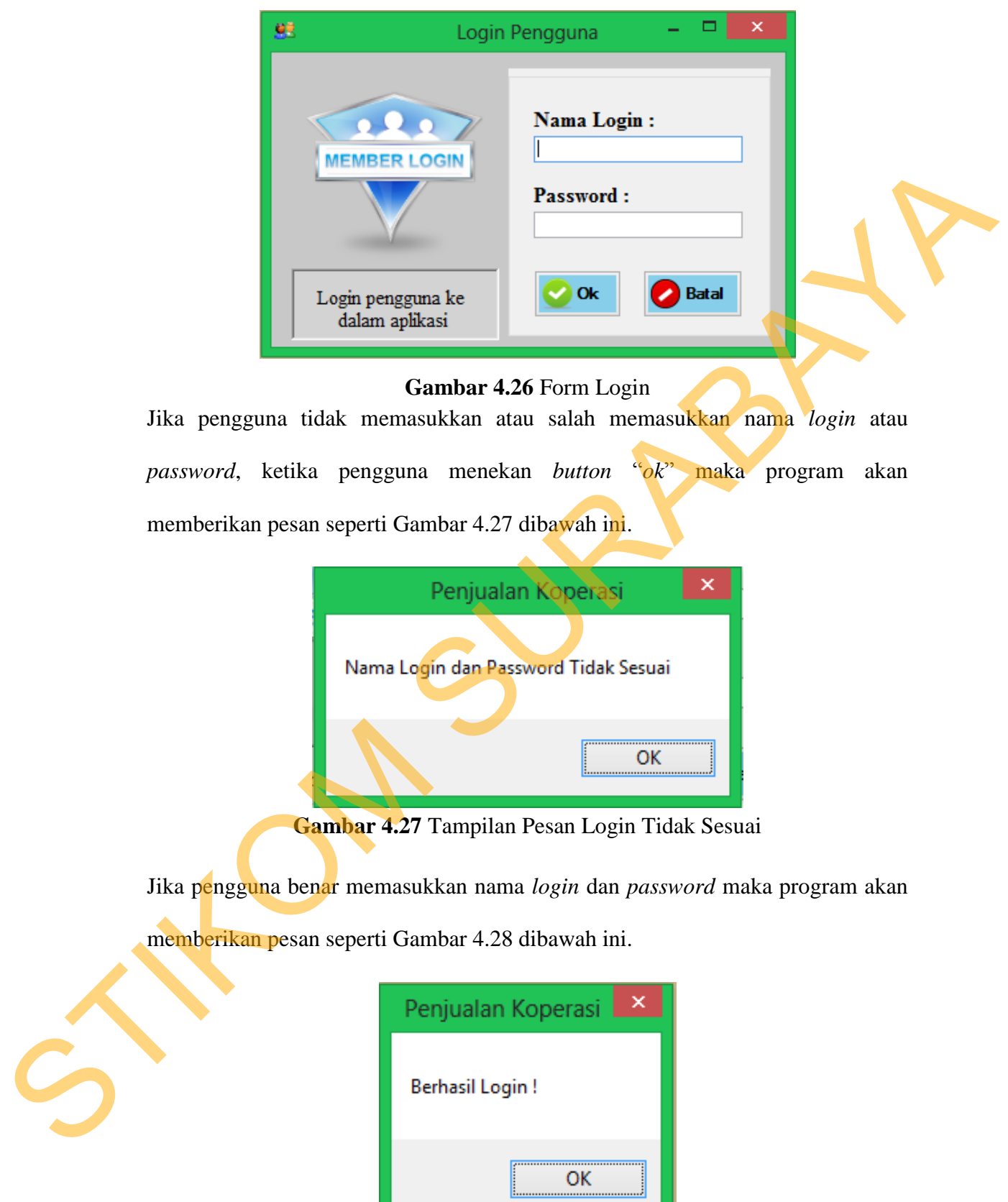

**Gambar 4.28** Tampilan Pesan Login Berhasil

## **2. Form Ubah Password**

*Form* ini digunakan untuk mengubah *password* pengguna Pengguna terlebih dahulu meng*input*kan *password* lama kemudian meng*input*kan *password* baru. *Button* ubah berfungsi untuk menyimpan data, dan *button* tutup berfungsi untuk kembali ke menu utama. Ketika pengguna menekan *button* ubah maka akan muncul info bahwa data telah tersimpan.

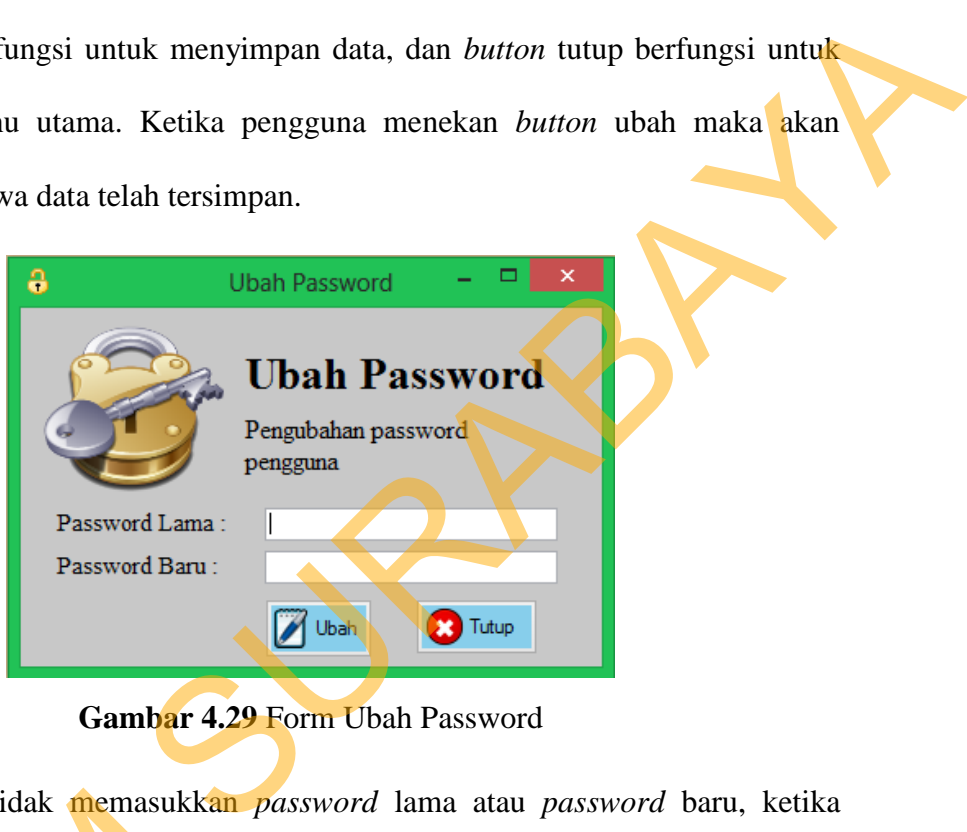

**Gambar 4.29** Form Ubah Password

Jika pengguna tidak memasukkan *password* lama atau *password* baru, ketika pengguna menekan *button* "ubah" maka program akan memberikan pesan seperti Gambar 4.30 dibawah ini.

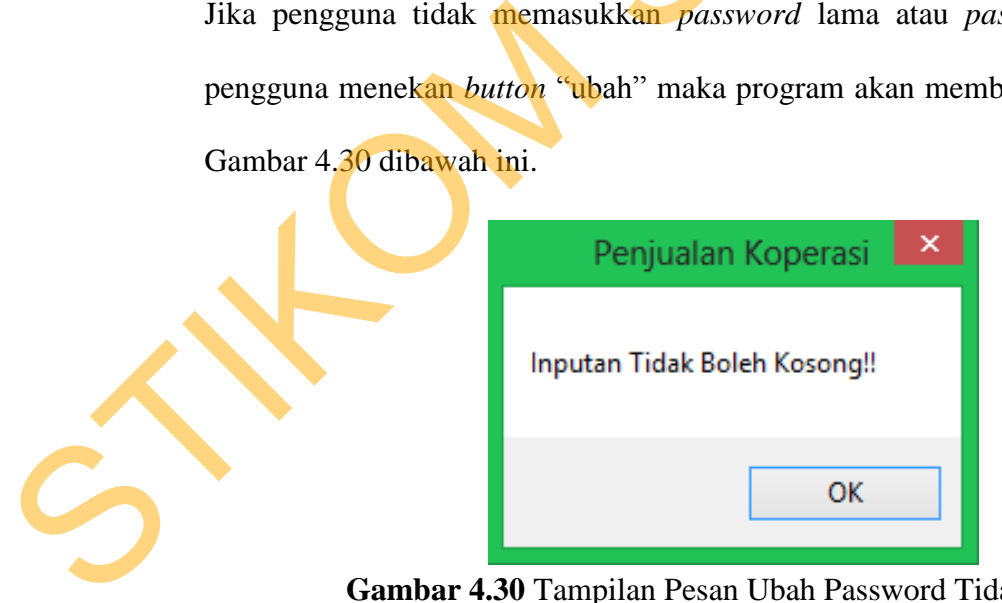

**Gambar 4.30** Tampilan Pesan Ubah Password Tidak Sesuai

Dan jika pengguna salah memasukkan *password* lama, ketika pengguna menekan *button* "ubah" maka program akan memberikan pesan seperti Gambar 4.31 dibawah ini.

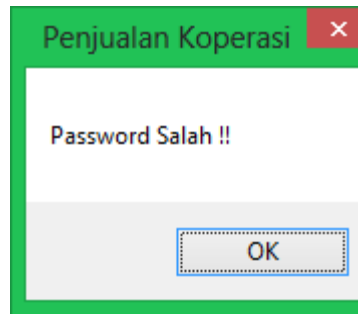

**Gambar 4.31** Tampilan Pesan Ubah Password Salah

Jika pengguna benar memasukkan *password* lama maka program akan memberikan pesan seperti Gambar 4.32 dibawah ini.

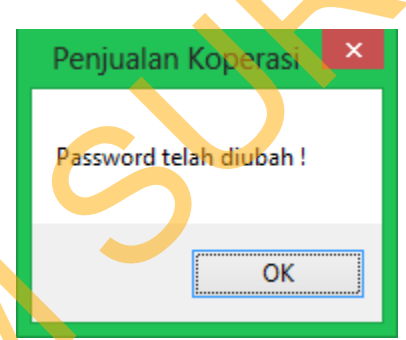

**Gambar 4.32** Tampilan Pesan Ubah Password Berhasil

# **3. Form Master Jenis Barang**

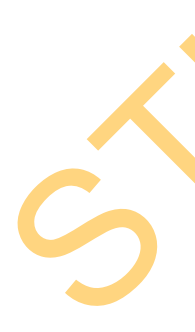

*Form* ini digunakan untuk mengelolah data master jenis barang yang dilakukan oleh bagian penjualan. Bagian penjualan meng*input*kan data jenis barang. *Button* simpan berfungsi untuk menyimpan data, *button* batal berfungsi untuk menghapus data yang terdapat pada *text box, button* ubah berfungsi untuk mengubah data jenis barang dan *button* tutup berfungsi untuk kembali ke menu utama bagian penjualan. Pada *form* ini juga terdapat *button* cari yang berfungsi untuk mempermudah dalam mencari data jenis barang. Ketika bagian penjualan **Persivered Salah II**<br> **STRIP (Salah Desimber 4.31 Tampilan Pesan Ubah Password Salah Desimber 4.31 Tampilan Pesan Ubah Password Salah Password Salah Desimber 4.32 dibuwahi injune memberikan pesan seperti Gambar 4.32 dibu** 

menekan *button* simpan maka akan muncul info data yang telah di*input*kan pada *form* sebelumnya telah tersimpan.

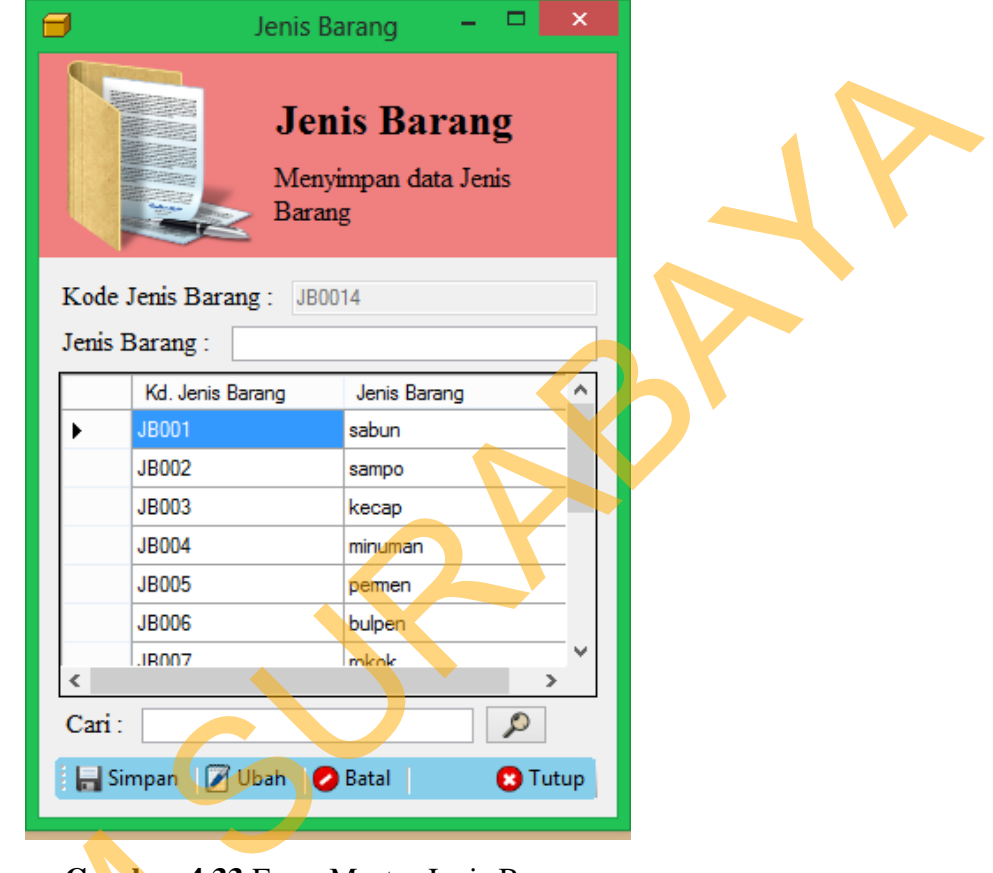

**Gambar 4.33** Form Master Jenis Barang

Jika terdapat data yang belum terisi pada saat melakukan proses simpan, maka

program akan memberikan pesan seperti Gambar 4.34 dibawah ini.

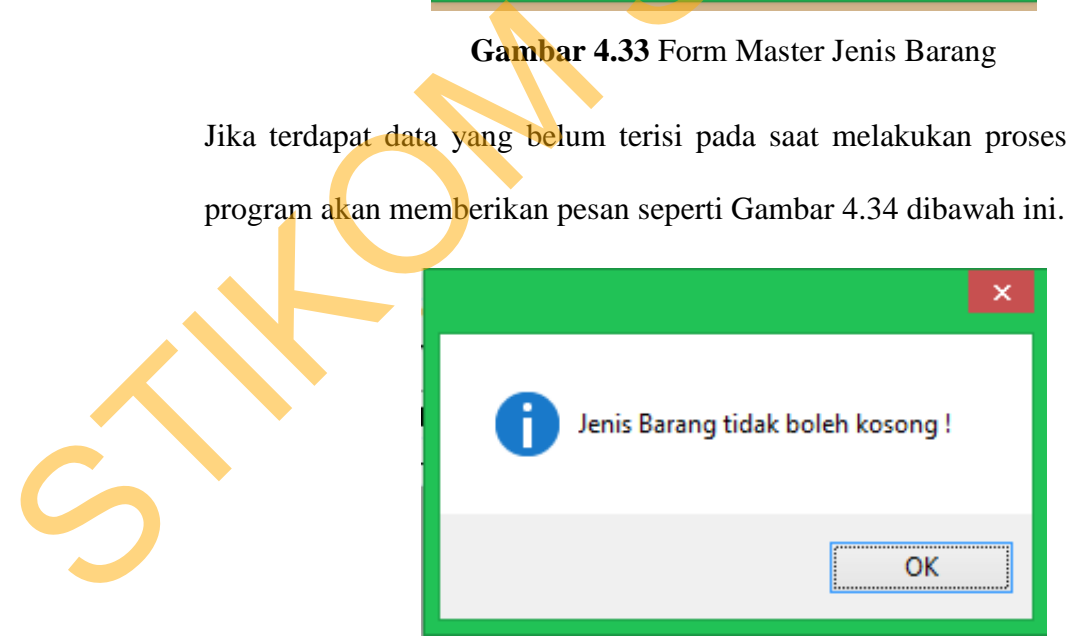

**Gambar 4.34** Tampilan Pesan Jenis Barang Tidak Sesuai

Jika pengguna memasukkan data jenis barang yang sesuai maka program akan memberikan pesan seperti Gambar 4.35 dibawah ini.

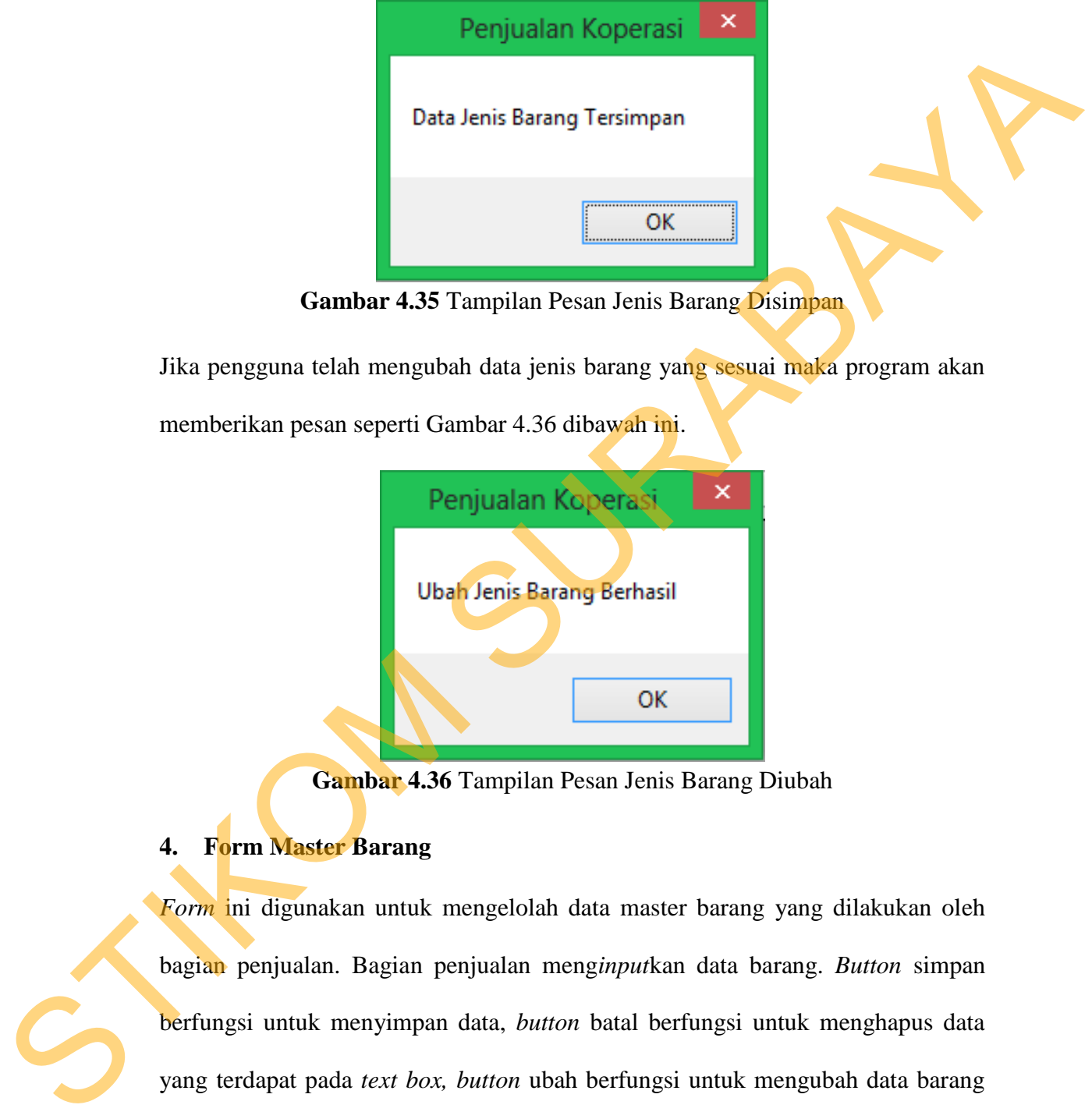

**Gambar 4.35** Tampilan Pesan Jenis Barang Disimpan

Jika pengguna telah mengubah data jenis barang yang sesuai maka program akan memberikan pesan seperti Gambar 4.36 dibawah ini.

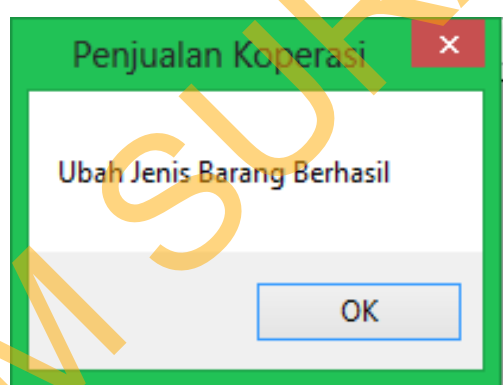

**Gambar 4.36** Tampilan Pesan Jenis Barang Diubah

# **4. Form Master Barang**

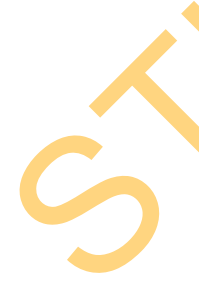

*Form* ini digunakan untuk mengelolah data master barang yang dilakukan oleh bagian penjualan. Bagian penjualan meng*input*kan data barang. *Button* simpan berfungsi untuk menyimpan data, *button* batal berfungsi untuk menghapus data yang terdapat pada *text box, button* ubah berfungsi untuk mengubah data barang dan *button* tutup berfungsi untuk kembali ke menu utama bagian penjualan. Pada *form* ini juga terdapat *button* cari yang berfungsi untuk mempermudah dalam mencari data barang. Ketika bagian penjualan menekan *button* simpan maka akan

muncul info mengenai data yang telah di*input*kan pada *form* sebelumnya telah tersimpan.

| Θ     |                       |                            |                                                                                      | Data Barang                     |            |                         | - 81<br>$\mathbf{x}$                                                         |  |
|-------|-----------------------|----------------------------|--------------------------------------------------------------------------------------|---------------------------------|------------|-------------------------|------------------------------------------------------------------------------|--|
|       |                       | <b>Data Barang</b>         |                                                                                      |                                 |            |                         |                                                                              |  |
|       |                       |                            | Menyimpan data barang yang ada di Koperasi                                           |                                 |            |                         |                                                                              |  |
| Cari: |                       | $\boldsymbol{\mathcal{P}}$ |                                                                                      |                                 |            |                         |                                                                              |  |
|       | Kd. Barang            | Kd. Jenis Barang           | Nama Barang                                                                          | Harga Beli                      | Harga Jual | Stok Barang             | Keterangan                                                                   |  |
| ٠     | <b>B001</b>           | <b>JB007</b>               | Djarum Black                                                                         | 9000                            | 10000      | 10                      |                                                                              |  |
|       | <b>B002</b>           | <b>JB008</b>               | Swallow                                                                              | 10000                           | 10300      | $\overline{2}$          |                                                                              |  |
|       | <b>B003</b>           | <b>JB009</b>               | Baygon                                                                               | 28000                           | 30000      | $\overline{\mathbf{3}}$ |                                                                              |  |
|       | <b>B004</b>           | <b>JB009</b>               | hit                                                                                  | 18000                           | 18500      | $\overline{4}$          |                                                                              |  |
|       | <b>B005</b>           | <b>JB005</b>               | mentos                                                                               | 100                             | 200        | 100                     |                                                                              |  |
|       | <b>B006</b>           | <b>JB0010</b>              | Rinso                                                                                | 12000                           | 12500      | $\overline{2}$          |                                                                              |  |
|       | <b>B007</b>           | <b>JB0010</b>              | Attack                                                                               | 9000                            | 9700       | 3                       |                                                                              |  |
|       | <b>B008</b>           | JB0012                     | Nuvo                                                                                 | 1000                            | 1400       | 5                       |                                                                              |  |
|       | <b>B009</b>           | <b>JB003</b>               | bango                                                                                | 5000                            | 5500       | $\overline{a}$          |                                                                              |  |
|       | <b>B0010</b>          | <b>JB004</b>               | cola                                                                                 | 5500                            | 6000       | 70                      |                                                                              |  |
| 米     |                       |                            |                                                                                      |                                 |            |                         |                                                                              |  |
|       |                       |                            |                                                                                      |                                 |            |                         |                                                                              |  |
|       |                       |                            |                                                                                      |                                 |            |                         |                                                                              |  |
|       |                       |                            |                                                                                      |                                 |            |                         |                                                                              |  |
|       |                       |                            |                                                                                      |                                 |            |                         |                                                                              |  |
|       |                       |                            |                                                                                      |                                 |            |                         |                                                                              |  |
|       | Kode Barang: B0011    |                            |                                                                                      | Jenis Barang:                   |            |                         |                                                                              |  |
|       | Nama Barang:          |                            |                                                                                      | Stock                           |            |                         |                                                                              |  |
|       | Harga Beli:           |                            |                                                                                      | Keterangan                      |            |                         |                                                                              |  |
|       | Harga Jual:           |                            |                                                                                      |                                 |            |                         |                                                                              |  |
|       |                       |                            |                                                                                      |                                 |            |                         |                                                                              |  |
|       | Simpan   Ubah   Batal |                            |                                                                                      |                                 |            |                         | <b>O</b> Tutup                                                               |  |
|       |                       |                            | Gambar 4.37 Form Master Barang<br>program akan memberikan pesan seperti Gambar 4.38. |                                 |            |                         | Jika terdapat data yang belum terisi pada saat melakukan proses simpan, maka |  |
|       |                       |                            |                                                                                      | Data Barang tidak boleh kosong! |            | ×                       |                                                                              |  |
|       |                       |                            | Gambar 4.38 Tampilan Pesan Barang Tidak Sesuai                                       |                                 |            | OК                      |                                                                              |  |
|       |                       |                            |                                                                                      |                                 |            |                         | Jika pengguna memasukkan data barang yang sesuai maka program akan           |  |

**Gambar 4.37** Form Master Barang

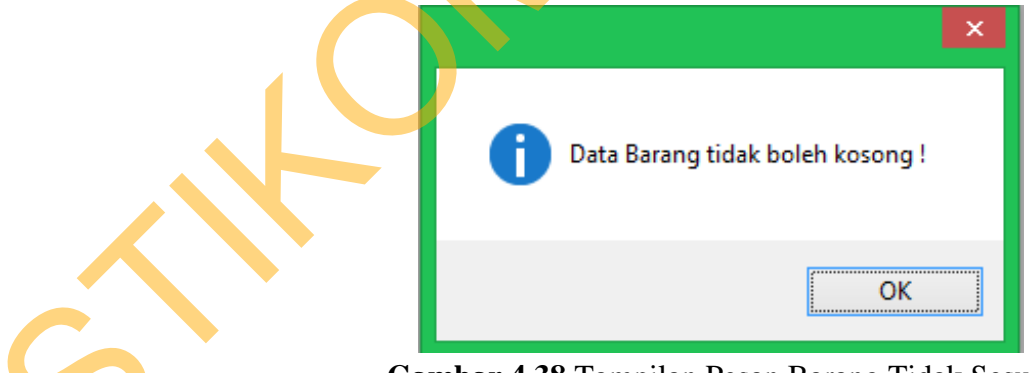

**Gambar 4.38** Tampilan Pesan Barang Tidak Sesuai

Jika pengguna memasukkan data barang yang sesuai maka program akan memberikan pesan seperti Gambar 4.39 dibawah ini.

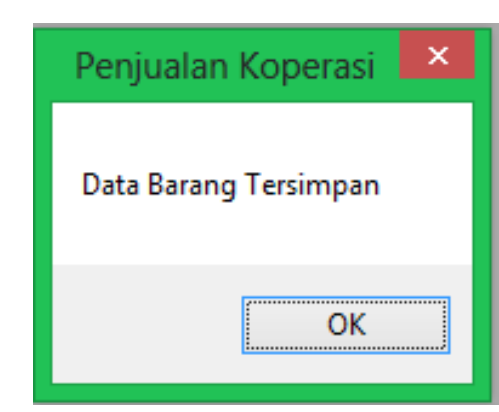

**Gambar 4.39** Tampilan Pesan Barang Disimpan

Jika pengguna telah mengubah data jenis barang yang sesuai maka program akan memberikan pesan seperti Gambar 4.40 dibawah ini.

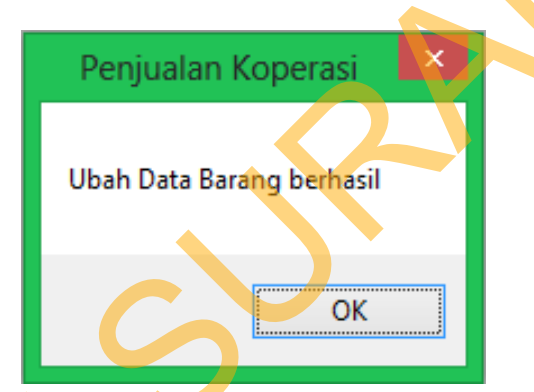

**Gambar 4.40** Tampilan Pesan Barang Diubah

# **5. Form Master Unit Kerja**

*Form* ini digunakan untuk mengelolah data master unit kerja yang dilakukan oleh bagian penjualan. Bagian penjualan meng*input*kan data unit kerja. *Button* simpan berfungsi untuk menyimpan data, *button* batal berfungsi untuk menghapus data yang terdapat pada *text box, button* ubah berfungsi untuk mengubah data unit kerja dan *button* tutup berfungsi untuk kembali ke menu utama bagian penjualan. Pada *form* ini juga terdapat *button* cari yang berfungsi untuk mempermudah dalam mencari data barang. Ketika bagian penjualan menekan *button* simpan maka akan muncul info mengenai data yang telah di*input*kan pada *form* sebelumnya telah tersimpan. STANDART 1979 Tampilan Pesan Barang Disimpan<br>
Sika pengguna telah mengubah dara jenis banang yang sesara maka propinan ikan<br>
memberikan pesan seperti Gambar 4.40 dibuwah ini.<br>
Penjudan Koperasi<br>
Ubah Data Barang Densai<br>
Ub

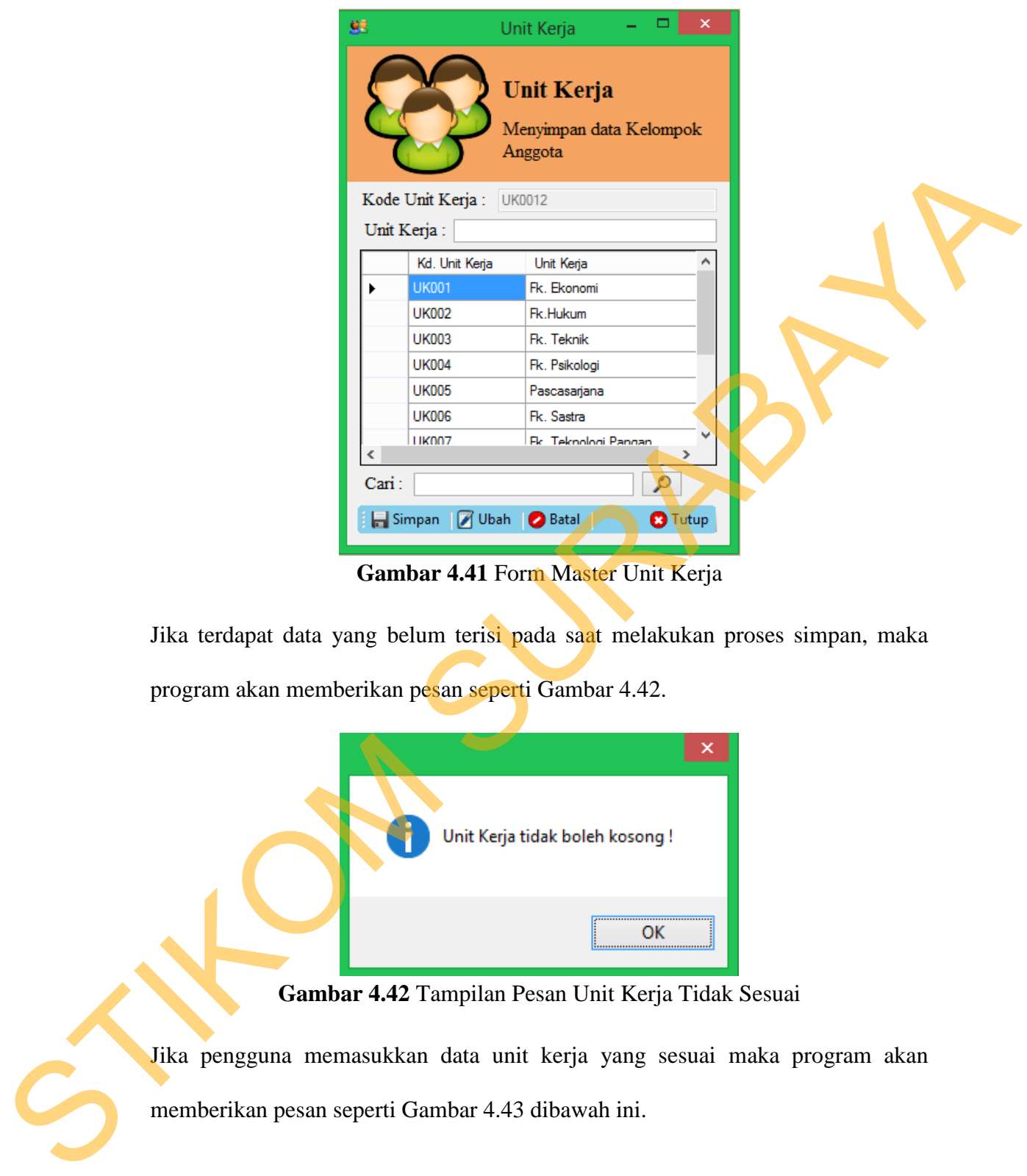

**Gambar 4.41** Form Master Unit Kerja

Jika terdapat data yang belum terisi pada saat melakukan proses simpan, maka program akan memberikan pesan seperti Gambar 4.42.

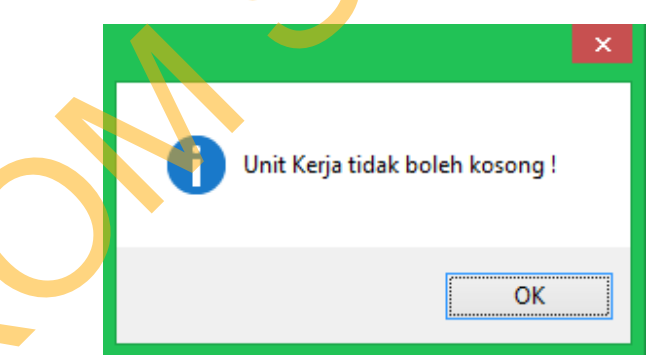

**Gambar 4.42** Tampilan Pesan Unit Kerja Tidak Sesuai

Jika pengguna memasukkan data unit kerja yang sesuai maka program akan memberikan pesan seperti Gambar 4.43 dibawah ini.

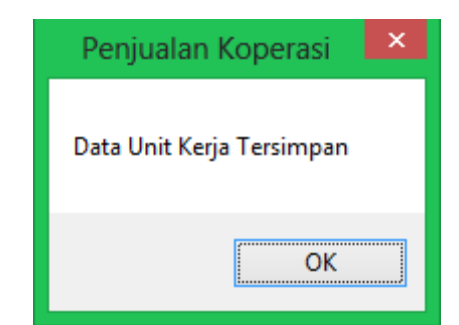

**Gambar 4.43** Tampilan Pesan Unit Kerja Disimpan

Jika pengguna telah mengubah data jenis barang yang sesuai maka program akan memberikan pesan seperti Gambar 4.44 dibawah ini.

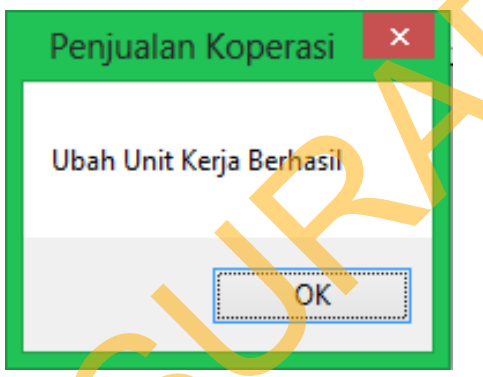

**Gambar 4.44** Tampilan Pesan Unit Kerja Diubah

#### **6. Form Master Anggota**

*Form* ini digunakan untuk mengelolah data master anggota yang dilakukan oleh bagian penjualan. Bagian penjualan meng*input*kan data anggota. *Button* simpan berfungsi untuk menyimpan data, *button* batal berfungsi untuk menghapus data yang terdapat pada *text box, button* ubah berfungsi untuk mengubah data anggota dan *button* tutup berfungsi untuk kembali ke menu utama bagian penjualan. Pada *form* ini juga terdapat *button* cari yang berfungsi untuk mempermudah dalam mencari data anggota. Ketika bagian penjualan menekan *button* simpan maka akan muncul info mengenai data yang telah di*input*kan pada *form* sebelumnya telah tersimpan.  $\begin{tabular}{|c|c|c|c|} \hline & $\alpha$ & $\alpha$ \\ \hline \hline \end{tabular}$  Jika pengguna telah mengubah data jenis barang yang sesuai maka program akan memberikan pesan seperti Gambar 4.44 dibawah ini.<br>
Penjudian Koperasi (Sumbar 4.44 dibawah ini.<br>
Penj

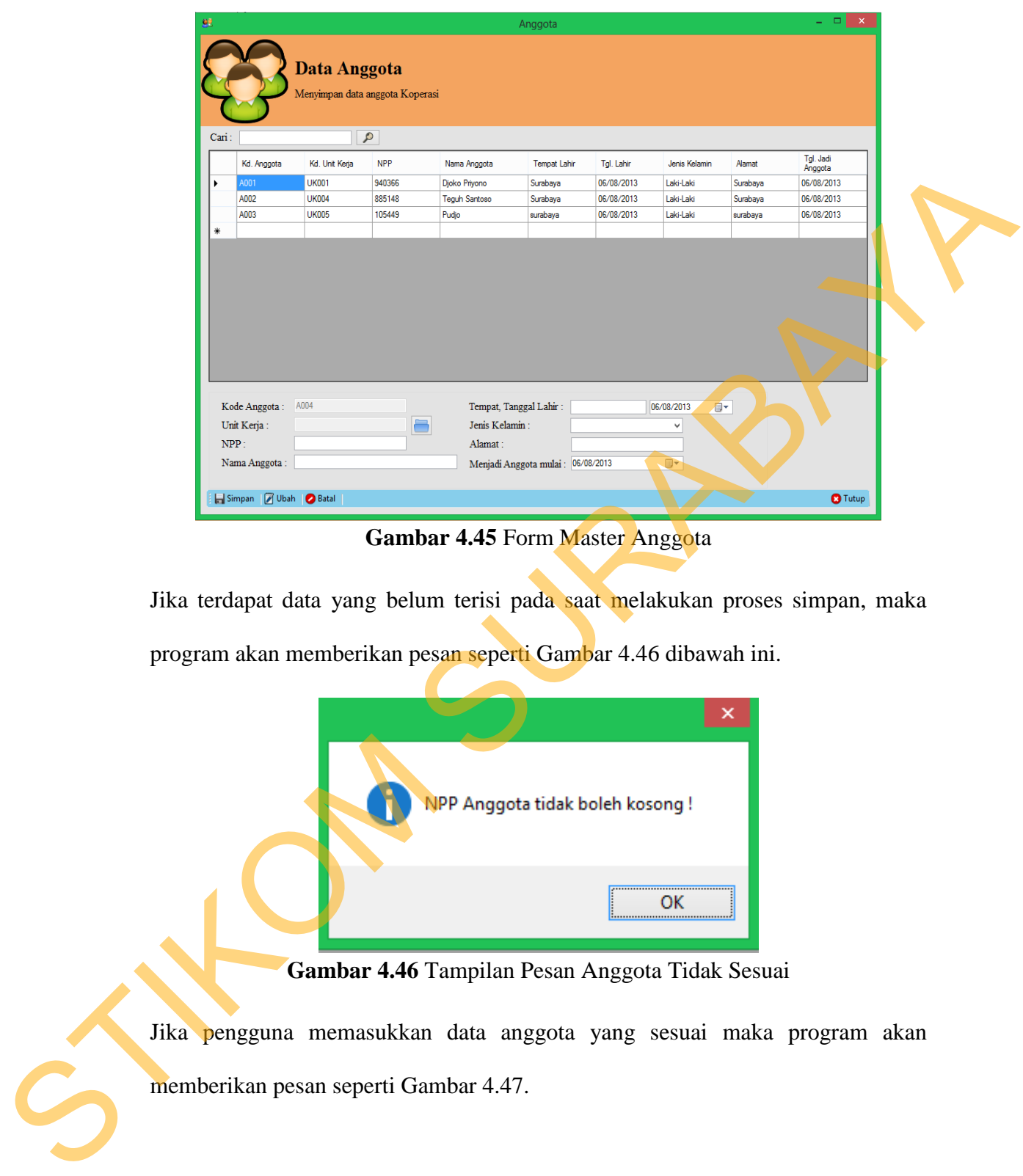

**Gambar 4.45** Form Master Anggota

Jika terdapat data yang belum terisi pada saat melakukan proses simpan, maka program akan memberikan pesan seperti Gambar 4.46 dibawah ini.

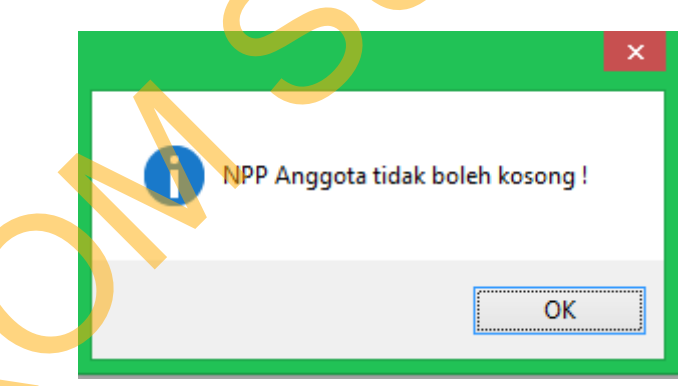

**Gambar 4.46** Tampilan Pesan Anggota Tidak Sesuai

Jika pengguna memasukkan data anggota yang sesuai maka program akan memberikan pesan seperti Gambar 4.47.

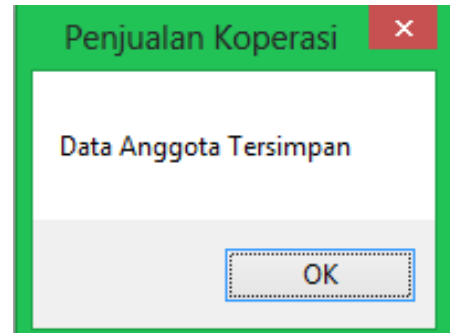

**Gambar 4.47** Tampilan Pesan Anggota Disimpan

Jika pengguna telah mengubah data jenis barang yang sesuai maka program akan memberikan pesan seperti Gambar 4.48 dibawah ini.

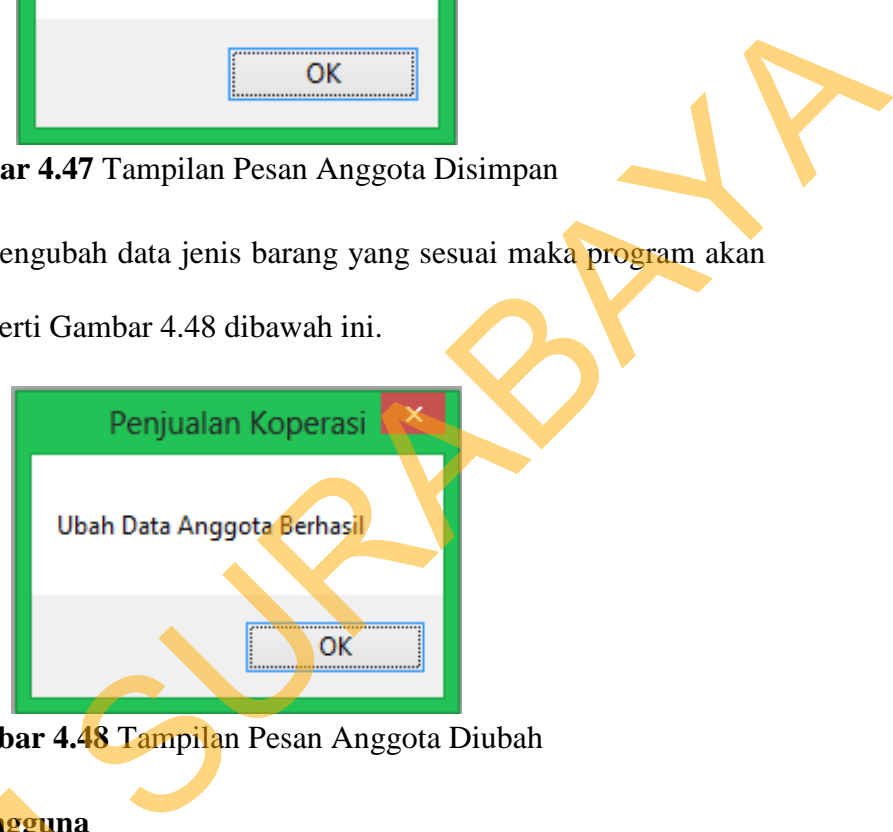

**Gambar 4.48** Tampilan Pesan Anggota Diubah

# **7. Form Master Pengguna**

*Form* ini digunakan untuk mengelolah data master pengguna yang dilakukan oleh bagian penjualan. Bagian penjualan meng*input*kan data pengguna. *Button* simpan berfungsi untuk menyimpan data pengguna, *button* batal berfungsi untuk menghapus data yang terdapat pada *text box, button* ubah berfungsi untuk mengubah data pengguna dan *button* tutup berfungsi untuk kembali ke menu utama bagian penjualan. Ketika bagian penjualan menekan *button* simpan maka akan muncul info mengenai data yang telah di*input*kan pada *form* sebelumnya 7. Form Master Pengguna<br>
Form ini digunakan untuk mengelol<br>
bagian penjualan. Bagian penjualan<br>
berfungsi untuk menyimpan data<br>
menghapus data yang terdapat penggunakan mengubah data pengguna dan but<br>
utama bagian penjuala telah tersimpan.

48

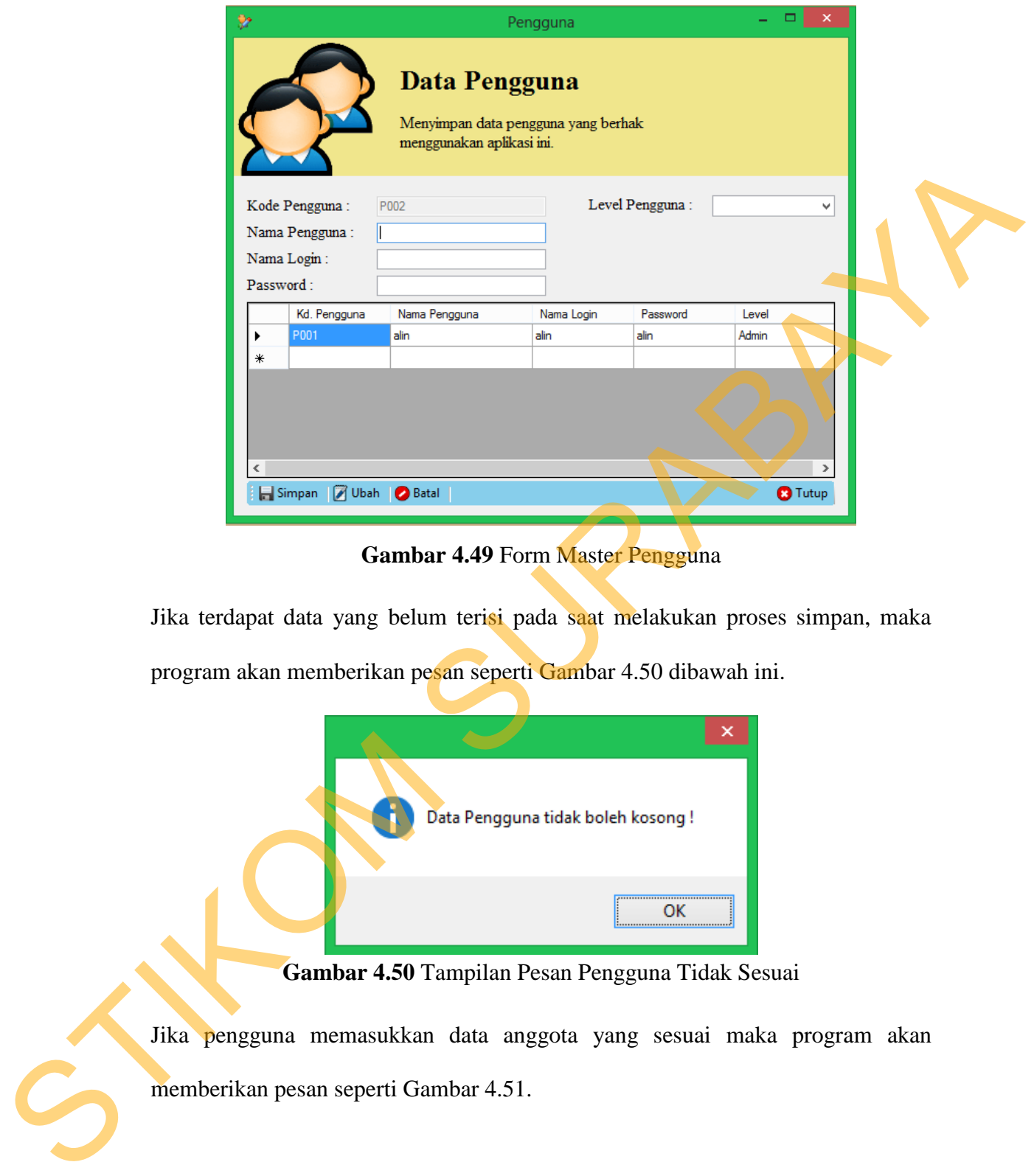

**Gambar 4.49** Form Master Pengguna

Jika terdapat data yang belum terisi pada saat melakukan proses simpan, maka program akan memberikan pesan seperti Gambar 4.50 dibawah ini.

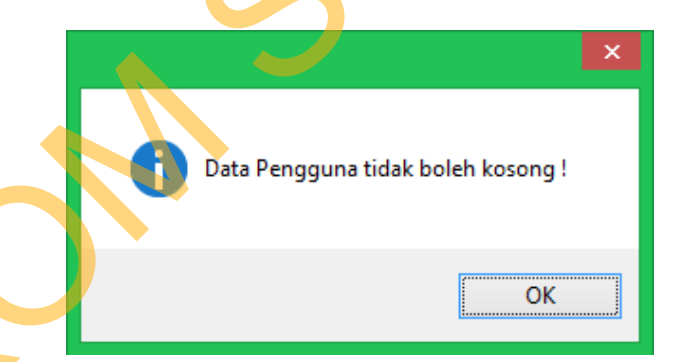

**Gambar 4.50** Tampilan Pesan Pengguna Tidak Sesuai

Jika pengguna memasukkan data anggota yang sesuai maka program akan memberikan pesan seperti Gambar 4.51.

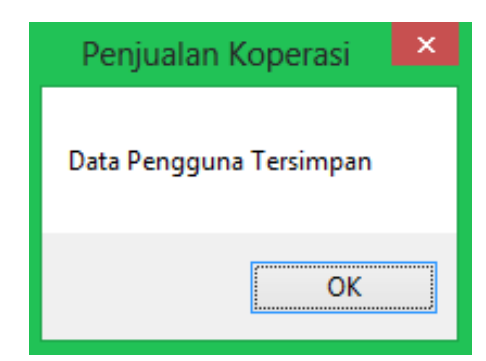

**Gambar 4.51** Tampilan Pesan Pengguna Disimpan

Jika pengguna telah mengubah data jenis barang yang sesuai maka program akan

memberikan pesan seperti Gambar 4.52 dibawah ini.

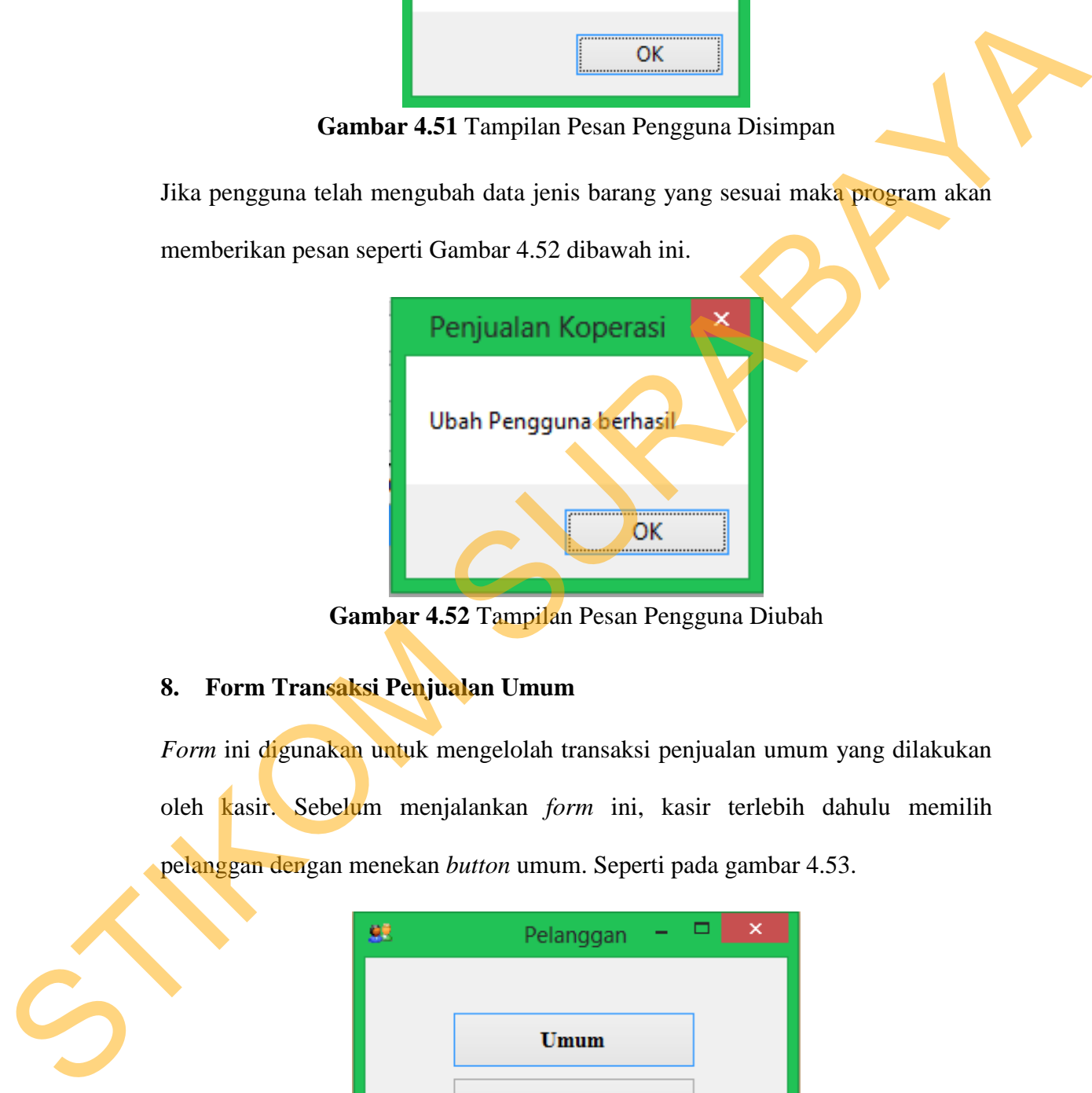

**Gambar 4.52** Tampilan Pesan Pengguna Diubah

# **8. Form Transaksi Penjualan Umum**

*Form* ini digunakan untuk mengelolah transaksi penjualan umum yang dilakukan oleh kasir. Sebelum menjalankan *form* ini, kasir terlebih dahulu memilih pelanggan dengan menekan *button* umum. Seperti pada gambar 4.53.

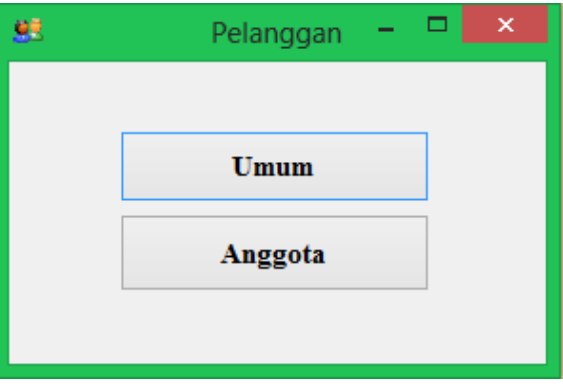

**Gambar 4.53** Form Pilih Pelanggan

Kemudian akan muncul *form* transaksi penjualan umum. Kasir meng*input*kan data penjualan. *Button* tambah berfungsi untuk menambahkan data penjualan, *button*  ubah berfungsi untuk mengubah data penjualan, *button* batal berfungsi untuk menghapus data yang terdapat pada *text box,* sedangkan *button* hapus berfungsi untuk menghapus data penjualan yang dipilih. Kemudian *button* centang berfungsi untuk menghitung jumlah kembali. *Button* simpan berfungsi untuk menyimpan data transaksi penjualan umum. Sedangkan *button* tutup berfungsi untuk kembali ke menu utama kasir. Ketika kasir menekan *button* simpan maka akan muncul info mengenai data yang telah di*input*kan pada *form* sebelumnya telah tersimpan.

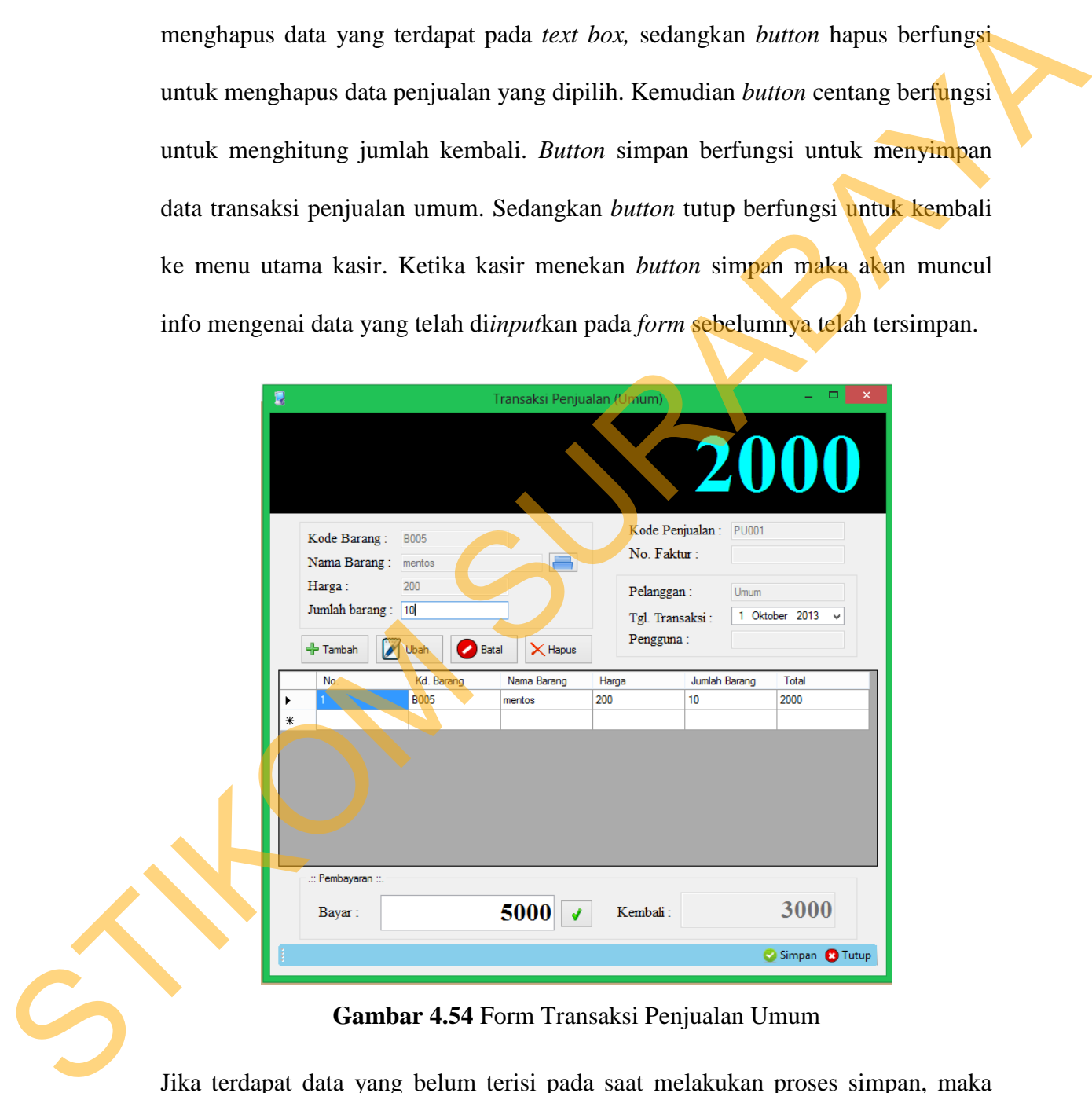

# **Gambar 4.54** Form Transaksi Penjualan Umum

Jika terdapat data yang belum terisi pada saat melakukan proses simpan, maka program akan memberikan pesan seperti Gambar 4.55.

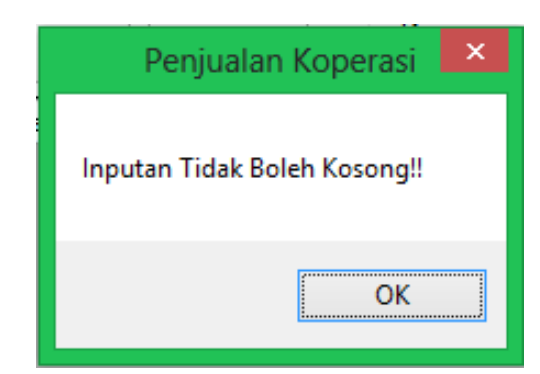

**Gambar 4.55** Tampilan Pesan Penjualan Umum Tidak Sesuai

Jika pengguna telah mengubah data penjualan umum yang sesuai maka program akan memberikan pesan seperti Gambar 4.56 dibawah ini.

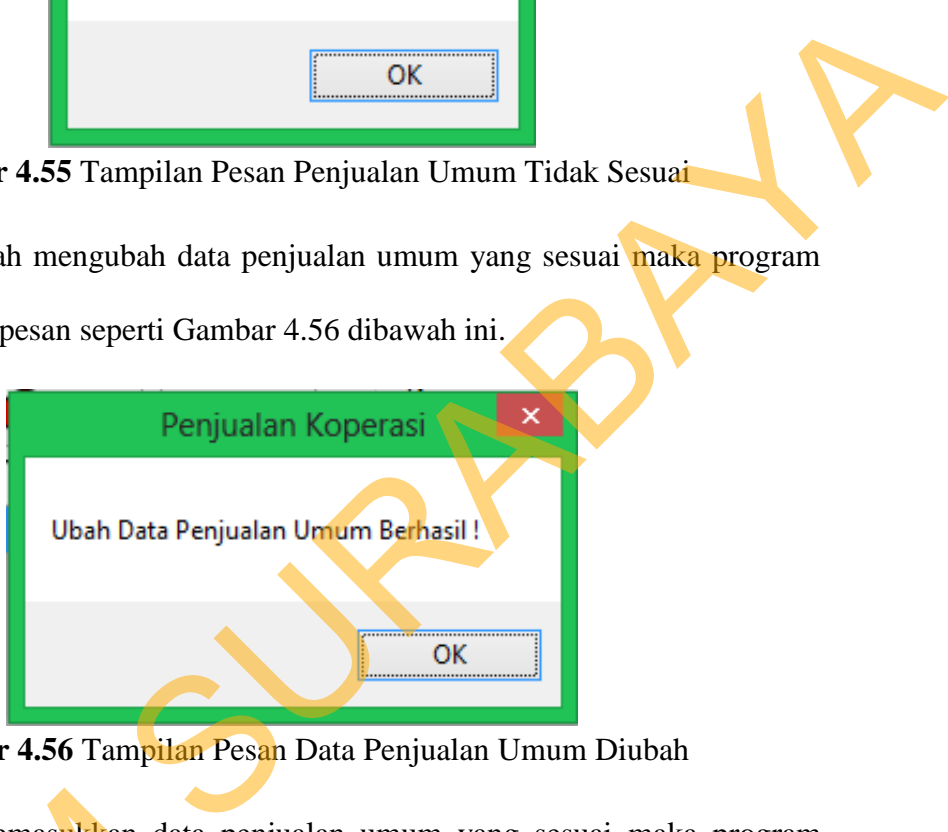

**Gambar 4.56** Tampilan Pesan Data Penjualan Umum Diubah

Jika pengguna memasukkan data penjualan umum yang sesuai maka program akan memberikan pesan seperti Gambar 4.57 dibawah ini.

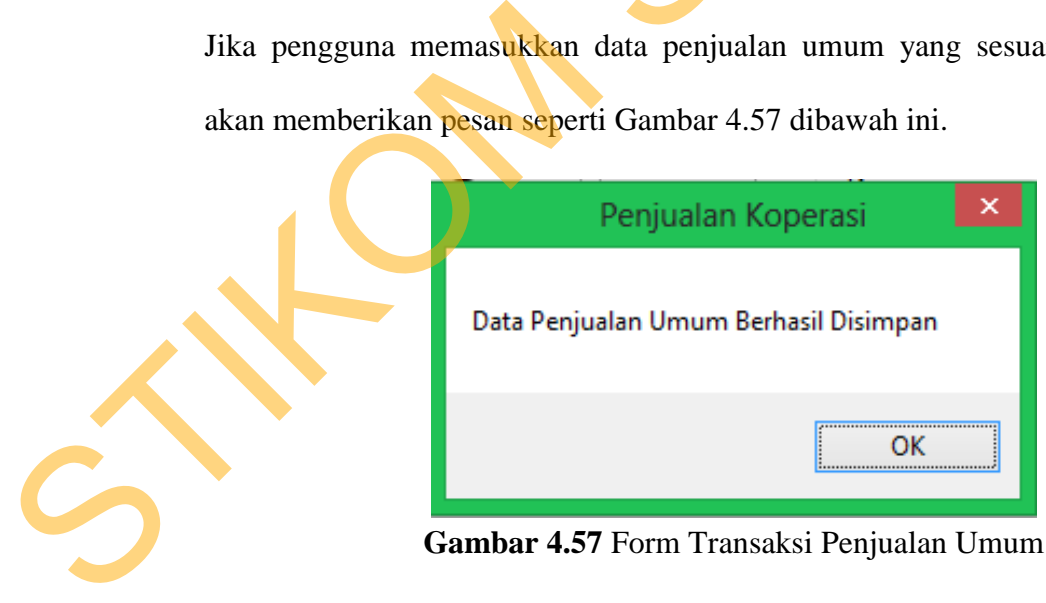

**Gambar 4.57** Form Transaksi Penjualan Umum

**9. Form Transaksi Penjualan Anggota** 

*Form* ini digunakan untuk mengelolah transaksi penjualan anggota yang dilakukan oleh kasir. Sebelum menjalankan *form* ini, kasir terlebih dahulu memilih pelanggan dengan menekan *button* anggota. Seperti pada Gambar 4.53. Kemudian akan muncul *form* transaksi penjualan anggota. Kasir meng*input*kan data penjualan. *Button* tambah berfungsi untuk menambahkan data penjualan, *button* ubah berfungsi untuk mengubah data penjualan, *button* batal berfungsi untuk menghapus data yang terdapat pada *text box,* sedangkan *button* hapus berfungsi untuk menghapus data penjualan yang dipilih. Pada *form* ini juga terdapat *button* bayar yang berfungsi untuk memilih pembayaran penjualan anggota. Sedangkan *button* tutup berfungsi untuk kembali ke menu utama kasir.

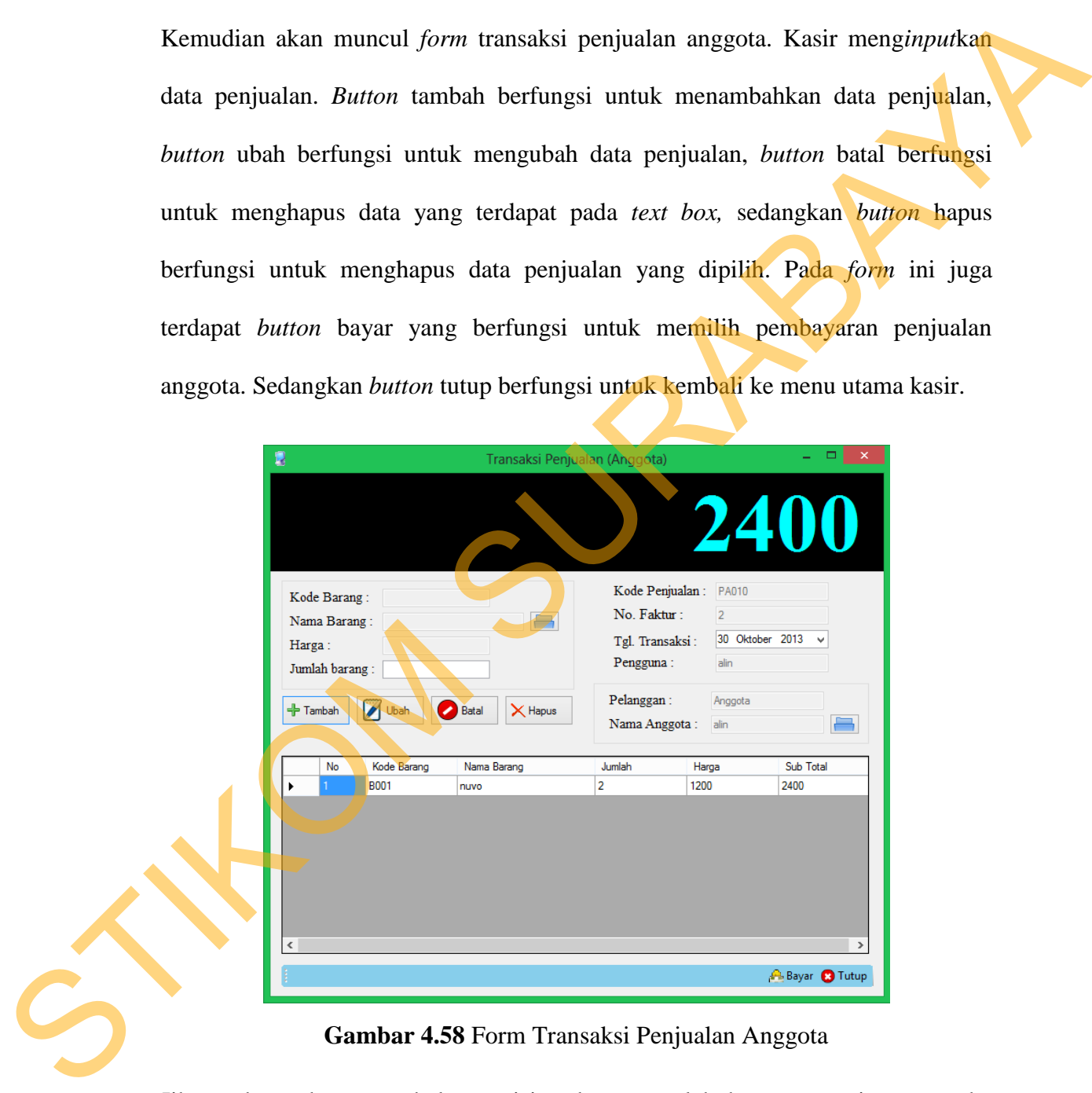

**Gambar 4.58** Form Transaksi Penjualan Anggota

Jika terdapat data yang belum terisi pada saat melakukan proses simpan, maka program akan memberikan pesan seperti Gambar 4.59.

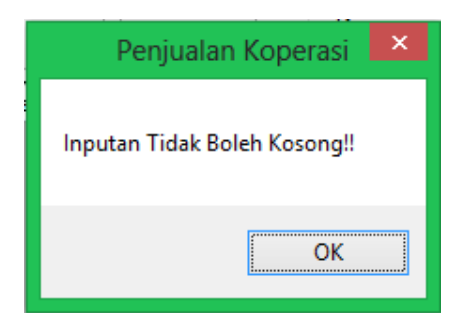

**Gambar 4.59** Tampilan Pesan Penjualan Anggota Tidak Sesuai

Jika pengguna telah mengubah data penjualan anggota yang sesuai maka program akan memberikan pesan seperti Gambar 4.60 dibawah ini.

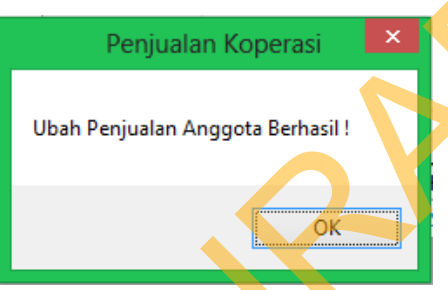

**Gambar 4.60** Tampilan Pesan Data Penjualan Anggota Diubah

# **10. Transaksi Pembayaran Anggota Tunai**

*Form* ini digunakan untuk mengelolah transaksi pembayaran tunai anggota yang dilakukan oleh kasir. Setelah Kasir meng*input*kan data penjualan dan menekan *button* bayar akan muncul *form* pilih pembayaran. Kasir terlebih dahulu memilih pembayaran anggota dengan menekan *button* tunai langsung. Seperti pada Gambar 4.61. Gambar 4.59 Tampilan Pesan Penjualan Anggota Tidak Sesuai<br>
Jika pengguna telah mengubah data penjualan Anggota Tidak Sesuai<br>
skan memberikan pesan seperti Gambar 4.60 dibewah ini.<br>
Penjualan Koperasi Kembar Pesan Data Penj

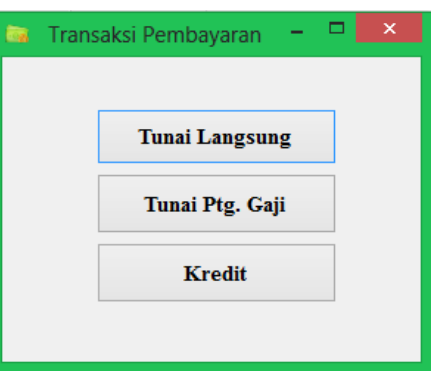

**Gambar 4.61** Form Pilih Pembayaran

Kemudian akan muncul *form* pembayaran tunai langsung. Pada *form* terdapat *button* centang yang berfungsi untuk menghitung jumlah kembali. *Button* ok berfungsi untuk menyimpan data transaksi penjualan anggota. Button batal berfungsi untuk menghapus data yang terdapat pada *text box* bayar. Sedangkan *button* tutup berfungsi untuk kembali ke form penjualan anggota. Ketika kasir menekan *button* ok maka akan muncul info mengenai data yang telah di*input*kan pada *form* sebelumnya telah tersimpan.

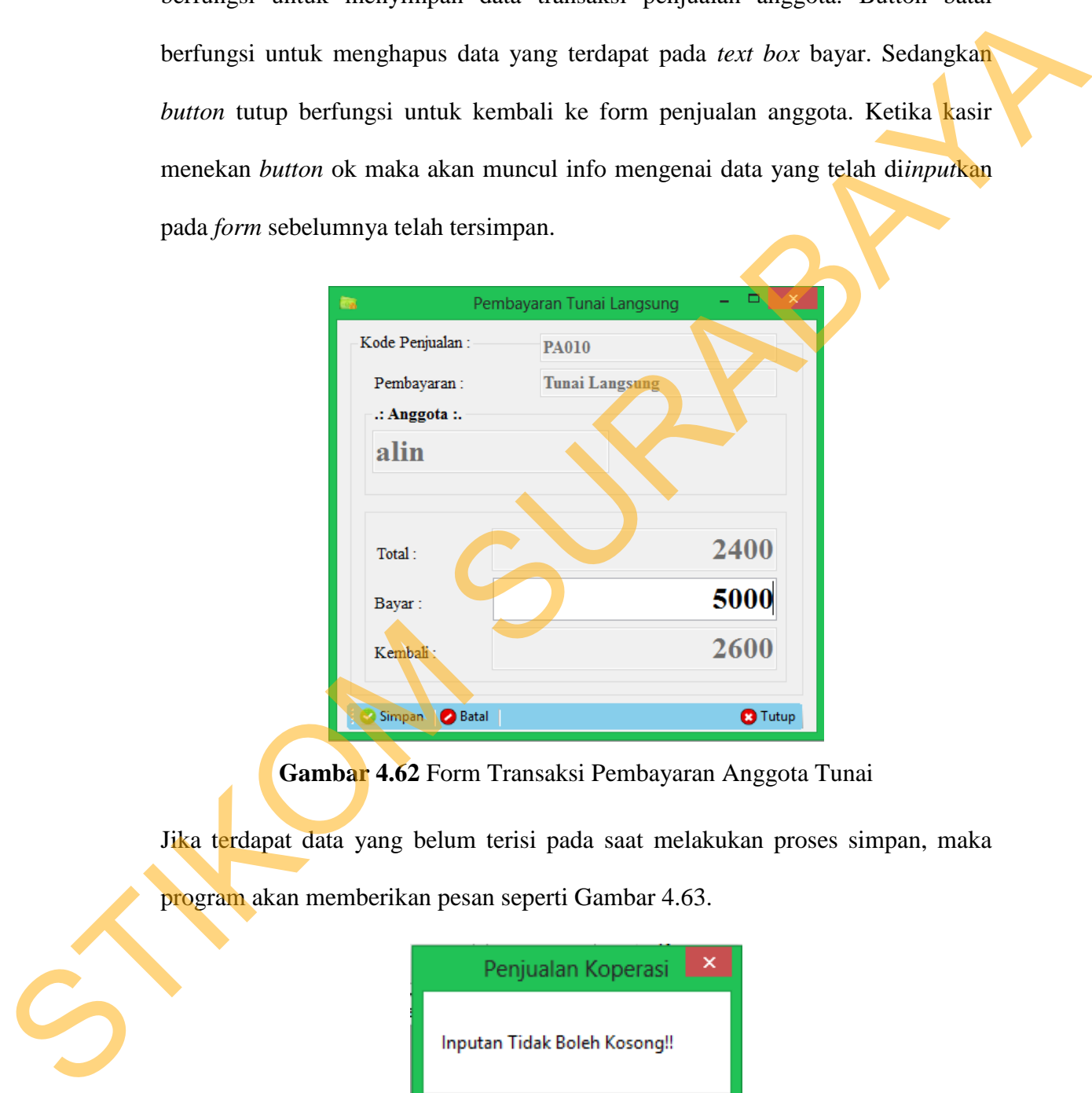

**Gambar 4.62** Form Transaksi Pembayaran Anggota Tunai

Jika terdapat data yang belum terisi pada saat melakukan proses simpan, maka program akan memberikan pesan seperti Gambar 4.63.

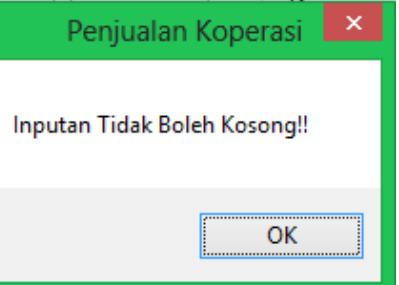

**Gambar 4.63** Tampilan Pesan Transaksi Pembayaran Anggota Tunai Tidak Sesuai

#### **11. Transaksi Pembayaran Anggota Tunai Potong Gaji**

*Form* ini digunakan untuk mengelolah transaksi pembayaran tunai potong gaji anggota yang dilakukan oleh kasir. Setelah Kasir meng*input*kan data penjualan dan menekan *button* bayar akan muncul *form* pilih pembayaran. Kasir terlebih dahulu memilih pembayaran anggota dengan menekan *button* tunai potong gaji. Seperti pada Gambar 4.64.

Kemudian akan muncul *form* pembayaran tunai potong gaji. *Button* simpan berfungsi untuk menyimpan data transaksi penjualan anggota. Button batal berfungsi untuk menghapus data yang terdapat pada *text box* bayar. Sedangkan *button* tutup berfungsi untuk kembali ke form penjualan anggota. Ketika kasir menekan *button* ok maka akan muncul info mengenai data yang telah di*input*kan pada *form* sebelumnya telah tersimpan.

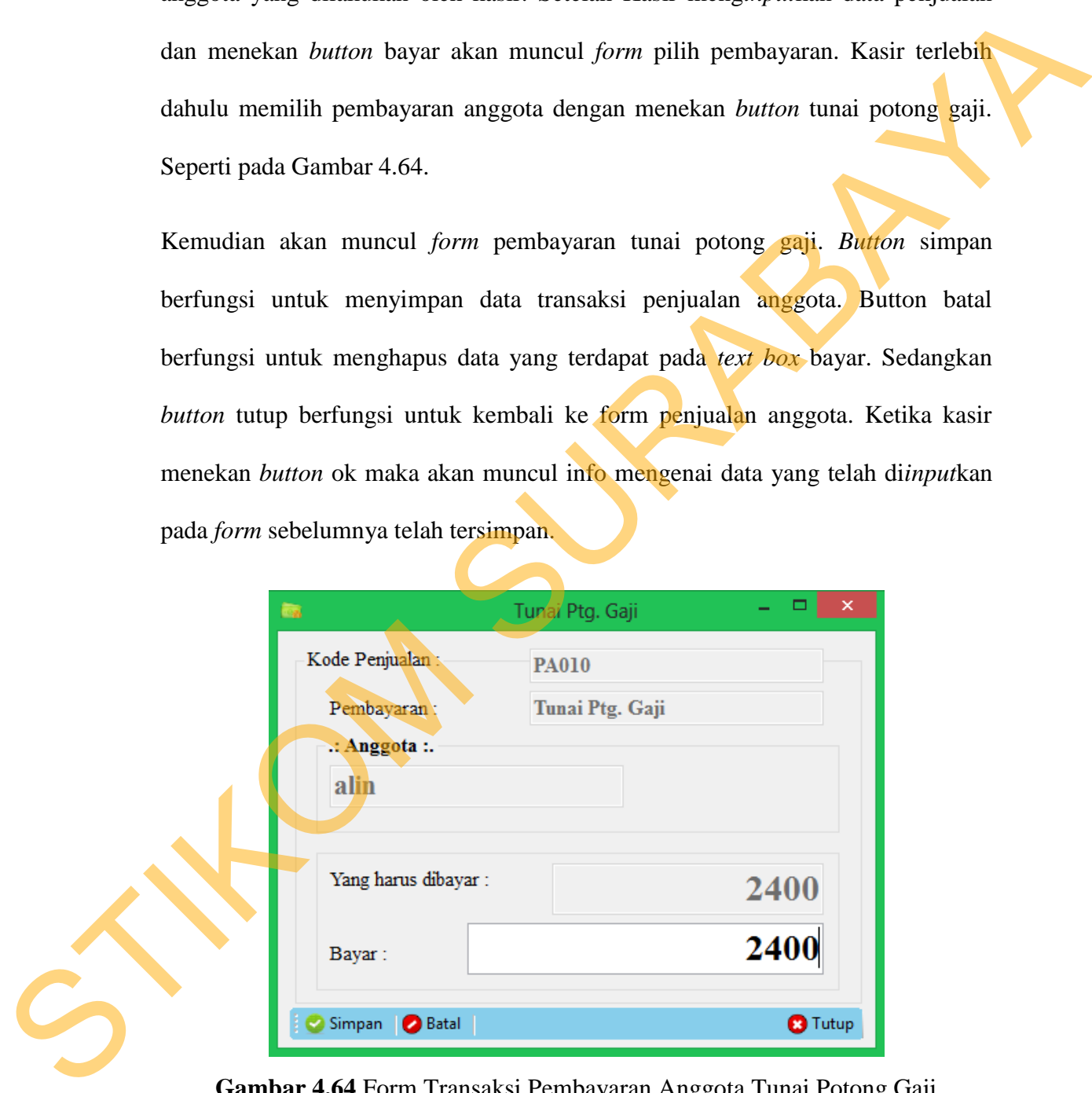

**Gambar 4.64** Form Transaksi Pembayaran Anggota Tunai Potong Gaji

Jika anggota melakukan pembayaran potong gaji setelah data disimpan, kasir terlebih dahulu memilih menu pembayaran yang terdapat pada menu utama aplikasi. Setelah kasir menekan menu pembayaran potong gaji akan muncul form seperti pada Gambar 4.65.

Kasir menginputkan data anggota yang melakukan pembayaran tunai potong gaji dengan menekan button bergambar folder. *Button* simpan berfungsi untuk menyimpan data pembayaran tunai potong gaji anggota. *Button* batal berfungsi untuk menghapus data yang terdapat pada *text box*. Sedangkan *button* tutup berfungsi untuk kembali ke menu utama kasir. Ketika kasir menekan *button* simpan maka akan muncul info mengenai data yang telah di*input*kan pada *form* sebelumnya telah tersimpan. bergambar folder. *Button* simpan berfungsi untuk<br>
an tunai potong gaji anggota. *Button* batal berfungsi<br>
ng terdapat pada *text box*. Sedangkan *button*<br>
se menu utama kasir. Ketika kasir menekan *button*<br>
info mengenai

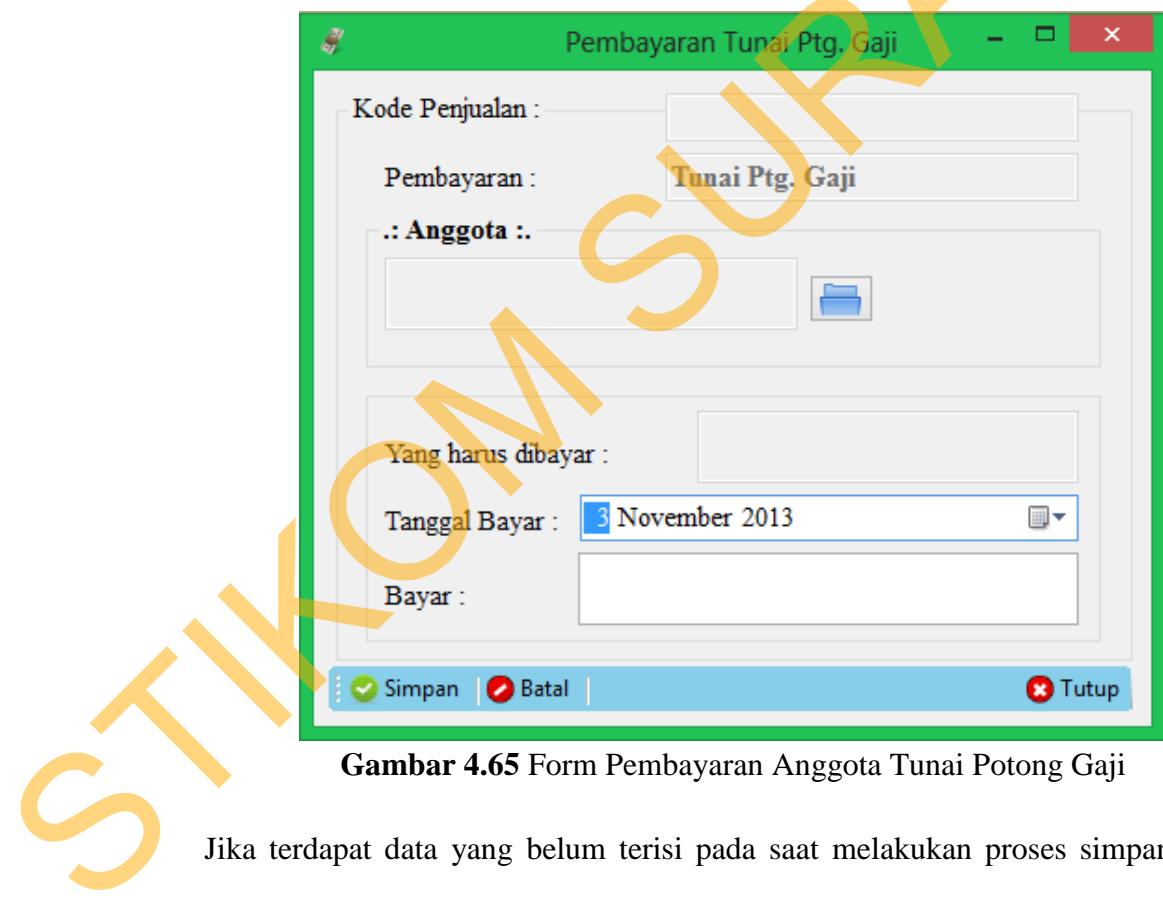

# **Gambar 4.65** Form Pembayaran Anggota Tunai Potong Gaji

Jika terdapat data yang belum terisi pada saat melakukan proses simpan, maka program akan memberikan pesan seperti Gambar 4.66.

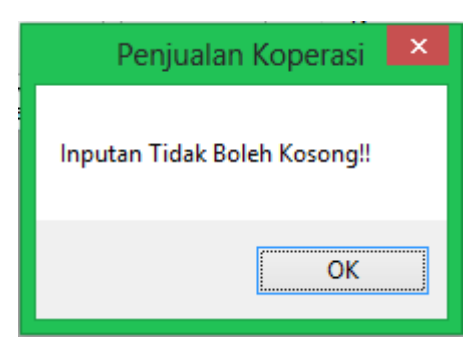

**Gambar 4.66** Tampilan Pesan Transaksi Pembayaran Anggota Potong Gaji Tidak Sesuai

Jika pengguna memasukkan data penjualan anggota yang sesuai maka program

akan memberikan pesan seperti Gambar 4.67 dibawah ini.

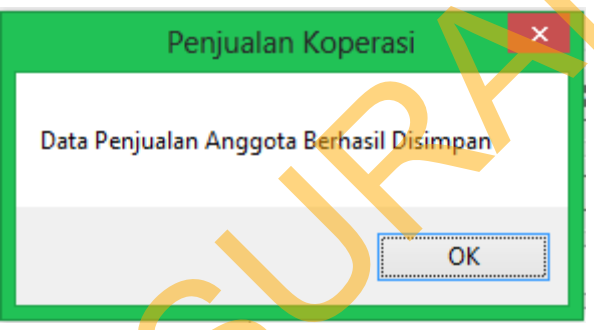

**Gambar 4.67** Tampilan Pesan Transaksi Pembayaran Anggota Disimpan

# **12. Transaksi Pembayaran Anggota Kredit**

*Form* ini digunakan untuk mengelolah transaksi pembayaran kredit anggota yang dilakukan oleh kasir. Setelah Kasir meng*input*kan data penjualan dan menekan *button* bayar akan muncul *form* pilih pembayaran. Kasir terlebih dahulu memilih pembayaran anggota dengan menekan *button* kredit. Seperti pada gambar 4.68. STIKO TEMPINA PESAN Transaksi Pembayaran Anggota Potong Gaji<br>
Tidak Sesuai<br>
Fika pengguna memasukkan data penjudian anggota yang sesuai maka pengram<br>
akan memberikan pesan seperti Gambar 4-67 dibawah ini.<br>
Penjudian Kopera

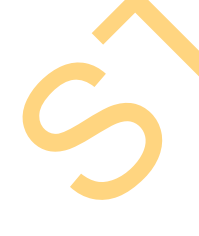

Kemudian akan muncul *form* pembayaran kredit. *Button* ok berfungsi untuk menyimpan data transaksi penjualan anggota. Button batal berfungsi untuk menghapus data yang terdapat pada *text box* bayar. Sedangkan *button* tutup berfungsi untuk kembali ke form penjualan anggota. Ketika kasir menekan *button* simpan maka akan muncul info mengenai data yang telah di*input*kan pada *form* sebelumnya telah tersimpan.

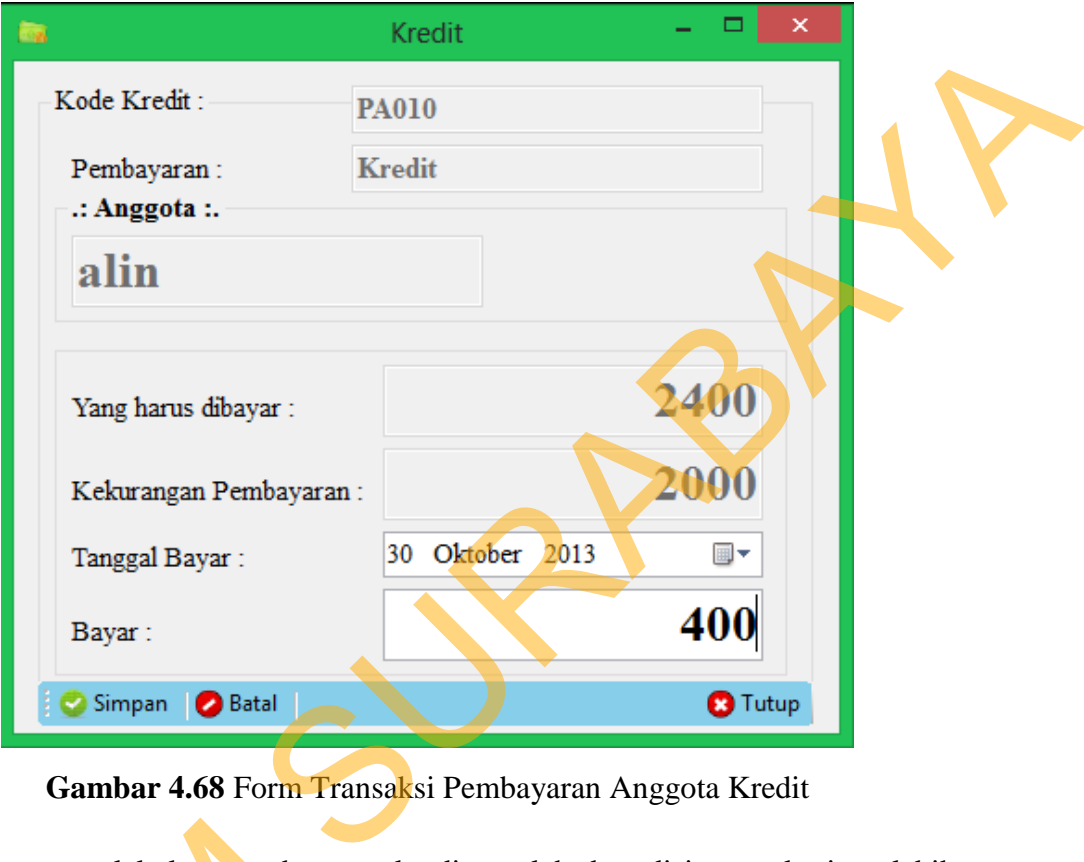

**Gambar 4.68** Form Transaksi Pembayaran Anggota Kredit

Jika anggota melakukan pembayaran kredit setelah data disimpan, kasir terlebih dahulu memilih menu pembayaran yang terdapat pada menu utama aplikasi. Setelah kasir menekan menu pembayaran kredit akan muncul form seperti pada Gambar 4.69.

Kasir meng*input*kan data anggota yang melakukan pembayaran kredit dengan menekan *button* bergambar *folder*. *Button* simpan berfungsi untuk menyimpan data pembayaran tunai potong gaji anggota. *Button* batal berfungsi untuk menghapus data yang terdapat pada *text box*. Sedangkan *button* tutup berfungsi Jika anggota melakukan pembayara<br>
dahulu memilih menu pembayara<br>
Setelah kasir menekan menu pemb<br>
Gambar 4.69.<br>
Kasir menginputkan data anggota<br>
menekan *button* bergambar *folder*.<br>
data pembayaran tunai potong g<br>
menghap untuk kembali ke menu utama kasir. Ketika kasir menekan *button* simpan maka

akan muncul info mengenai data yang telah di*input*kan pada *form* sebelumnya telah tersimpan.

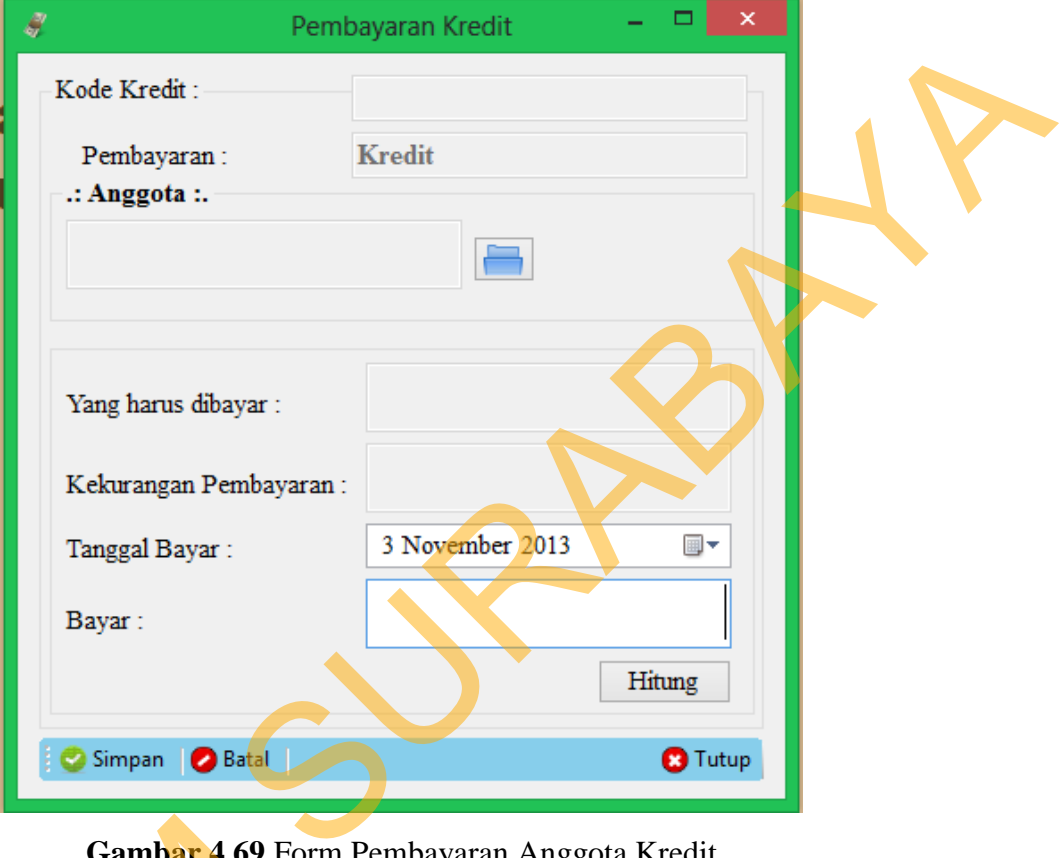

**Gambar 4.69** Form Pembayaran Anggota Kredit

Jika terdapat data yang belum terisi pada saat melakukan proses simpan, maka program akan memberikan pesan seperti Gambar 4.66.

Jika pengguna memasukkan data penjualan anggota yang sesuai maka program akan memberikan pesan seperti Gambar 4.67.

# **13. Laporan Penjualan**

Laporan penjualan umum dilakukan oleh bagian penjualan. Pada laporan ini, pengguna dapat melihat laporan penjualan umum. Dan pengguna juga dapat Gambar 4.69 Form<br>Jika terdapat data yang belum teris<br>program akan memberikan pesan se<br>Jika pengguna memasukkan data p<br>akan memberikan pesan seperti Gan<br>13. Laporan Penjualan<br>Laporan penjualan<br>mum dilakukke pengguna dapat m mencetak laporan penjualan umum.

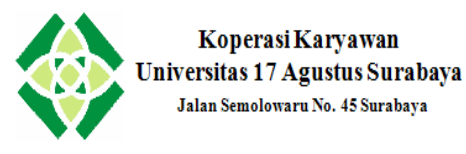

# Mathematic 2013-1522<br>
2. Inchinange United Contents (Contents then theng)<br>
3. Inchinange United Contents (Contents theng)<br>
2. Inchinange Street Kontents (Contents of the Contents of the Contents of the Contents of the Con

**Gambar 4.70** Form Laporan Penjualan Anggota

Laporan penjualan anggota dilakukan oleh bagian penjualan. Pada laporan ini, pengguna dapat melihat laporan penjualan anggota. Dan pengguna juga dapat mencetak laporan penjualan anggota.

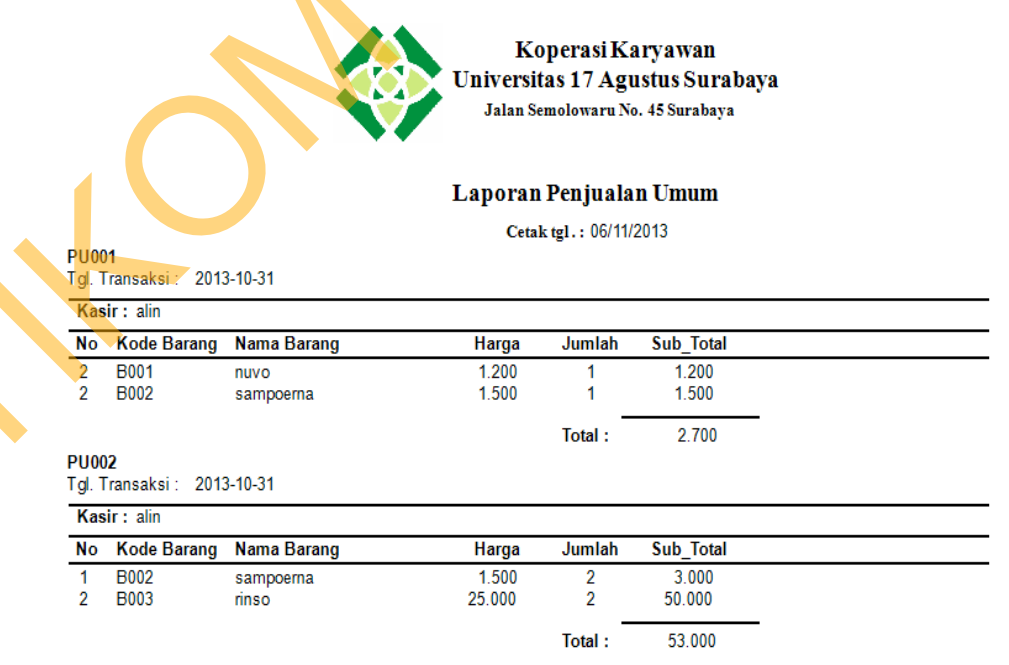

**Gambar 4.71** Form Laporan Penjualan Umum

# **14. Laporan Pembayaran Anggota**

Laporan pembayaran anggota dilakukan oleh bagian penjualan. Pada laporan ini, pengguna dapat melihat laporan pembayaran yang telah dilakukan anggota. Dan pengguna juga dapat mencetak laporan pembayaran anggota.

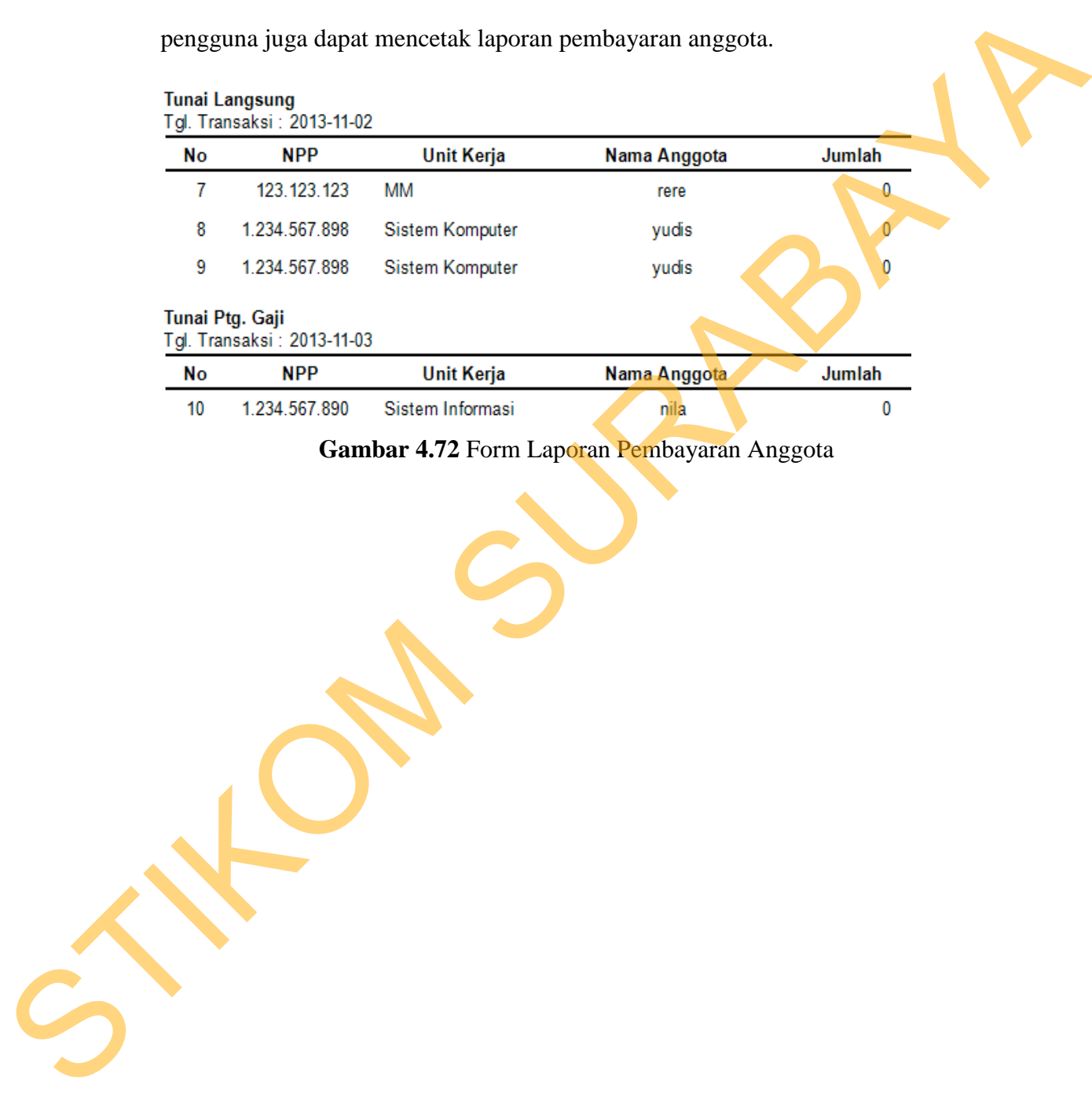

**Gambar 4.72** Form Laporan Pembayaran Anggota